REVISTA INDEPENDIENTE PARA USUARIOS DE ADORES SINCLAIR Y COMPATIBLES

PLUS<sub>3</sub> **SKCOPY:** EALIZAR URIDAD

 $\bullet$ **d**o

**MUEVO** 

"SILENT SHADOWNEL MAS ESPECIAL

ENOM STRIKES BACK"  $\bullet$   $\bullet$   $\prime$ **CET RENEGAD** 

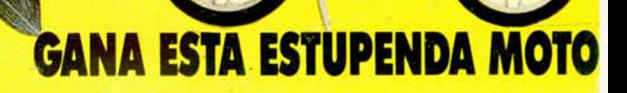

Concurso

SEGUNDA ÉPOCA AÑO V - NÚM. 173

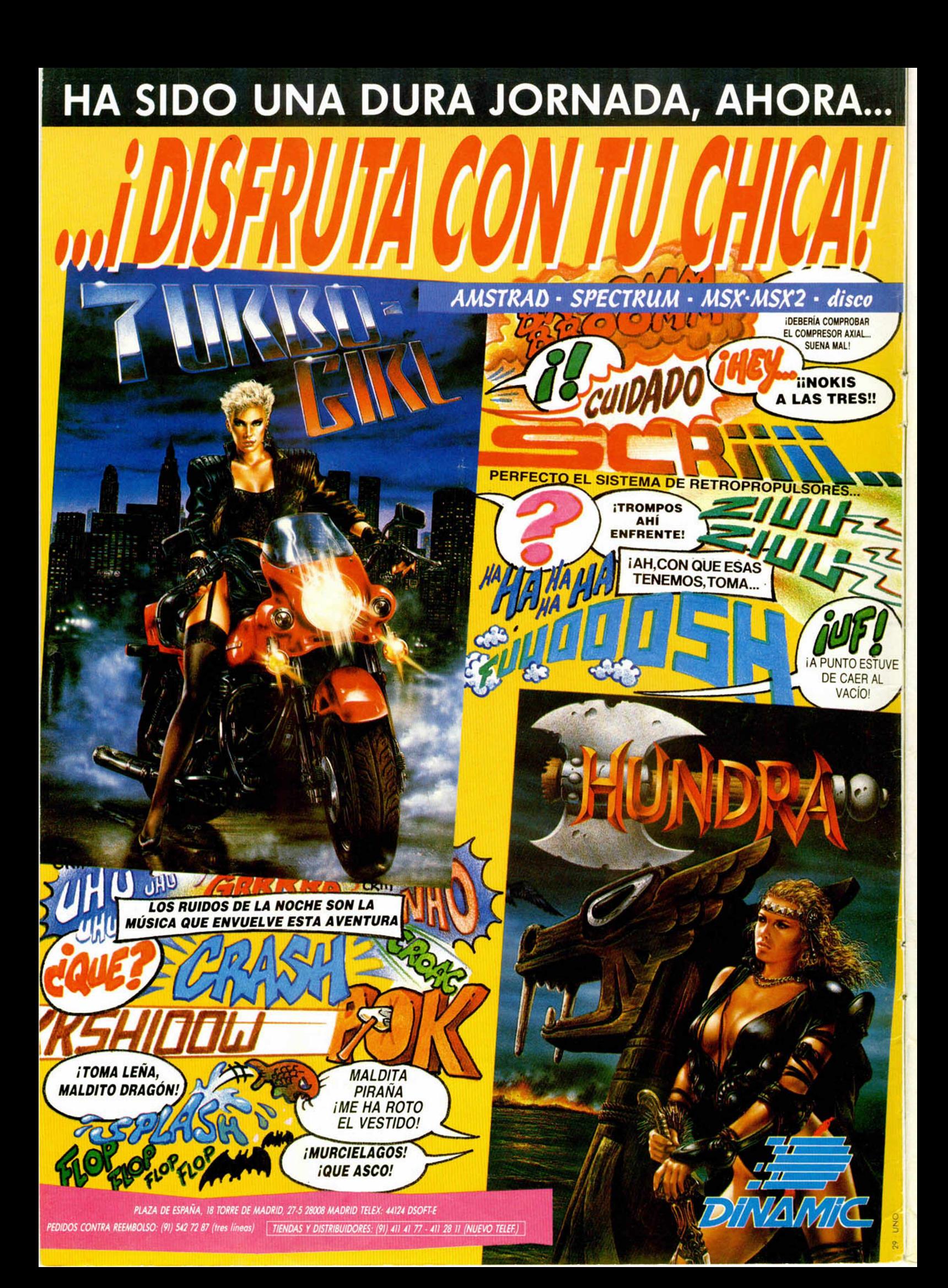

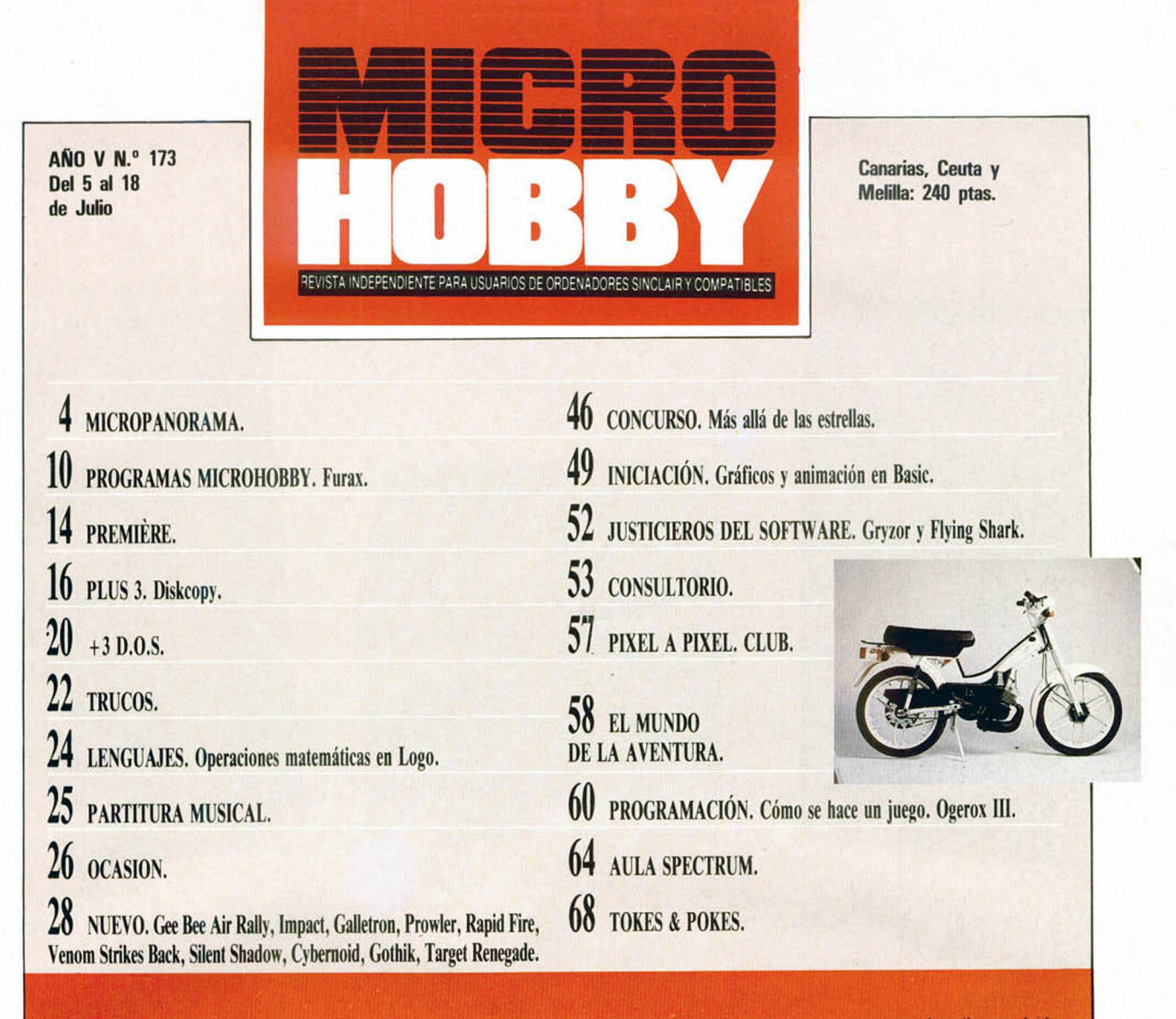

**Variados son los temas que os hemos pre-<br>parado para este número. Para empezar hemos<br>puesto a trabajar intensamente a nuestros críticos<br>de software y a nuestros hacedores de car-<br>gadores para que os «destripen» algunos de** arios y variados son los temas que os hemos preparado para este número. Para empezar hemos puesto a trabajar intensamente a nuestros críticos de software y a nuestros hacedores de carinteresantes del momento. De entre estos títulos hemos destacado muy especialmente «Silent Shadow», programa realizado por Topo Soft y acerca del cual os facilitamos, además del comentario habitual, un cargador para que obtengáis interesante ventajas y un sensacional y completo mapa.

ì

/F

Pero como somos conscientes de vuestra capacidad devoradora de juegos, también encontraréis nutrida información de otros tan interesantes como «Venom Strikes Back», de Gremlin, «Gee Bee Air Rally» de Activision, «Cybernoid» de Hewson, «Gothik» de Firebird, y «Target Renegade», el último gran éxito en Gran Bretaña de Imagine.

Y este es el menú para los videomamacos. Pero como entre algunos de los miembros de nuestra redacción y colaboradores en general hay quien tiene la extraña idea de que un Spectrum no sólo sirve para jugar, y no dejan de llegarnos artículos de programación, utilidades, lenguajes y cosas de esas raras por el estilo, también hemos decidido ofreceros algunos de ellos por si hay alguien a quien le pudiera interesar el tema.

Así pues, encontraréis un pequeño pero útil programa

para obtener fácilmente copias de seguridad de vuestros discos, el inicio de un artículo formado por dos capítulos en el que se explica la animación de gráficos desde Basic, la continuación de la serie «Cómo se hace un juego»... y las secciones habituales que ya todos conocéis.

Por último, y no por ello menos interesante, también damos inicio en

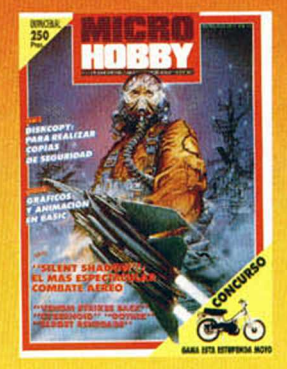

este número a un concurso que constará de cinco fases y con el que podréis conseguir una fabulosa moto de regalo. ¡Qué hacéis que no estáis buscando ya la página donde vienen las bases?

Edita: HOBBY PRESS, S. A. Presidente: Maria Andrino. Consejero Delegado: José Ignacio Gómez-Centurión. Subdirector General: Andres Aylagas. Director General: Andres Aylagas. Director General: Andres Aylagas. Director Gener

### MICAOPANOAAMA

# PREMIADOS EN EL CONCURSO **DE CRIPTOGRAFÍA**

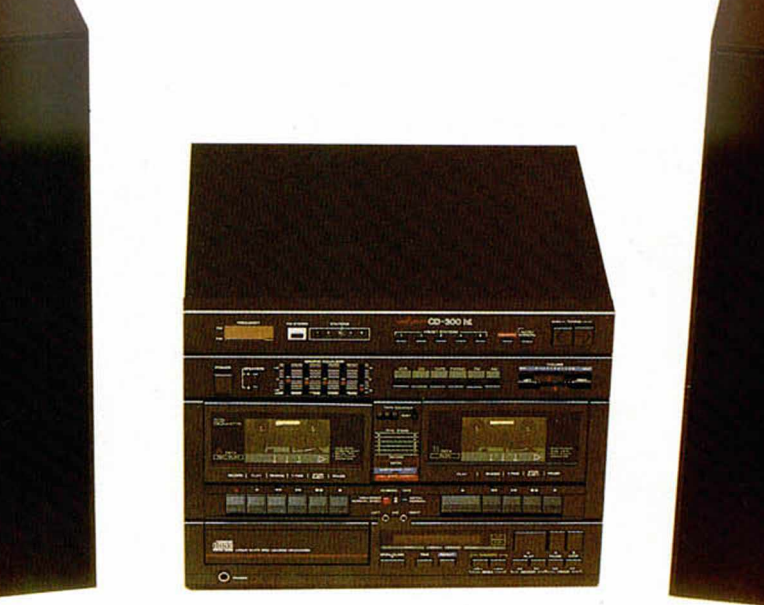

Ya tenemos a los tres ganadores de nuestro concurso de Criptografía. Ahí van los nombres: A. Alonso Vega, Tudela (Navarra), Jesús R. Duque Almeida (Salamanca) y Ciriaco Uzquiaga, Galdácano (Vizcaya), quienes gracias a su constancia y habilidad en el descifrado de mensajes en clave han conseguido hacerse con las tres cadenas musicales que sorteábamos. Nuestra más sincera enhorabuena.

Igualmente queremos agradecer al resto de participantes su colaboración prestada, la cual ha superado enormemente nuestras previsiones ya que tenemos que reconocer que este concurso ha sido uno de los que han contado con un mayor número de participantes, de lo cual todos nos congratulamos.

Por otra parte, dándole un toque de humor a la cosa y sin la intención de ofender a nadie, tenemos que decir que si bien hemos re cibido un elevado número de tarjetas con la respuesta acertada (polémicas aparte), también han llegado otras que por su gracia y simpatía merecen ser publicadas para que todos podáis conocerlas.

Y bien podríamos empezar con

las contestaciones de J. I. García, de Elche, quien nos envió nada menos que 10 tarjetas con sus respectivas soluciones diferentes. A pesar de que consiguió descifrar los cinco criptogramas, parece que no tenía demasiado claro cuál podría ser la clave, y así nos envió varias para probar fortuna: Ala, Laca, Eva, Paraca, Cébala, Ave, Llave, Pala, Lapa, y Cabra. Lo sentimos, J. I., ibas bien encaminado, pero...

Otras cartas realmente divertidas las remitieron Ignacio P. L., de Toledo, para quien la clave era E.T.S.D.E., lo cual, según él, significaba Escuela Técnica Superior De Electrónica; o Fernando S. M., de Madrid, quien, creemos que algo despistadillo, en lugar de resolver los criptogramas se dedicó a descifrar el jeroglífico que se encuentra en el dibujo que ilustra la portada y el artículo de criptografía del número 161 (por cierto, posiblemente sea el único que se haya percatado de ello), por lo que nos escribió el mensaje «Dedicado a José Ignacio Gómez Centurión», lo cual es absolutamente correcto, pero está poco o nada relacionado con nuestro concurso.

Susana A. A., de Madrid, nos hi-

zo llegar otra de las tarjetas más curiosas: para ella la clave era Clavel. Casi, Susana, casi.

Como igual de curiosa era la de Rafael M. D., de Burriana, quien, después de acertar también los cinco criptogramas, por una extraña deducción llegó a la conclusión de que la clave era LA LA LA.

En fin, podríamos seguir contando un montón de anécdotas más acerca de las diferentes claves que nos enviasteis: Abeja, Inves, E. T., Borde, Dedo, Reset, Ahora, Medir, Fodyh, Hobby..., toda una interminable lista de palabras a las cuales llegasteis por unas deducciones lógicas que se nos escapan, pero que sin duda han contribuido a hacer aún más divertido y desenfadado este concurso. Al fin y al cabo era de lo que se trataba: de un juego divertido.

### LOS GANADORES:

A. ALONSO VEGA Tudela (Navarra).

JESÚS R. DUQUE ALMEIDA Salamanca

> CIRIACO UZQUIAGA Galdácano (Vizcaya)

# **DISCO LIMPIADOR PARA UNIDADES DE 3"**

Los poseedores de unidades de disco de 3 pulgadas están de **disco de 3 pulgadas están de la computación de la computación de la computación de la computación de la computación de la computación de la computación de la comp** enhorabuena. Por fin aparece en el mercado una solución sencilla y económica al problema de cómo limpiar las cabezas de su unidad: el Clean Line 3" Diskette.

Este disco limpiador ha sido comercializado por Micro Interface, una compañía londinense dedicada a la fabricación de productos accesorios para micro-ordenadores, y consta de un tubo de alcohol isopropílico y un disco de 3 pulgadas, en cuyo interior deben vertirse

unas gotas de dicho disolvente. Tras unos segundos, las cabezas quedan completamente limpias, y repitiendo esta operación una o dos veces por semana se asegura una larga duración para el funcionamiento de la unidad de discos.

Su precio en Gran Bretaña es de unas 6 libras (1.200 pesetas) y por el momento no está disponible en España. Para más información: 01- 341 73 39.

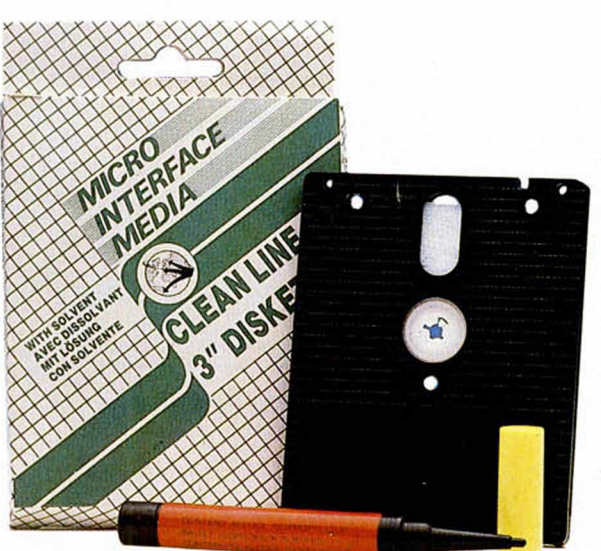

### TELEMAXCHI: LO MAIS GRANDE EN JOYSTICK

Los diseñadores de joysticks nunca dejan de sorprendernos con sus creaciones. Esta vez la causante de nuestro asombro ha sido la compañía Alfamatic, quien con su Telematch ha batido todos los récords en cuanto a lo que al tamaño y solidez de éstas «palancas de juego» se refiere.

Las características más destacables de este modelo son:

— Microswitches que permiten mo-

verse en ocho direcciones diferentes.

— Retorno por imanes (sin muelles). — Diseño sólido, carcasa de gran peso y tamaño para cómodo uso.

— Microinterruptores de varilla en la base del joystick para una mayor duración y resistencia.

— Dos botones de disparo.

— Dos modelos: individual y para dos jugadores.

El precio del joystick es de 6.950 pesetas para el modelo sencillo y de 12.350 para el doble (incluido IVA).

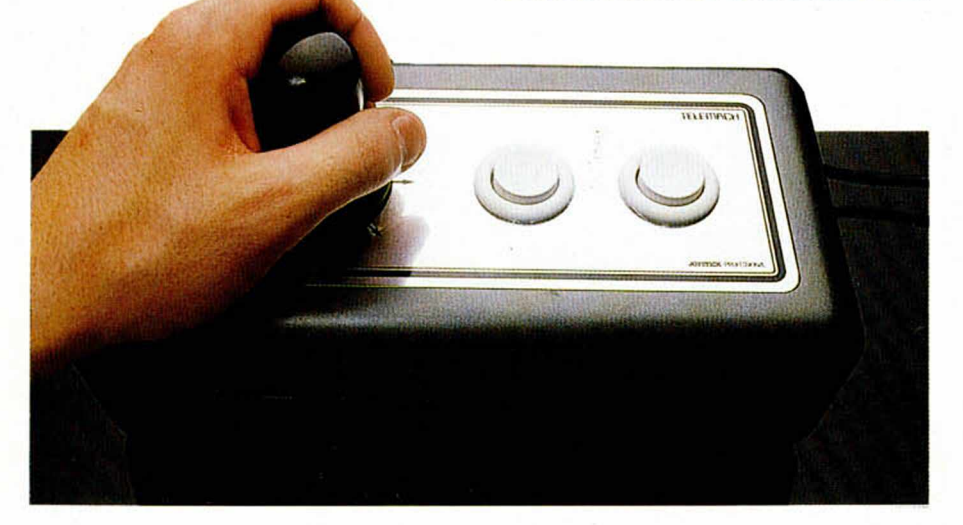

# Aqui >

Acaba de nacer una nueva<br>casa de software, casa de software,

respaldada por una de las mayores compañías dedicadas al ocio del Reino Unido: **«The Big Apple Entertainment Company». «The Big Apple»** dispone de más de un millón de libras (unos 200 millones de pesetas) para gastos de promoción y compra y desarrollo de productos en general. Esta compañía tendrá dos subdivisiones: una de sello con precio normal y otra

con precio económico, y si bien se desconocen aún los nombres que recibirán, se sabe que ambos estarán relacionados con la ciudad de Nueva York. **«The Big Apple»** tiene previsto lanzar este año un mínimo de cuatro títulos de precio normal y 20 juegos económicos, el primero de los cuales será **«Oops»** que saldrá al mercado a finales de mayo.

**I Mandarin Software has Mandarin** realizado el primer disco de triple formato para sus propios títulos, haciendo posible así que un disco funcione en tres ordenadores distintos: Amstrad PCW, Amstrad CPC y Spectrum + 3. El juego será el mismo para todos los modelos, aunque cada disco tiene un pequeño código específico en Código Máquina para posibilitar esta carga múltiple.

Los primeros juegos en ser lanzados usando este revolucionario formato serán: **«Time and Magik»** y **«Gnome Ranger».** Apuntad los nombres, pues pasarán a la historia del software. La lucha contra el grandioso poder del imperio y el malicioso Darth Vader está en marcha de nuevo. Luke Skywalker y su tropa de bravos rebeldes se abre camino luchando en la continuación de **«Star Wars»** (Guerra de las Galaxias): **«The Empire Strikes Back».**

No obstante, **«Star Wars»,** el famoso juego de Domark sigue vendiéndose con gran aceptación tras seis meses de permanencia ininterrumpida en las listas de éxitos, e igualmente se espera que el futuro lanzamiento — posiblemente para julio— , de **«The Empire Strikes Back»** mantenga un ritmo de ventas ascendente por lo menos hasta las próximas Navidades.

**«The Empire Strikes Back»** es un juego para un solo jugador en el que éste dirige el vehículo de nieve de Luke Skywalker y la nave espacial de Hans sólo con el objetivo de alcanzar un lugar seguro en el Gran Asteroide. Este nuevo juego de Domark estará a la venta a finales de julio para todos los ordenadores más conocidos de 8 y 16 bits.

ALAN HEAP

### MICAOPANOAAMA

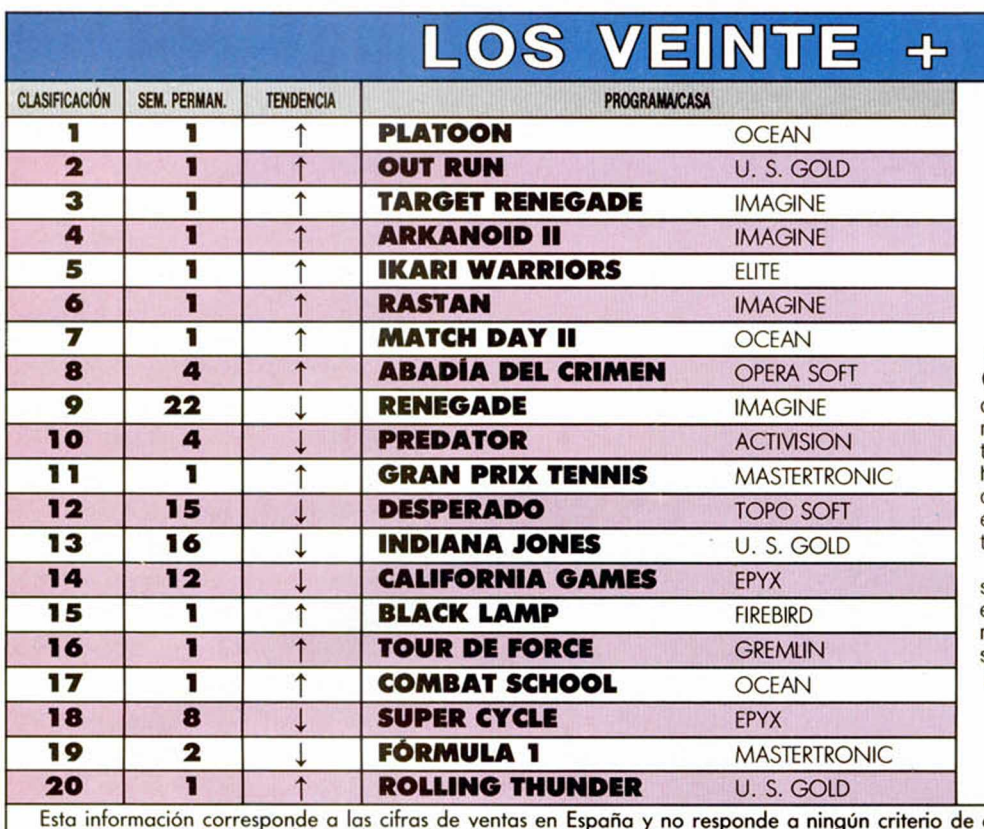

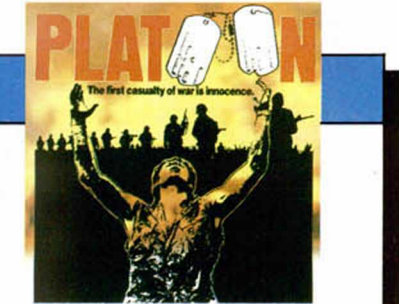

Pero qué ha pasado aquí? Esto es increíble, oiga: nada menos que 12 estrenos en la lista de este número. Como veis, la revolución ha sido total y las siete primeras posiciones han sido copadas por nuevos títulos que han barrido literalmente a los que en las últimas semanas venían disputándose la supremacía en los 20 +.

Y el que se ha impuesto en esta ocasión ha sido «Platoon», programa con el que el tándem Ocean-lmagine culmina una brillantísima actuación, consiguiendo situar nada menos que a siete títulos simultáneamente.

Esta información corresponde a las cifras de ventas en España y no responde a ningún criterio de por esta revista. Ha sido elaborado con la colaboración ae los centros de informática de El Corte Inglés. calidad impuesto

# **A LONDRES CON ZAFIRO** Entre las sorpresas que Zafiro tiene

preparadas para el lanzamiento al mercado de su último título, «Atrog», destaca especialmente el sorteo entre todos los compradores del juego —en cualquiera de sus versionesde un sensacional viaje a Londres, hoy por hoy la capital del software mundial, viaje que incluirá entre otras cosas la visita a algunas de las más conocidas compañías inglesas. «Atrog», el culpable de esta campaña, es un brillante arcade de lucha con tres fases diferentes y ha sido desarrollado por un grupo de jóvenes programadores españoles. Está previsto su lanzamiento para Spectrum y Amstrad. ¿A qué esperáis para preparar las maletas?

# **WRUDGET** DE ELITE

La conocida compañía inglesa Elite acaba de presentar al público un nuevo sello de distribución que ha sido bautizado como Encore y que será utilizado para editar senes de software de bajo precio.

Dentro de este sello verán de nuevo la luz algunos de los antiguos éxitos de la compañía, aunque con su precio reducido

hasta la interesante cifra de 1.99

libras (unas 400 ptas.), lo cual los sitúa al alcance de los bolsillos menos capacitados.

Entre los títulos que se verán incluidos dentro de esta reedición se pueden citar nombres tan conocidos como «Frank Bruno's Boxing», «Airwolf», «Ghost'n Goblins» o el legendario «Commando».

Sin duda una interesante oferta que pone de manifiesto la increíble aceptación de que gozan las series «budget» entre los usuarios ingleses, lo que si bien es difícilmente justificable debido a la escasa calidad de algunos de sus productos, en este caso está plenamente avalada por el prestigio de que gozan- y han gozado la mayoría de los productos de Elite.

A este respecto, Brian Wilcox, director de la compañía, ha manifestado que esta medida sirve para ampliar el campo de acción de Elite, pero que, por supuesto, seguirán desarrollando títulos de alta calidad a precios más elevados. Igualmente, Mr. Wilcox afirma que la gente que haya adquirido recientemente las últimas novedades de la compañía no debe preocuparse, pues hasta dentro de tres o cuatro años estos títulos no volverán a ser editados bajo el nuevo sello Encore.

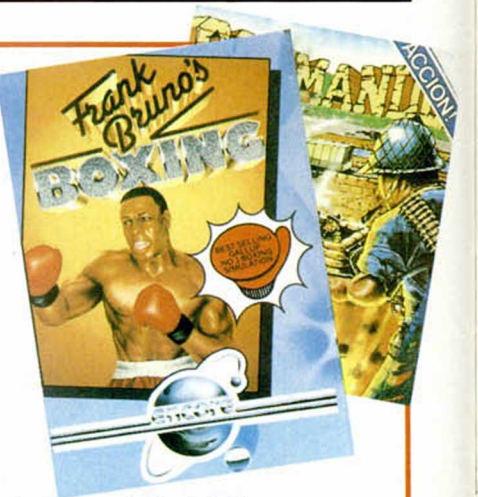

# TODO LISTO PARA LA PERSONAL **COMPUTER SHOW 88**

La Personal Computer Show, la más importante feria de microinformática de Europa, está efectuando los últimos preparativos que han de llevarle a su inauguración el próximo día 14 de septiembre.

El pasado año la feria fue un rotundo éxito, ya que contó con la presencia de más de 50.000 visitantes interesados específicamente en el mundo de los ordenadores domésticos,

—especialmente en juegos—, pero la organización tiene previsto que la presente edición gane aún más en espectacularidad e interés.

De entrada cuenta con la presencia de la práctica totalidad de las compañías punteras de software británicas: Elite, Gremlin, Mastertronic, Mirrosoft, Ocean, Palace, Telecomsoft y U. S. Gold, e igualmente se espera la presencia de las principales casas del resto de Europa, entre las cuales, según hemos podido confirmar, se encontrará Dinamic, quien, tras su reciente ruptura de relaciones con Ocean, ha decidido distribuir

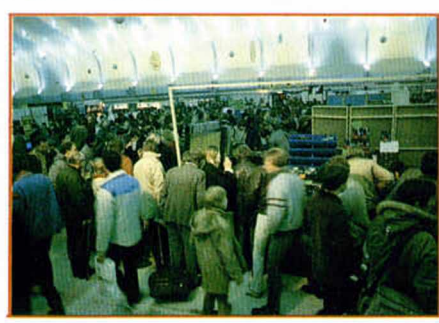

independientemente sus juegos en Gran Bretaña.

Según las palabras de uno de los máximos responsables de Telescomsoft, la presencia en esta feria es obligada, ya que es la única ocasión de la que disponen para mostrar sus productos al público y para cambiar impresiones con los distribuidores y periodistas extranjeros, por lo que es de esperar que ningún nombre importante falte a la cita.

Además, y tal y como ha ocurrido el pasado año, un buen número de stands poseerán sus atracciones particulares, lo cual, unido a que

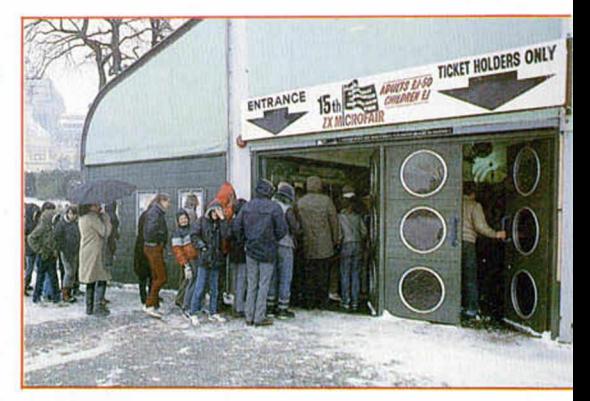

**La Personal Computer Show 88** *a brirá su s p u e rta s del d ía 14 a l 18 de septiem bre.*

conjuntamente se van a celebrar varias finales de campeonatos de juegos que se han venido desarrollando a lo largo y ancho del país y cuyo desarrollo se mostrará en un vídeo gigante, conformará una atractiva feria en la que todo el público asistente podrá pasar un rato divertido y emocionante.

Esperaremos todos a que llegue el 14 de septiembre para poder asistir al acto más importantes de la industria del software europeo.

Por cierto, ¿cuándo podremos disfrutar en España de una feria de este tipo?

## **"RACE AGAINST TIME", UNA BUENA IDEA PARA UNA BUENA CAUSA**

Continuando con la campaña de lucha contra el hambre en el mundo, que tuvo su máximo exponente en el macroconcierto Live Aid que, como recordaréis, reunió en el estadio de Wembley a miles de personas —además de los millones que lo siguieron por televisión—, se acaba de presentar a la opinión pública la campaña Sport Aid '88, que esta vez contará con la presencia y colaboración de renombradas figuras del mundo del deporte.

Así, si el Live Aid tuvo como «alma mater» al rockero Bob Geldof, Sport Aid tendrá al popular corredor de maratón Ornar Kalifa en este mismo papel.

Sin embargo, lo más destacable de esta campaña es sin duda la cesión por parte de la reputada compañía inglesa Codemasters de todos los derechos sobre un juego creado en exclusiva para esta humanitaria iniciativa: «Race Against Time».

Como recordaréis, esta compañía ha saltado a la actualidad del mundo del software por haber conseguido partiendo prácticamente de cero, convertirse en una de las compañías con mayor nivel de ventas internacional, y todo gracias a la difusión que han logrado con la publicación de software de bajo precio o «budget».

Para que os hagáis una idea del crecimiento de la compañía os diremos que Codemasters facturó en 1987 la respetable cifra de 2.000.000 de libras (unos 420 millones de pesetas), instalado 11 de sus programas entre los 25 incluidos en las listas Gallup, una de las más prestigiosas del Reino Unido.

«Race Against Time», que cuenta con la cesión por parte del conocido músico inglés Peter Gabriel de su canción «Games without frontiers», es un juego deportivo que simula el desarrollo de una gigantesca maratón que atravesará más de 100 escenarios distintos. Nuestro objetivo consistirá en asumir el papel de Ornar Kalifa, transportando la antorcha a lo largo de todos estos lugares, cuidando muy especialmente de que ésta no se moje o de lo contrario el juego acabaría.

Tal vez con este juego tengamos que dejar a un lado nuestra habitual forma de calificar los juegos juzgando a «Race Against Time» y a su creadora, Codemasters, con un solo apartado: un 10 en humanidad.

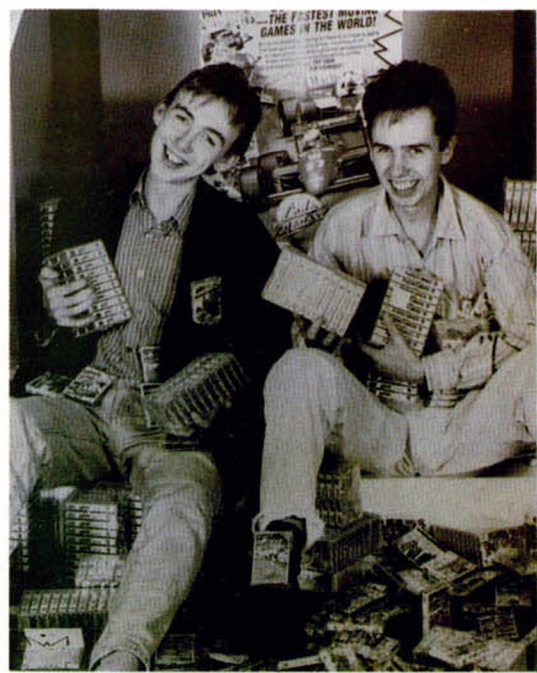

*Los h e rm a n o s D a v id y R ich a rd D a rlin g : el softw a re al servicio de la lu ch a contra el ham bre.*

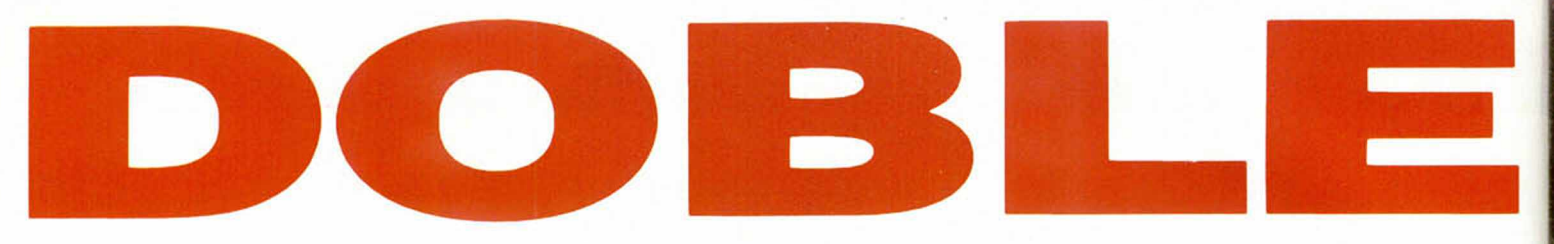

Oye, si eres un maniático de los videojuegos para ordenador, ahora te ofrecemos algo que te va a volver loco... de alegría. Algo nuevo. Algo grande para que<br>disfrutes a lo grande. La nueva revista MICROMANIA. Con el doble de tamaño. Con el doble de secciones. Con el doble de agresividad. Pero tan práctica y divertida como siempre. Para que llegues hasta el final en todos tus videojuegos. Sí. MICROMANIA te va a gustar el doble

Segunda Época-Número2

Y como sabemos que tienes muchos gastos. Que la vida está muy achuchada. Que tus necesidades son muchas y tus ingresos son pocos.<br>La nueva revista MICROMANIA te cuesta menos de la mitad 175 pts. Sí. Tu revista favorita, ahora, mucho más grande. Ya sabes, si eres un maniático de los videojuegos<br>para ordenador, aquí tienes MICROMANIA. Por sólo 175 pts., ya en tu Kiosco... ¡Hazte con ella!

*p ta s*

175

CANARIAS *ceuiA YMEIIUA ! JO* ATAS. *HOBBY PRESS*

**Sólo para adictos** 

# los fichajes<br>de la temporada:

Y SI TE SUSCRIBES AHORA,<br>GRATIS PARA TI EL LIBRO GRATIS PARA TI EL LIBRO<br>«DICCIONARIO DE POKES» DE **CASI 200 PAGINAS CON MILES<br>
DE POKES Y TRUCOS PARA<br>
LOS MEJORES JUEGOS DE<br>
SPECTRUM, AMSTRAD,** COMMODORE Y MSX.

> » MAGNETRON **Mapasy Pokes**

Espectacular regreso de un mito.

Regalamos **MIL juegos** *equipo de video*

*<u><u><b>Tru. VINEN.CÁMARA 8mm.</u>*</u>

**HOBBY PRESS** 

N°2 YA

A LA VENTA

Sólo

pts

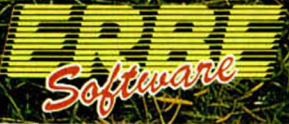

DISTRIBUIDOR EXCLUSIVO PARA ESPAÑA

ERBE SOFTWARE<br>CONSIDERATION 11

**DELEGACION CATALUÑA** SOFTWARE CENTER<br>C/ TAMARIT, 115<br>08015 BARCELONA<br>TELEF (93) 424 35 05

**DISTRIBUIDOR EN CANARIAS**<br>KONIG RECORDS<br>AVDA. MESA Y LOPEZ, 17, 1, A<br>ASSOOT LAS PALMAS<br>TELEF, 1929 23 26 22

DISTRIBUIDOR EN BALEARES<br>EXCLUSIVAS FILMS BALEARES<br>C. LA RAMBLA, 3<br>OPOG PALMA DE MALLORCA<br>TÉLÉF. (971) 71 84 00

mailech DISTRIBUIDOR EN ASTURIAS

MUSICAL NORTE<br>C/SAAVEDRA, 22 BAJO

### **PROGRAMAS MICROHOBBY**

# **TURMA** Fermín GÓMEZ LAGUNA

### SPECTRUM 48 K

Furax es el nombre del último prototipo de una conocidísima cesa fabricante de coches. Dicho vehículo puede revolucionar la industria del automóvil. ya que utiliza una fuente de energía completamente revolucionaria.

Os podéis imaginar que a los países exportadores de petróleo la idea no les ha hecho excesiva gracia y han decidido sabotear el proyecto.

A ti te han contratado como piloto de pruebas para que recorras una pista en la que los baches son más frecuentes y profundos que lo habitual. Además de estos pequeños inconvenientes que pueden ser salvados con la dinámica suspensión de Furax que te permite salvarlos, aparecerán unos helicópteros que intentarán sabotear la prueba a toda costa.

Las teclas de control son:

 $X = SALTAR$   $M = BOMBAS$ 

O joystick Kempston.

Con el siguiente poke, podréis modificar la velocidad del coche. N puede variar entre Ø y 255.

POKE 52349,0

TODAS LAS LÍNEAS QUE NO APAREZCAN EN LOS LISTADOS DE CÓDIGO MÁQUINA DEBEN SER INTRODUCIDAS COMO CEROS.

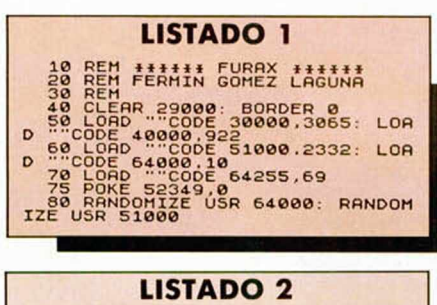

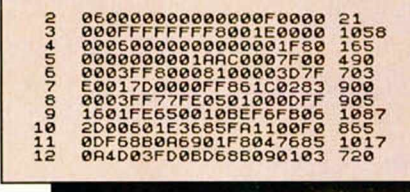

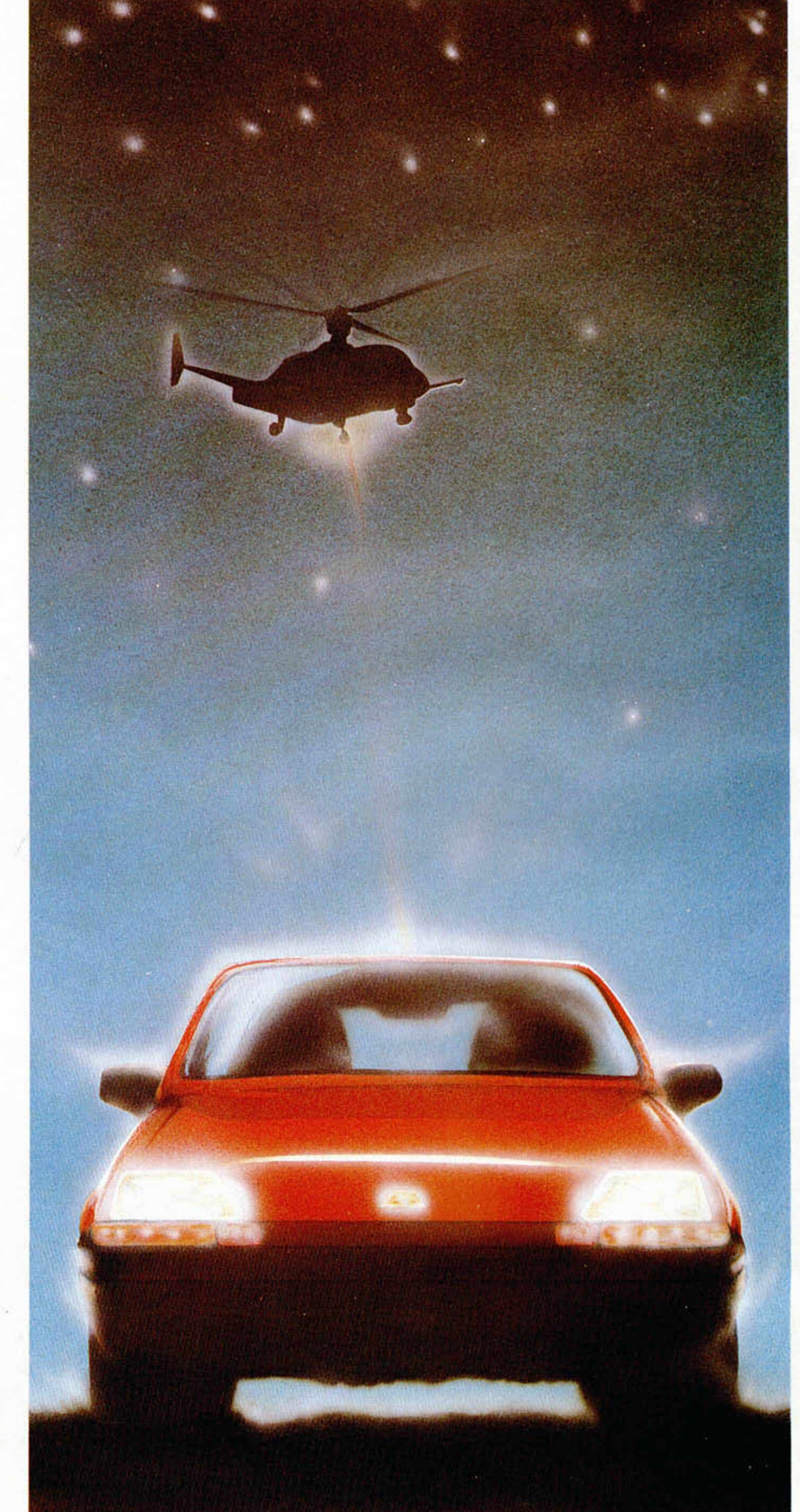

S

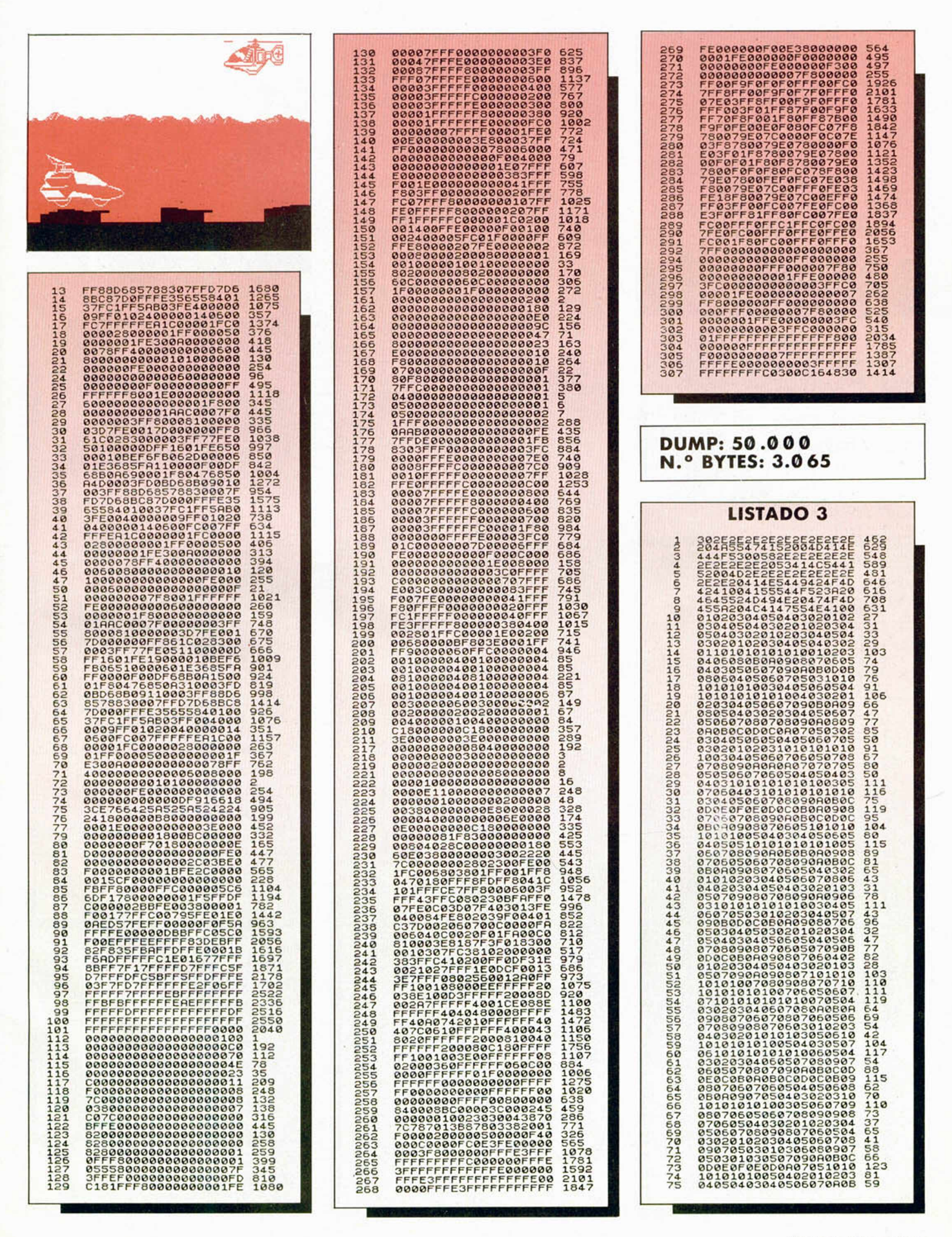

### **PROGRAMAS MICROHOBB**

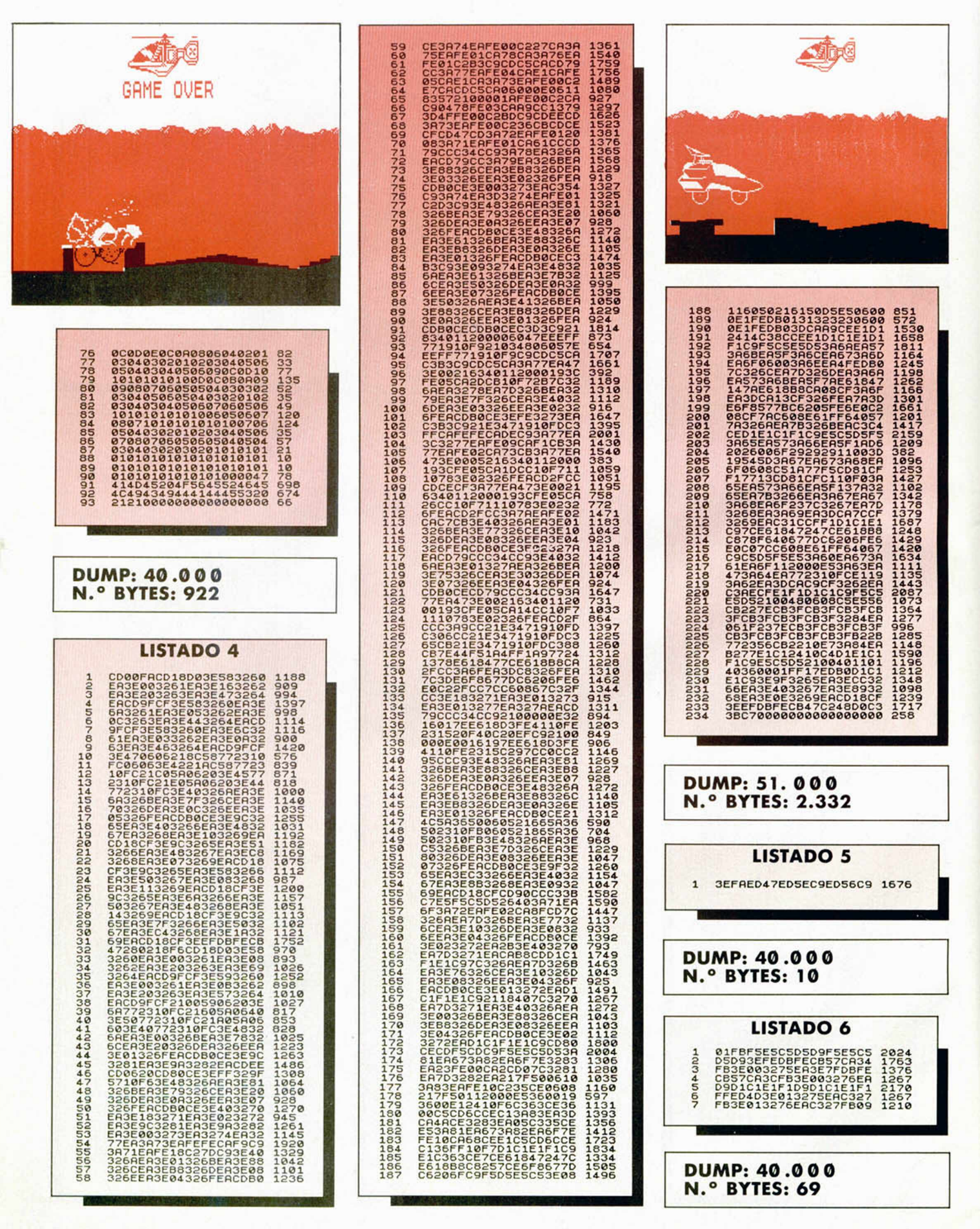

**12 MICROHOBBY** 

### DESOLATOR

Si rompes los espejos, romperás los hechizos de Kairos, el gran satán y liberarás a los niños prisioneros.

### JINKS

Descubre el enigma del planeta Atavi viajando en la nave de reconocimiento más revolucionaria. ¡Y es un pin-ball!

### **SHACKLED**

¡¡Apasionate!! Rescata a tus amigos liberándolos de una misteriosa cadena que Ies ata a tí mismo.

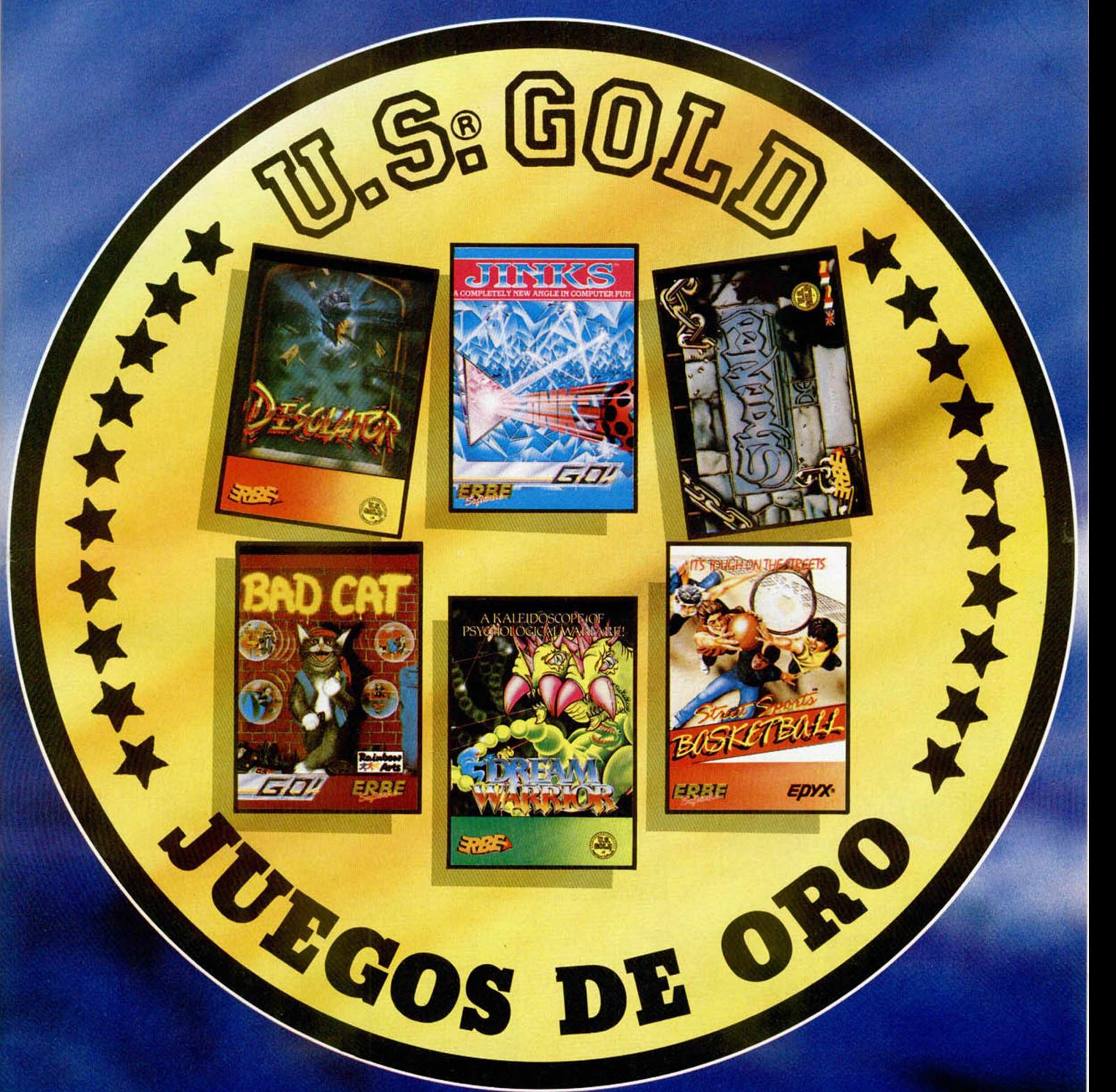

### **BAD CAT**

¿Quiéres algo diferente? Destreza, habilidad | Sólo tú, Dream Warrior, puedes acabar con | Nuevo para SP y AMS. ¡Mejor todavía en un gato distinto. Juégalo!

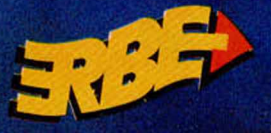

DREAM WARRIOR

Sólo tú, Dream Warrior, puedes acabar con los poderes diabólicos del terrible Demon.

### S. SPORT BASKETBALL

**DISTRIBUIDOR EXCLUSIVO PARA ESPAÑA<br>ERBE SOFTWARE DELEGACION CATALUNA DISTRI** 

**C/. TAMARIT, 115<br>08015 BARCELONA<br>TELEF. (93) 425 20 06** 

**MESA Y LOPEZ<br>LAS PALMAS<br>. (928) 23 26 22** 

**ERBE SOFTWARE DELEGACION CATALUÑA DISTRIBUIDOR EN CANARIAS DISTRIBUIDOR EN BALEARES DISTRIBUIDOR EN ASTURIAS**<br>CAOS MADRADO, 11 CATAMARIT, 115 A RONIG RECORDS EXCLUSIVAS FILMS BALEARES MUSICAL NORTE<br>2003 D'ALEN DE CATAMARI **XCLUSIVAS FILMS BALEARES 07003 PALMA DE MALLORCA**<br>TELEF. 19711 71 69 00

E<br>22, BAJO  $5151313$ 

# PIREMILERE

Steve Turner, autor entre otros de juegos tan «poco conocidos» como «Avalon», «Dragontorc» o «Ranarama» acaba de terminar la segunda parte de uno de sus programas menos populares, «Quazatrón». Su creador lo ha bautizado como «Magnetrón», y promete ser aún más complicado y espectacular que su primera parte.

El protagonista de la aventura, un rechoncho robot llamado KLP-2, ha sido teletransportado al satélite Quartech, donde una peligrosa raza de alienígenas ha instalado un complejo sistema de radares que apuntan directamente hacia la Tierra.

Para ello deberá emplear procedimientos muy similares a los de su primera aventura: combatir directamente con los robots guardianes, intentar rom per sus sistemas lógicos, utilizar partes de los enemigos destruidos para autorecomponerse,' recargar sus células de energía...

«Magnetrón» es una sabia mezcla de arcade y estrategia que va a poner a dura prueba vuestros reflejos y agilidad mental.

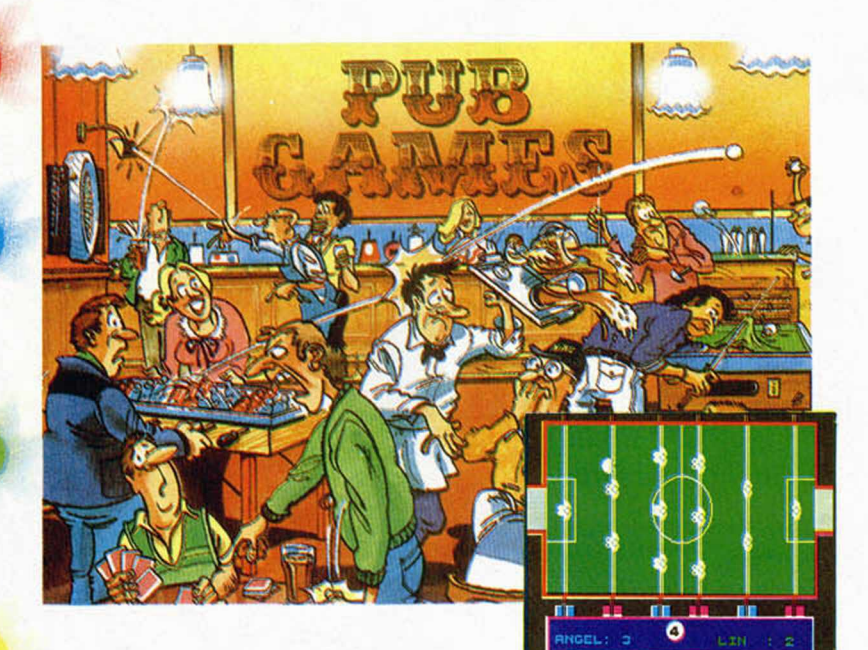

Con algo de retraso sobre su lanzamiento original en el reino unido nos llega ahora este original compendio que recibe el nombre de «Pub Games».

Como bien índica su título, «Pub Games» es una recopilación de algunos de los juegos que puedes practicar en un local de este tipo: dardos, billar, dominó, futbolín, poker, bolos y una especie de siete y media a la inglesa.

Quizás lo más novedoso sea la inclusión del futbolín que, aparte de ser el juego más afín a nuestro país, es la primera vez que se convierte al modelo informático.

Fuel **External** 3 0 0 0 10

# EARTHLIGHT

Como dice un dicho del planeta Arcturan, «La vida es muy dura cuando eres un piloto arcturano; pero puede serlo aún más cuando te encomiendan una misión de limpieza».

Ése es el objetivo de este último programa de Pete Cook, autor entre otros de los conocidos «Tau Ceti», «Academy» o «Micronault One», este último no distribuido en España.

El desarrollo del juego os lo podéis imaginar. Se basa en eliminar toda la basura que os encontréis por la superficie del planeta. A simple vista parece fácil, pero no lo será tanto cuando ya son cientos los pilotos que han perdido la vida en el intento.

Ánimo, la basura de Arcturan os está esperando.

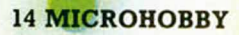

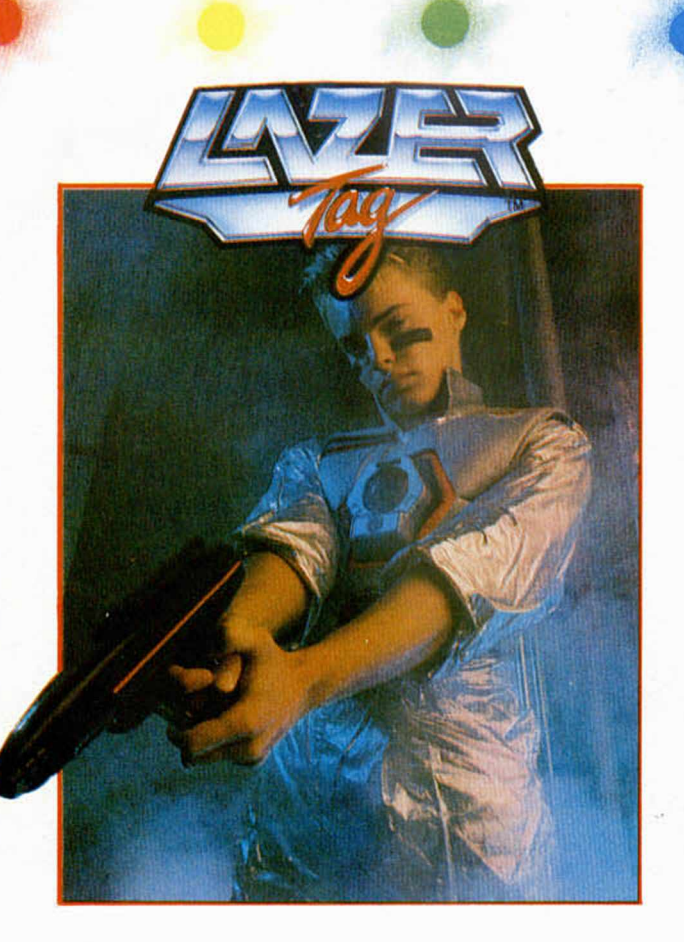

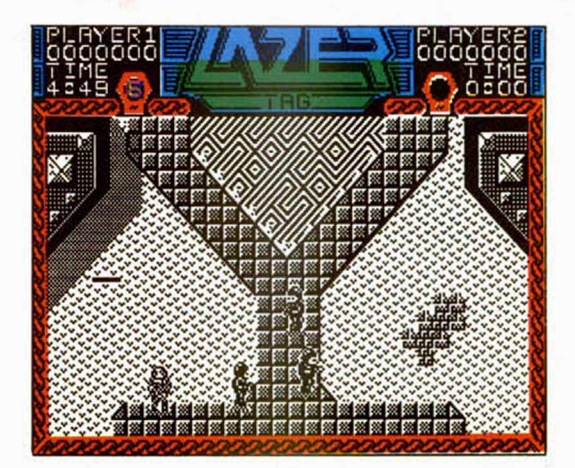

En el año 3010 las competiciones deportivas se han convertido en la mayor vía de escape de la violencia que durante milenios ha ido acumulando la raza humana.

Ahora se descarga adrenalina en peligrosos circuitos donde te enfrentas a todo un ejército de androides controlados por tu ordenador.

Tú, como miembro de la escuela Lazer Tag, deberás enfrentarte a una de las pruebas que más pericia requieren: superar los seis niveles de entrenamiento.

¿Llegarás a convertirte en un miembro de esta organización deportiva? O, por el contrario, ¿tendrán que recoger tus cenizas esparcidas por toda la pista de entrenamiento?

Hércules, hijo de Zeus, dios de los dioses, y de la mortal Alcmene, tuvo una infancia difícil. Pero Hércules era mucho niño, y sólo con sus manitas eliminó el mayor peligro que se cernía sobre él: Hera, una de las esposas de Zeus.

La venganza se consumaría más tarde, cuando Hércules fue hechizado por Hera y, bajo estos efectos, asesinó a sus hijos.

Su única esperanza pasa por realizar doce tareas que pondrían los pelos de punta a cualquier humano, entre ellos tú, pues seguro que no puedes resistirte a esta heroica ofrenda que Gremlin te va a proponer en breve.

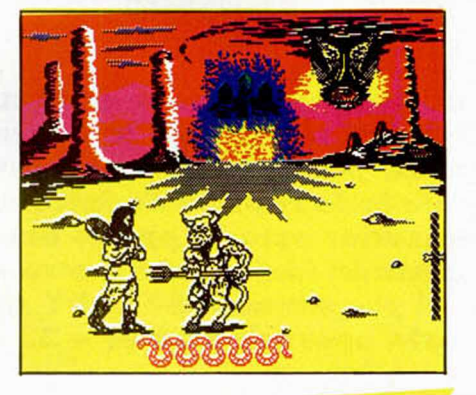

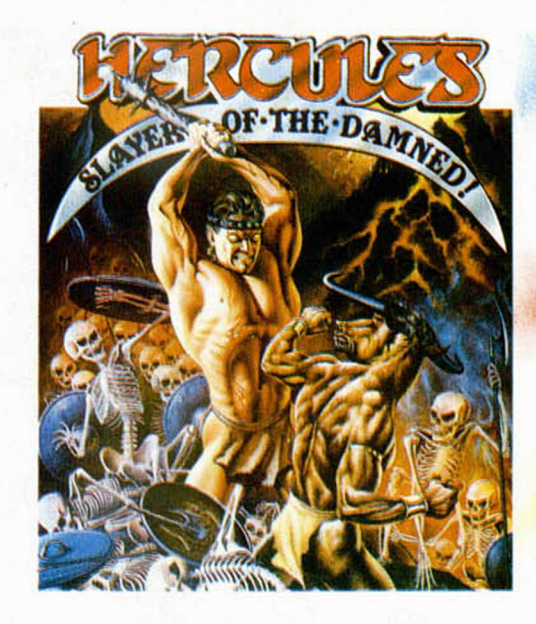

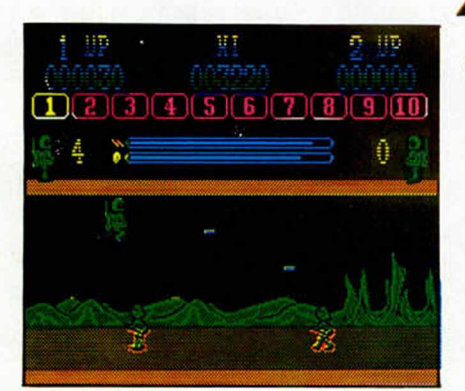

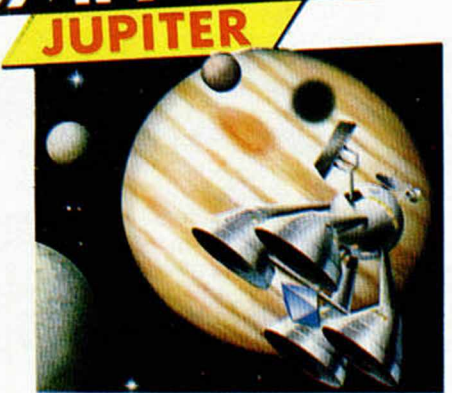

El planeta que da título a este programa de Code Masters ha sido invadido por una raza extraña y agresiva que ha decidido convertir en un desierto lo que hasta ahora era una de las principales fuentes de energía de la confederación terrícola.

Sólo tú, tu láser y tu jet-pack pueden evitar que esto suceda. Nosotros te creemos capacitado para hacerlo, pero a lo mejor a los invasores no les hace mucha gracia.

# DISKCOPY **O CÓMO** HACER **COPIAS DE SEGURIDAD**

O

**Entre el m odesto repertorio de órdenes relacionad as con el disco de que disponem os en el + 3 , en el que el m anejo de la inform ación se reduce** siempre a operar con ficheros, echamos de menos una que permita controlar el diskette como un todo repleto de información. En otros sistemas operativos más avanzados esto se puede hacer, y más aún, la **inform ación p u ed e ser tra sp a sa d a fácilm ente a otro d iskette, siendo** este el caso que nos ocupa. El programa **DISKCOPY** será el encargado **de im itar esta operación en el + 3 .**

Al adquirir un programa comercial en disco, se nos plantea la necesidad de efectuar la obligada copia de seguridad. A veces se puede hacer simplemente con la orden COPY, por ejemplo de la forma COPY"\*.\*" TO " B:", sin embargo, podemos encontrarnos con discos suficientemente protegidos como para que resulte inútil esta orden. Se nos plantean entonces dos alternativas: la desprotección «a mano» del disco o la copia total del contenido del disco original en otro virgen con la ayuda de DISKCOPY. Obviamente, la segunda opción es la más sencilla y cómoda de llevar a cabo.

#### **\_\_\_\_\_Fundamento de la rutina\_\_\_\_\_**

El objetivo que nos proponemos es hacer una «fotocopia» del original. Como sabemos por anteriores artículos, el diskette se divide en 40 pistas por cara y cada pista, a su vez, está dividida en 9 sectores; y éstos serán, en último extremo, los que, uno a uno, habremos de copiar.

Habrá, pues, que idear una rutina que recoja la información de los sectores, la traspase a la memoria y la copie posteriormente al disco virgen de forma que, si se ha cargado el sector 0, se grabe también el sector 0 pista

0 en el virgen; si es el caso del sector 4 pista 3, se grabará este sector en el lugar 4 pista 3 del virgen... al final del proceso los dos discos quedarán idénticos.

### **\_\_\_\_\_\_\_\_ Funcionamiento\_\_\_\_\_\_\_\_**

El núcleo principal de la rutina es verdaderamente simple. Se puede seguir en el fuente etiquetado con SECT y en él se desarrolla tanto la función de cargar un sector como de grabarlo, en un bucle que se repite nueve veces. En él se hace una llamada a la ROM 2 (que es la que contiene el software del sistema operativo de disco)

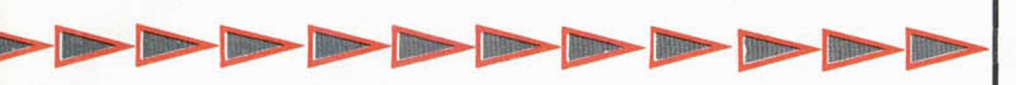

que puede ser la dirección de la rutina DD LEER SECTOR 0163H o bien, DD ESCR SECTOR 0166H según se deba leer o escribir el sector de turno. Las dos rutinas tienen en común las condiciones de entrada en cada uno de los registros; los valores que deben contener son los siguientes:

B = página que entra en la zona alta de la memoria.

 $C =$ unidad.

 $D =$  pista lógica.

 $E =$  sector lógico.

HL = dirección de los bytes que se van a cargar/escribir.

IX = dirección del XDPB.

Al ser imposible cargar todo el contenido del disco original de una sola pasada en la memoria del +3 con la intención de, posteriormente, grabarlo todo también de una sola vez (por no haber suficiente memoria) se hace necesario dividir el proceso en bloques.

En el fuente, cada llamada a la subrutina FUNC carga y graba 10 pistas. Como podemos comprobar, FUNC es llamada tres veces, mientras que FUNC1 es llamada una vez para terminar con las 4 pistas que restan hasta 40.

Antes de efectuar una copia con DISKCOPV, es preciso tener en cuenta lo siguiente:

— Los diskettes tienen que estar formateados.

— Los diskettes de origen y destino no pueden estar formateados de forma diferente. Por ejemplo, no puede estar uno formateado con el FOR-MAT normal del +3 y otro con el Pro-Format de J. M. Lazo.

El tema de los errores también es tratado en DISKCOPY. Al iniciarse la carga o escritura por primera vez en el disco, éste es verificado para un primer chequeo y lo seguirá siendo en cada operación con la unidad. Si el sistema detecta cualquier error, presentará en pantalla su número y mensaje correspondiente, deteniéndose al instante la operación que estuviese en curso y volviendo al menú.

Los errores de disco propiamente dichos, están numerados del 0 al 9, sin embargo, hemos incorporado dos mensajes más para mayor claridad:

— ERROR 10 PROCESO INTE-RRUMPIDO. Cualquier proceso puede ser interrumpido sin más que pulsar BREAK. Hecho esto se retornará al menú. Hay que advertir que si este proceso era el de escritura, los sectores copiados hasta el momento seguirán grabados y el diskette virgen habrá sido modificado.

OK 11 PROCESO FINALIZADO. La copia ha sido realizada perfectamente, sin errores localizados.

### **Manejo de la rutina**

El uso de DISKCOPY es muy sencillo al estar previstos mensajes y avisos indicatorios:

Inserta el disco original en la unidad y pulsa INTRO. Notarás que está cargando porque el borde de la pantalla alterna el color rojo y amarillo, aparte del mensaje correspondiente. Al finalizar esta parte deberás insertar el disco virgen, previamente formateado, y pulsar INTRO de nuevo, esta vez para grabar el bloque (en todo momento se muestra en pantalla el número de bloque que se está cargando, o grabando). Esta operación habrá que efectuarla un total de cuatro veces.

#### **Instrucciones de uso**

— Introducir el Listado 1 y salvarlo en el disco con la orden SAVE "DISKCOPY" LINE 70.

— Utilizando el Cargador Universal de Código Máquina, teclear el Listado 2 y salvar el código objeto con el nombre " DISKCP.BIN" y longitud 1470 bytes.

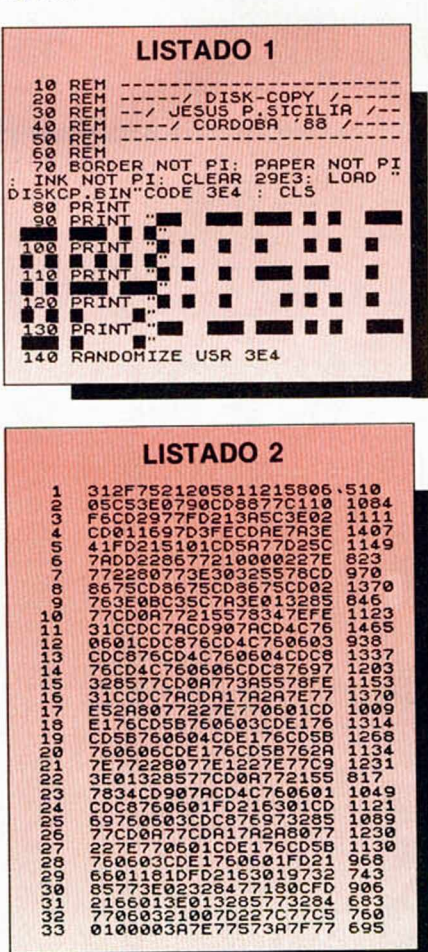

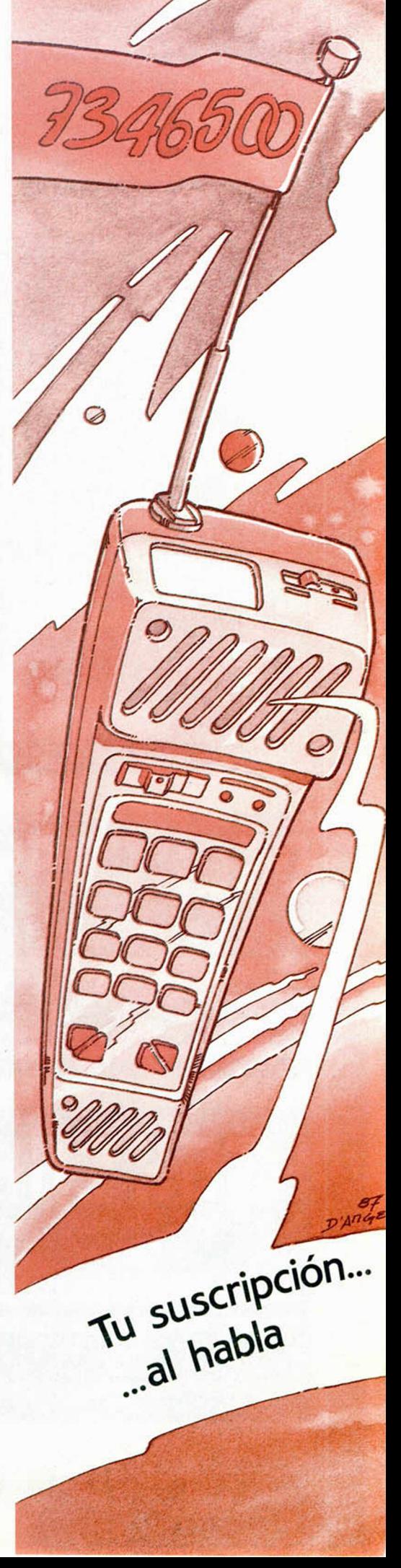

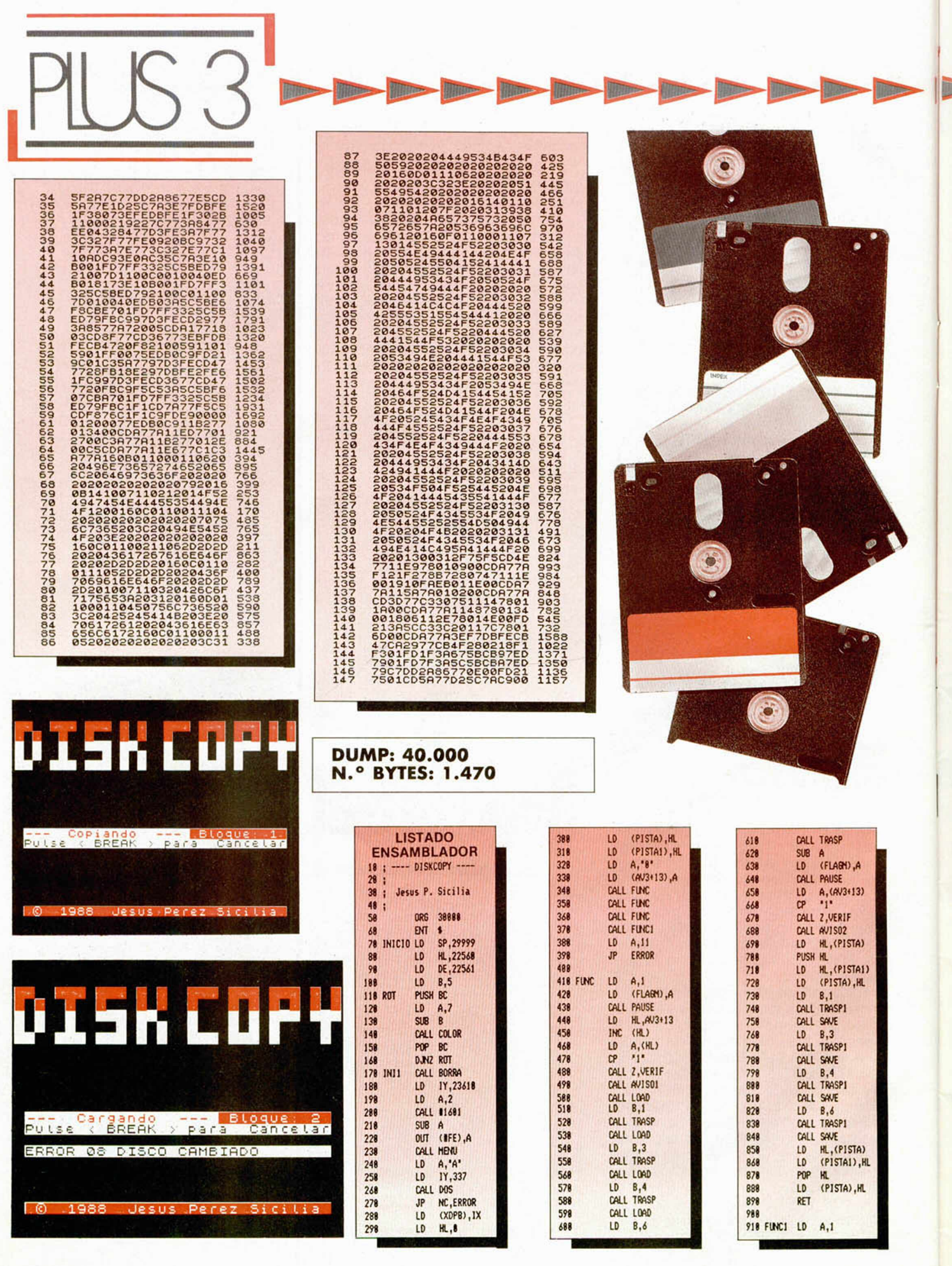

18 MICROHOBBY

De De De

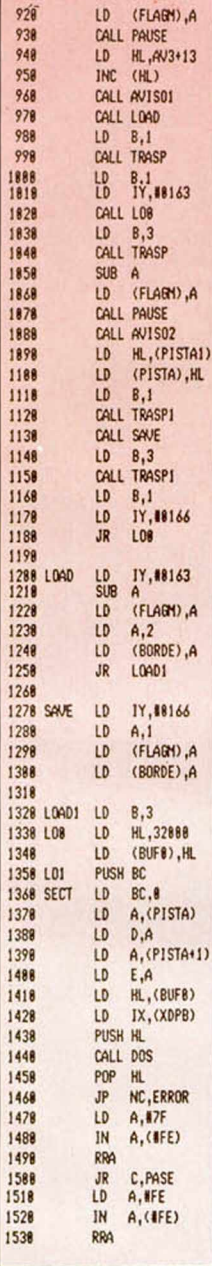

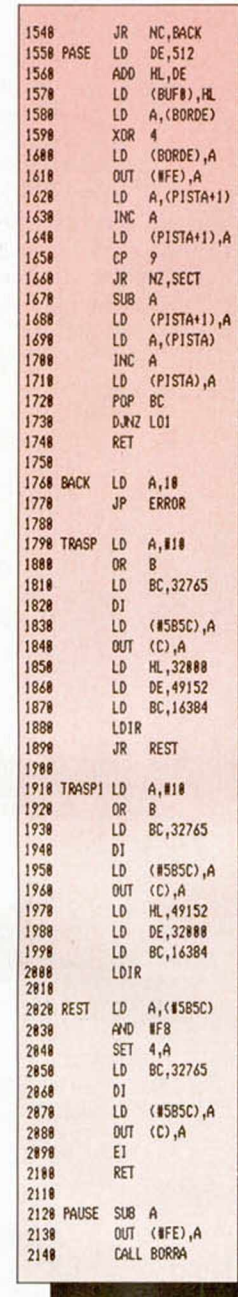

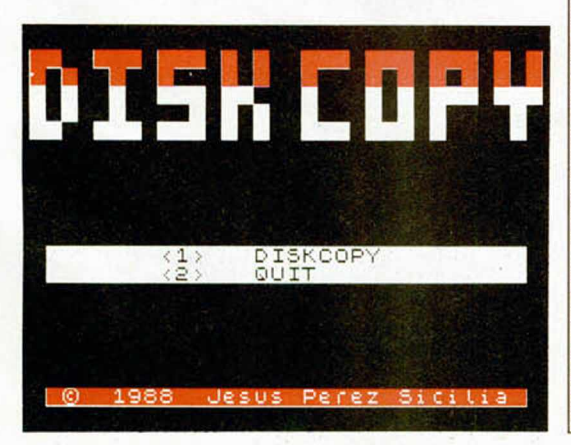

**A THEFT** 

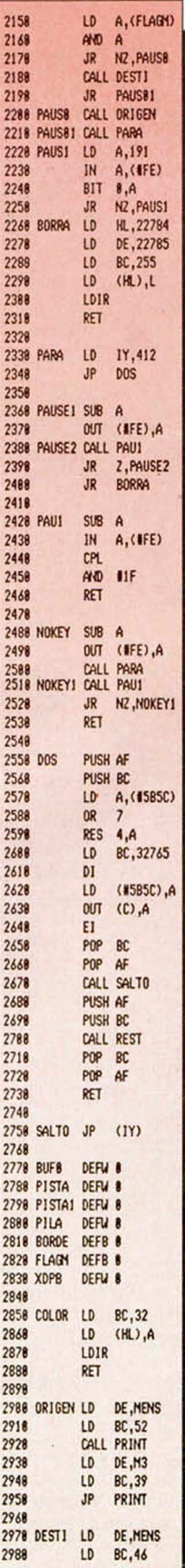

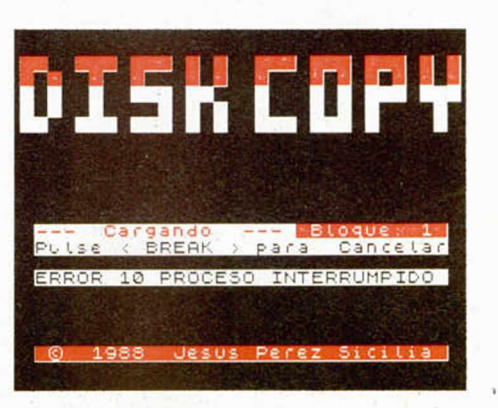

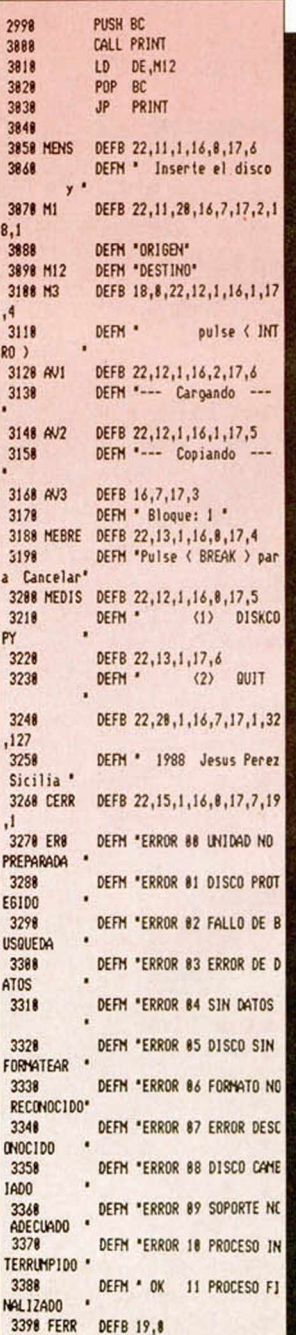

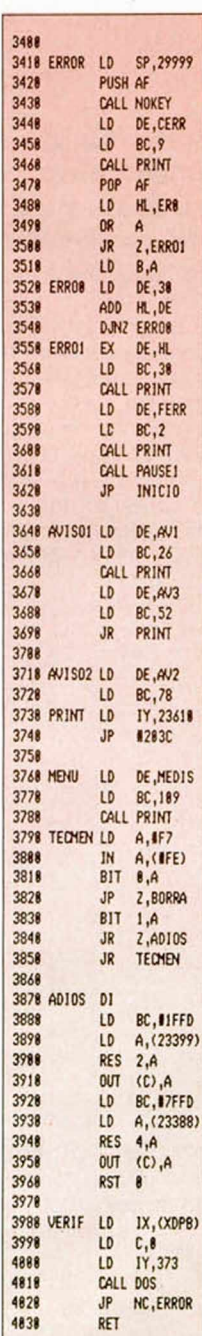

**MICROHOBBY 19** 

**The Second Second Second** 

**The Second Second Services** 

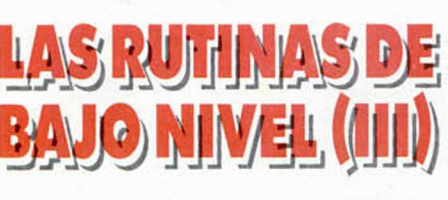

**JUAN C. JARAMAGO Y** CARLOS ENRIQUE ALCÁNTARA

### **A partir de este núm ero tratarem os las tres rutinas que se encargan de controlar el m otor de la unidad de discos.**

Estas tres rutinas tienen en común que no necesitan de ningún parámetro de entrada, que no corrompen ningún registro, salvo el AF (a pesar de lo que diga el manual) y que DD L MOTOR MARCHA y DD L MOTOR DESC usan una rutina (en la dir. 2173h) que saca el contenido del registro A por el port CALL ATORDT reg. A por el port del controlador del disco (1FFDh) y cuyo desensamble es:

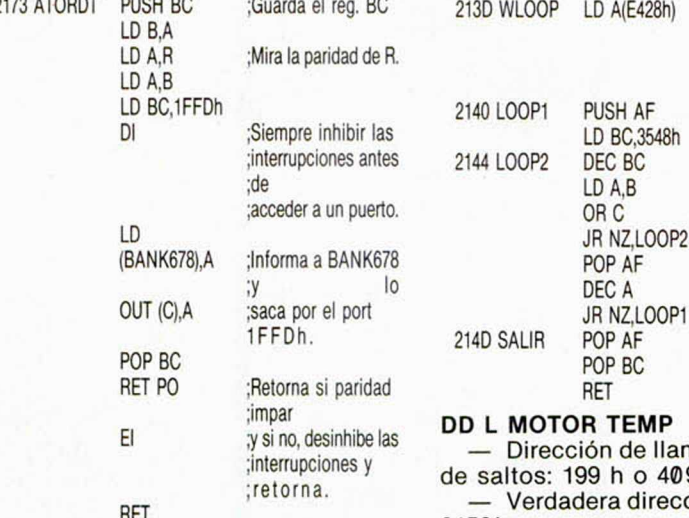

– Dirección de llamada en la tabla de espera de la parada de la parada de la para<br>saltos: 196h o 406d. de saltos: 196h o 406d.<br>— Verdadera dirección de llamada: — Comprueba si el motor está apa-

— Verdadera dirección de llamada:<br>212Bh.

unidad de discos y deja pasar el tiem-con el valor del retardo correspondien-<br>po de espera después de la puesta en corre te viretorna: po de espera después de la puesta en te y retorna:<br>marcha del motor. — Desensamble: marcha del motor.

Bi sólo queremos ejecutar el bu-<br>215 cle de espera haremos:

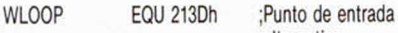

;alternativo ;al bucle de espera ;después ;de la puesta en mar-:cha del motor. JP WLOOP

— Mira si el motor ya está encen <sup>2161 SALIR</sup> POP<br>Afrit 3 de BANK678 a 1) y si lo es dido (bit 3 de BANK678 a 1) y si lo está, retorna. Si no está encendido, pone ese bit a 1 y envía todo el registro A por el port del controlador de disco (1FFDh) y luego se mete en un bucle de espera dependiente del parámetro «tiempo de espera después de puesta en marcha del motor», que pusimos con la rutina DD CONFIGURAR.

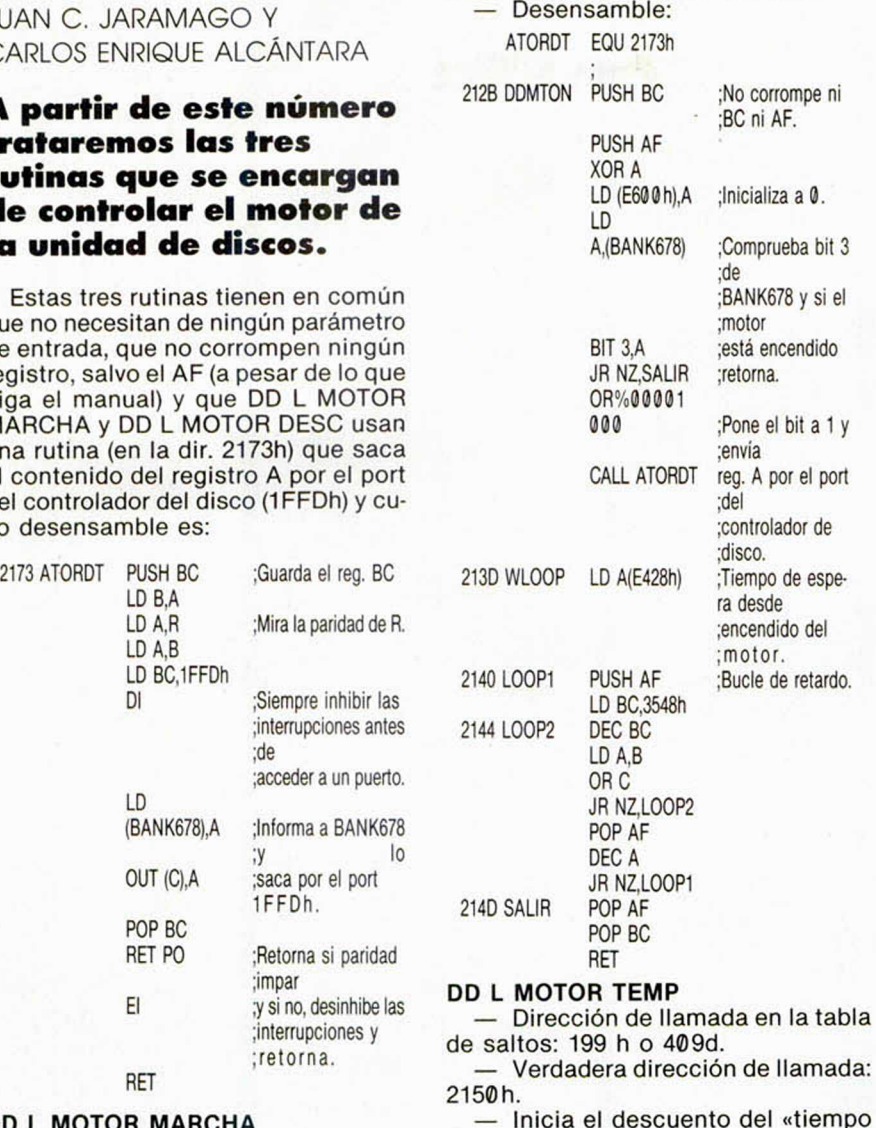

215 **DD L MOTOR MARCHA** — Inicia el descuento del «tiempo

gado y si no lo está inicializa una va-. Pone en marcha el motor de la riable del DOS, en la página RAM 7,<br>lad de discos y deja pasar el tiem con el valor del retardo correspondien-

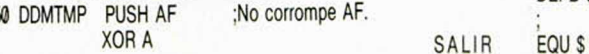

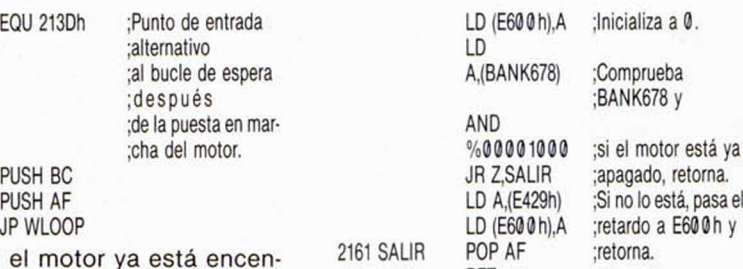

#### **DD L MOTOR DESC**

— Dirección de llamada en la tabla de saltos: 19Ch o 412d.

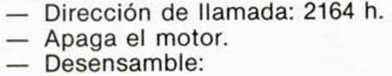

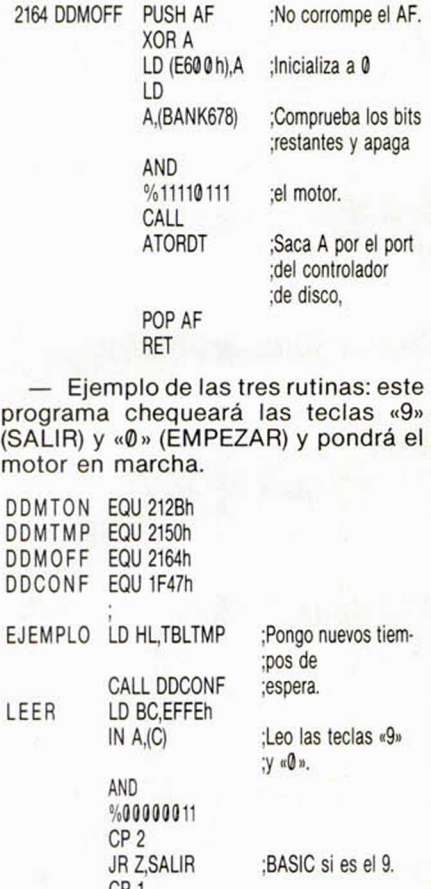

**JR NZ,LEER** 

DEFB 00h DEFB AFh DEFB 1Eh DEFB 0Ch DEFB OFh DEFB 03h

CALL DDMTON

;Nada si las dos a la ;vez.<br>;Enciendo, CALL DDMTMP ;espero y<br>CALL DDMOFF ;apago si ;apago si era el «0». JR LEER ;Empiezo de nuevo.

TBLTMP EQU \$ ;Tabla de parámetros ¡del disco.

> DEFB 32h ;5 s desde motor en ¡marcha. ¡T. desde parada del ¡motor.

# COMO  $\sqrt{4}$

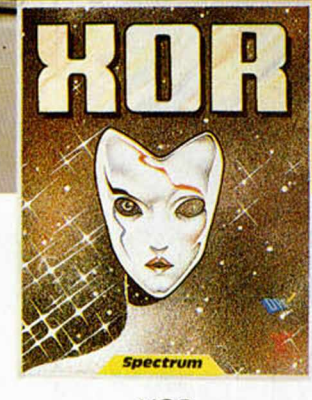

ne d

**BIS DE** 

### XOR

No existen los factores aleatorios en los laberintos del palacio de XOR Si consigues resolver por completo el puzzle, más los IS niveles de dificultad, y el anagrama encriptado. estarás cualificado para ser nombrado miembro de la orden de XOR

C-64, Spect/um, Amstrad 875 Disco Amstrad 1750

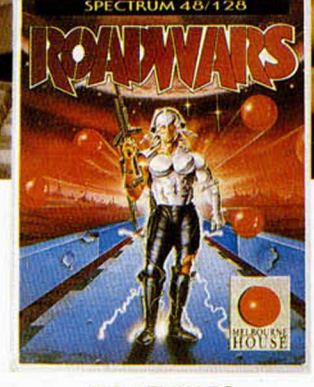

### **ROADWARS**

Controla tu vehículo de combate en la lucha por limpiar las pistas cíclicas de la luna, plagadas de obstáculos Dos oponentes lado a lado en una lucha a muerte, en la que sólo puede quedar uno

> C-64. Spectrum, Amstrad 875 Amiga 4 700 Próximamente en Atari ST

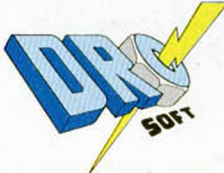

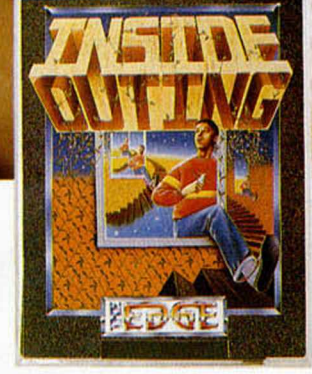

#### INSIDE OUTING

Nunca hasta hoy se había visto un juego de 3D tan impresionante como este Hasta puedes mirar detrás de los cuadros. jugar al billar o abrir armarios Encuentra las joyas escondidas en la casa, o nunca saldrás de ella

C-64. Spectrum, Amstrad 875 Spectrum+3 Disco I750

# **MELODÍAS VARIAS**

Este es el título de una de las cuatro piezas que nos ha enviado Andrés García, de Málaga. Esta primera viene acompañada de un pequeño gráfico para darle mayor vistosidad. Ocupa 336 bytes y está ubicado en la dirección 49152. El listado máquina que acompaña a esta primera pieza debe ser introducido, como ya es habitual,<br>con la ayuda del Cargador Universal de Código Máquina, teniendo en cuenta que aquellas líneas que no aparezcan deben ser introducidas como ceros.

Las otras piezas que componen este pequeño concierto son: «Clavelitos», «La Donna e Mobile» y «Auld Lang Syne».

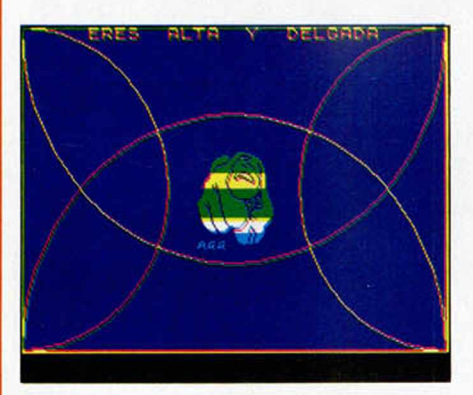

### **LISTADO 1**

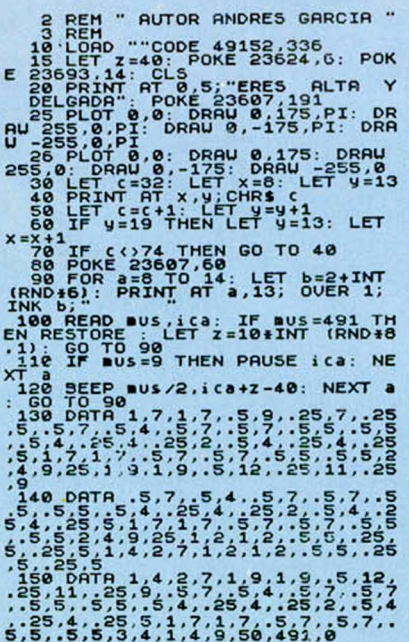

TRUGOS **LISTADO 2**  $1151 \textbf{ADO 2} \textbf{2} \textbf{3} \textbf{4} \textbf{4} \textbf{5} \textbf{6} \textbf{7} \textbf{8} \textbf{8} \textbf{9} \textbf{1} \textbf{8} \textbf{1} \textbf{1} \textbf{1} \textbf{1} \textbf{2} \textbf{1} \textbf{2} \textbf{1} \textbf{3} \textbf{4} \textbf{2} \textbf{1} \textbf{3} \textbf{4} \textbf{2} \textbf{1} \textbf{3} \textbf{4} \textbf{2} \textbf{1} \textbf{3} \textbf{4} \textbf$ **DUMP: 49.152 N.º BYTES: 336**  $\begin{smallmatrix} 2 & 8 \\ 10 & 8006 \\ 10 & 8006 \\ 10 & 8006 \\ 10 & 8006 \\ 10 & 806 \\ 10 & 806 \\ 10 & 806 \\ 10 & 806 \\ 10 & 806 \\ 10 & 806 \\ 10 & 806 \\ 10 & 806 \\ 10 & 806 \\ 10 & 806 \\ 10 & 806 \\ 10 & 806 \\ 10 & 806 \\ 10 & 806 \\ 10 & 806 \\ 10 & 806 \\ 10 & 806 \\ 10 & 806 \\ 10 & 8$ 

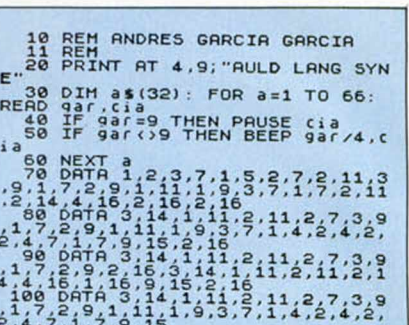

# **TANQUE**

Sólo el título de este truco ya os puede indicar cuál es su función: la de dibujar un carro de combate en pantalla.

El autor de este diseño militar es Juan García, de Barcelona.

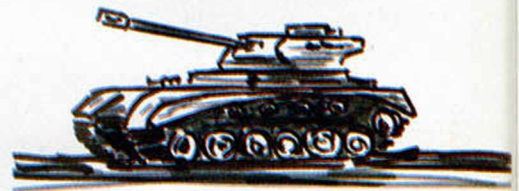

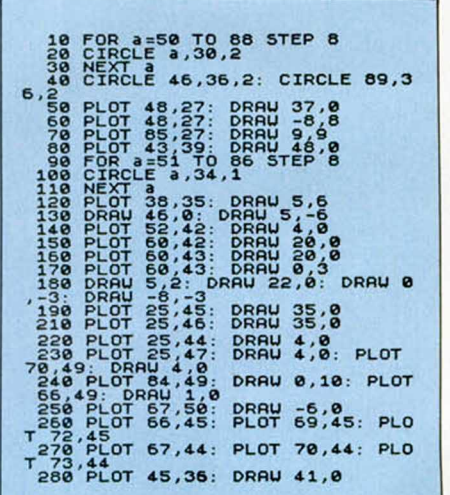

# **INVERSIÓN POR TERCIOS**

Esta rutina, que nos envía Ángel<br>Miranda, de Madrid, hace la número 756.987 que recibimos sobre este mismo tema. Pero os preguntaréis que si ya se han publicado tantas, porqué ésta también. La contestación es sencilla: esta rutina puede invertir por tercios independientemente o la pantalla al completo.

Para utilizarla deberéis teclear: CLEAR 49999: LOAD "" CODE 5EA

 $\int_{0}^{\infty} \frac{1}{\sqrt{2\pi}} \int_{0}^{\infty} \frac{1}{\sqrt{2\pi}} \int_{0}^{\infty} \frac{1}{\sqrt{2\pi}} \int_{0}^{\infty} \frac{1}{\sqrt{2\pi}} \int_{0}^{\infty} \frac{1}{\sqrt{2\pi}} \int_{0}^{\infty} \frac{1}{\sqrt{2\pi}} \int_{0}^{\infty} \frac{1}{\sqrt{2\pi}} \int_{0}^{\infty} \frac{1}{\sqrt{2\pi}} \int_{0}^{\infty} \frac{1}{\sqrt{2\pi}} \int_{0}^{\infty} \frac{1}{\sqrt{2\pi}}$ 

Con esto tendréis ubicada la rutina en la dirección 50000, aunque podréis colocarla en cualquier otro sitio, ya que es totalmente reubicable. Tras esto, pokearéis seis direcciones más arriba del comienzo con los siguientes valores, dependiendo de los tercios a invertir:

POKE 50006,8 PRIMER TERCIO POKE 50006,16 PRIMER Y SEGUNDO TERCIOS POKE 50006,24 TODA LA PANTALLA

En estos pokes hemos tomado como dirección de ubicación la 50000, pero volvemos a recordaros que la rutina puede ubicarse en cualquier sitio.

# **1 21004006000E187EEEFF 760** *p* **772310F906000D79FE00 813 3 C818F000000000000000 464**

### **DUM P: 50.000 N.° BYTES: 23**

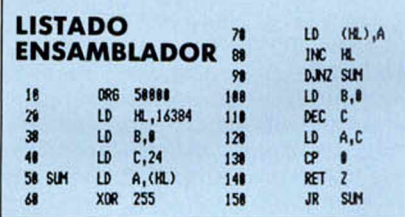

# ESCUDO

Según Agustín Fernández, de Castellón, con la ayuda de estos gráficos podremos hacer nuestros listados más oficiales.

Si queréis desvelar la incógnita, sólo debéis teclear el listado, eso sí, introduciendo las mayúsculas subrayadas en modo gráfico.

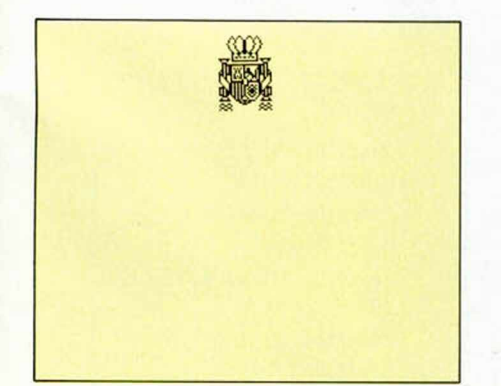

## SALTOS RELATIVOS

Edmundo J. D. Getar, de Chubut, en la República Argentina, nos ha enviado la siguiente rutina que permite realizar saltos relativos en Basic.

Este programa produce un salto a una línea o subrutina ubicada a «d» líneas por delante o detrás de la línea de llamada.

Para usarla, debéis realizar un CLEAR en la posición anterior a donde hayáis ubicado la rutina, tras lo cual teclearéis:

DEF FN a(a) = USR dir: GOTO FN a(d), o bien, GOSUB FN a (d)

siendo dir la dirección de ubicación de la rutina y d el número de líneas a saltar. También puede hacerse:

LET  $a = FN$   $a(d)$ : PRINT  $a(d)$ 

obteniéndose el número de línea a d líneas de la de llamada.

La rutina tiene una longitud de 69 bytes y es totalmente reubicable, aunque originalmente está colocada en la 50000.

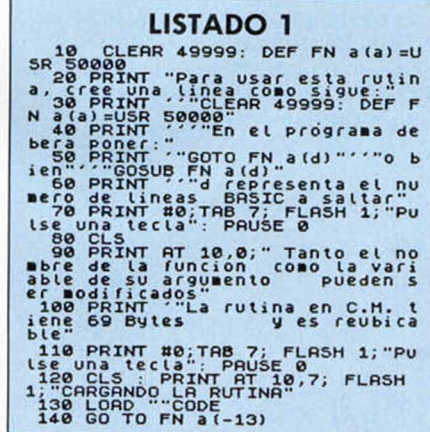

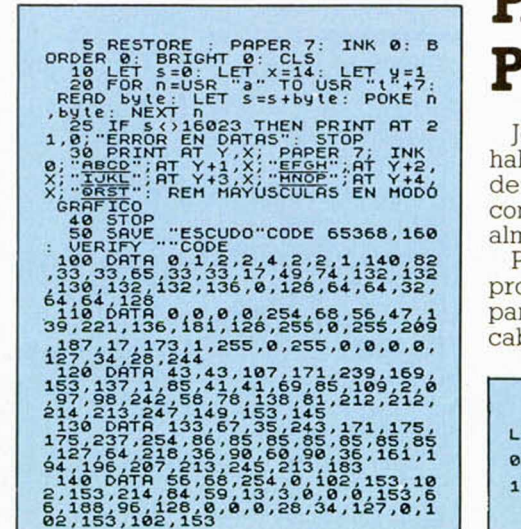

### LISTADO 2 **DD2A0BSCDD7E0020 1003<br>05ED4B45SCC9CB7F201S 1062<br>470E00C52R45SCCD6E19 82S<br>01C5CDB819E002R45SCC5 814<br>18ED44470E002R45SCC5 814**  $120434$ **CD6E19EBC11002180656 902 235EEB18F0\*623\*EC900 1012**

### **DUM P: 50.000 N.° BYTES: 69**

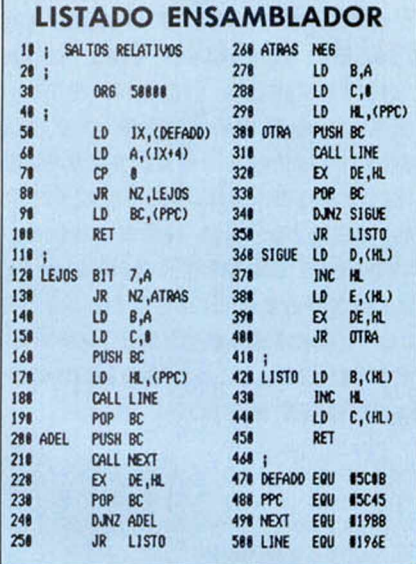

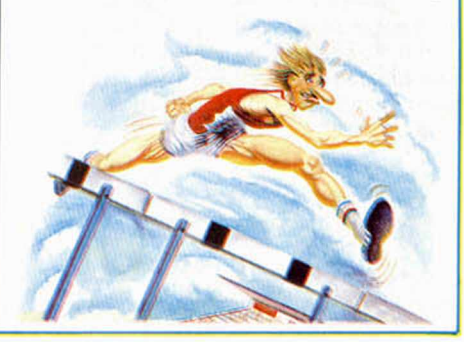

# PANTALLAS DE PRESENTACIÓN

John Lohmeyer, de Barcelona, habitual coleccionista de pantallas de presentación, se enfrentaba con el problema de no poder almacenar aquellas sin cabecera.

Para ello, ha creado este programa que, tras cargar la pantalla de presentación sin cabecera, la salva en cassette.

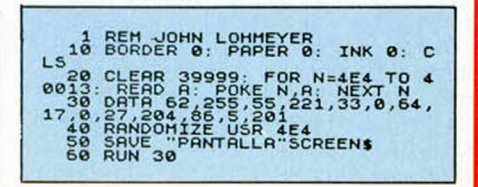

### **ILENGUAJES**

**OPERACIONES MATEMATICAS EN** 

### F. Javier MARTINEZ GALILEA

**Tal y como vimos en el anterior artícu**lo, no todas las primitivas de este len**guaje tienen una relación directa con m ovim iento de la tortuga p o r la panto lia . Pero por ser ésta su principal carc** terística, incluso las más comunes se **han enfocado hacia ese objeti' v o . Este es el caso de las que** presentamos esta semana, **que adem ás de la función que claram ente se les a d v ie rte , a yu d a rá n al m anejo de la tortu g a , especialm ente si se tra**  ta de representar funciones **m atem áticas o soluciones a problem as físicos.**

A pesar de no ser, como hemos comentado varias veces, un lenguaje orientado hacia las operaciones matemáticas, LOGO cuenta con un potente surtido de ellas, algunas de las cuales ni siquiera están disponibles en el Basic del Spectrum. Para una mejor compresión, las hemos dividido en aritméticas, trigonométricas y lógicas. Veámoslas poco a poco.

#### **\_\_\_\_\_Operaciones aritméticas\_\_\_\_\_**

Comenzaremos por las operaciones matemáticas más sencillas y que prácticamente no necesitan explicación. LOGO dispone de las siguientes: SU-MA x y, PRODUCTO c y, y DIV x y que, respectivamente, suman x e y, multiplican x por y, y dividen x entre y. (en el caso de DIV, el valor de «y» tiene que ser distinto de cero para no provocar error. Ver el tercer ejemplo de la figura 1.)

Habréis notado que LOGO utiliza la notación prefija para efectuar el procesado de estas operaciones, pero también admite la notación infija así: x + y, x— y, x\*y, x/y. Ahora sí que está definida la resta y, en el resto de los casos, evidentemente, el resultado es el mismo y pueden emplearse indistintamente.

Otras primitivas que realizan operaciones aritméticas y que también utilizan la notación prefija son: ENT x, que devuelve la parte entera de x, RE-DONDEA X que redondea «x» al entero más próximo, RESTO x y, que devuelve el resto de la división de x entre y, siempre que «y» sea distinto de cero por la misma razón que DIV, y RC2 x que obtiene la raíz cuadrada de x. Podéis ver ejemplos de estas primitivas en la figura 1.

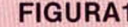

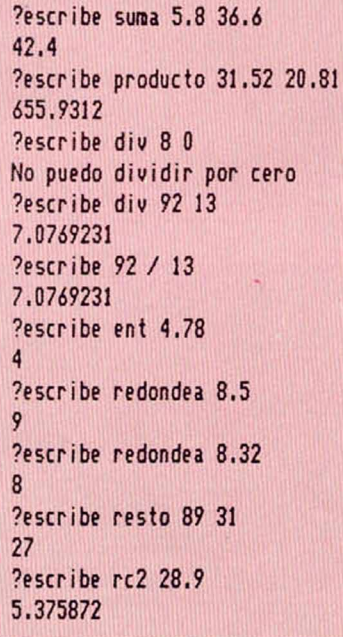

### **Operaciones trigonométricas**

Pero LOGO no sólo dispone de las operaciones aritméticas elementales, si no que también ha sido dotado de

otras con las que realizar ciertos diseños gráficos se vuelve más sencillo.

SENO x, COSENO y, TANGENTE x, y COTANGENTE x devuelven, respectivamente, el seno, el coseno, tangente y cotangente de «x» expresado en grados. (Para pasar radianes a grados, basta hacer:  $g = 360 \times r/2\pi$ , donde r son los radianes y g los grados.) Recordar que cotangente x es igual que 1/tangente x.

Pero no sólo están disponibles estas funciones trigonométricas, sino también sus inversas, como son: ARC-SEN x, ARCCOS x, ARCTG x y ARC-COTG X, que como bien imaginaréis, obtienen el arco en grados cuyo seno, coseno, tangente y cotangente, respectivamente sea «x».

En la figura 2 podéis ver varios ejemplos hechos con estas primitivas que hemos visto. Por supuesto que todas ellas se pueden utilizar sin ninguna limitación al construir procedimientos y quizá donde mayor utilidad tengan sea a la hora de realizar figuras geométricas.

### FIGURA 2 ?escribe seno 56 0.8290376 ?escribe tangente 80 5.6712818 ?escribe arccos 0.5 60 ?escribe arccotq 1.5 33.690068

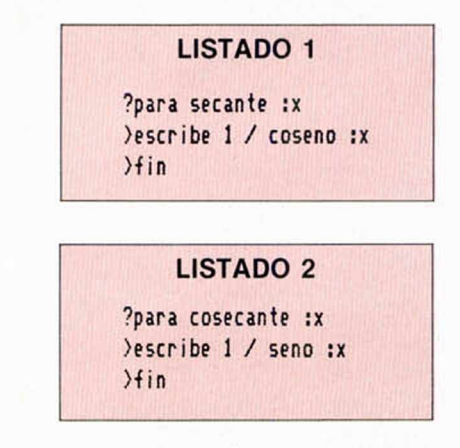

Aunque tampoco nada impide que construyamos con ellas procedimientos que obtengan nuevas funciones, como las que aparecen en los listados 1 y 2, donde se han definido las funciones SECANTE x y COSECANTE x. Recordar que secante  $x = 1/cos x$ , y que cosecante  $x = 1$ /seno x, tal y como aparece en la definición de los listados 1 y 2. Varios resultados obtenidos con estas funciones recién implementadas aparecen en la figura 3.

### FIGURA 3 ?escribe cosecante 45 1.4142135 ?escribe cosecante 38.25 1,6152637

?escribe secante 80 5.7587704

#### **\_\_\_\_\_\_ Operaciones lógicas\_\_\_\_\_\_**

LOGO tampoco en este aspecto quiere dejar de tener menos posibilidades que la mayoría de los lenguajes de alto nivel y en él se han implementado las funciones lógicas más habituales: AND, OR y NOT, aunque con distinta sintaxis a la habitual.

Y operador-booleano-1 operadorbooleano-2 devolverá el valor booleano CIERTO si y sólo si los operadores booleanos 1 y 2 también son ciertos, y el valor booleano FALSO en el resto de los casos.

O operador-booleano-1 operadorbooleano-2 devuelve el valor booleano CIERTO cuando alguno de los dos operadores booleanos es cierto, y el valor booleano FALSO, cuando los dos operadores poseen el valor falso.

NO operador-booleano da como respuesta el valor booleano opuesto al que tiene el operador sobre el que actúa.

En la figura 4 se han representado gráficamente estas operaciones, y en la figura 5 se ven algunos ejemplos.

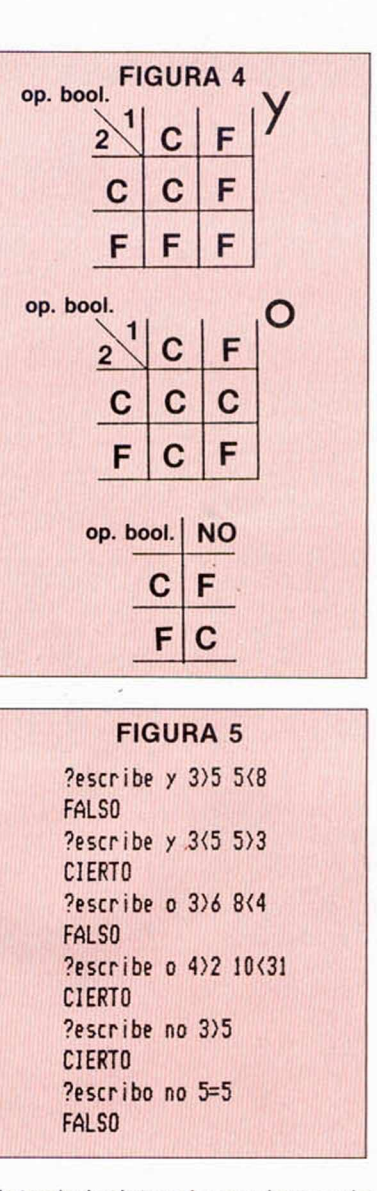

Notar la insistencia que hemos hecho en que los operandos de estas primitivas han de ser valores booleanos, y que el resultado que ofrecen, también lo es. Junto a ello, el hecho de que la notación inflija es indispensable para un correcto funcionamiento.

Por supuesto que la mayor aplicación de estas primitivas se encuentra en el gobierno de las sentencias condicionales.

#### **\_\_\_\_\_\_\_ Otras operaciones\_\_\_\_\_\_\_**

Por último y para completar este apartado de introducción al LOGO reseñaremos otras dos primitivas relacionadas con el tema.

AZAR x se utiliza para generar números aleatorios, obteniéndose un número entero y positivo entre 0 y x-1. Si deseamos números aleatorios con decimales entre 0 y x-1, la primitiva tendrá la misma forma, pero habrá que multiplicar su argumento por 10<sup>n</sup>,

### **& Partiture Electronica**

Os recordamos que éste es el espacio que reservamos a dar a conocer las melodías que quedaron mejor situadas en nuestro concurso musical.

2 LET X\$="T181V14(04EFG7E5&&& ) (04N5FEC03N7G5&&&)"

3 LET Y\$-'UW0X5000CCCCCCCCCCC CCCCC04GGGGGGGGGGGGG04C03GC"

4 LET ZS-"UEEEEEEEEEEEEEEEECC CCCCCCCCCCCM35CCC" 5 LET A\$-"05(U5EEEEDED5C&&&5C

bCb7a&&5&&E7E5&7D&5&)"

6 LET B\$-"(V10NO4N5CGECCGECaE  $\texttt{CaaECafCafCafgDbgBbg)}$ 

7 LET C\$="(03(UM7N5CCM35N7C)( M7N5aaM35N7a) (M7N5ffM35N7f) (M7N5 ggM35N7g))

8 LET D\$="&U5FFFFEEF7E5D7D&&5 EEEEDDED7CC&5C7FED5C7D&&5ECC&&&& &&&£,&&&&&&&>&"

9 LET F\$="03(UM7N5ffM35N7f)(0 2M7NSGGM35N7G)(02M7N5EEM35N7E)(O 3M7N5aaM35N7a)(02M7N5FFM35N7F)(O 2M7N5GGM35N7G)( (03H7N5CCM35N7C))

10 LET E\$-"(O3V10N5FO4CaO3F)(G 04Db03G) (E04b03GE) (04aECa) (fCaf) (03G04Db03G)04CGECV10CGECV9CGECV 8CGEC"

11 LET 0\$-'ECS,&GE&S.FECg&&&SFEC a&&&6,FECg&&&&ECS.&GE&&FECE06GFEC0 5FECa06FCaF05FECg06DCDg"

12 LET Q\$="(UO3N5CCCCCCCCCCCCCC CCCf*<sup>t</sup> <sup>t</sup>* í *<sup>t</sup>* fffC C C C g g g g )"

13 LET P\$ = "M35 (U5C&&&&&&&) C&&& C&C&C6.&&CCCCC&C&CCC&C&C&CC&&C&C& CCC6C6C6CCC

14 LET K\$ = "O4UW0X19000N9C"

15 LET M\$="04U9E"

16 LET N\$="04U9G"

17 PLAY X\$+A\$+D\$+0\$+D\$.Y\$+B\$+E

\$+Q\$+E\$. Z\$+C\$+F\$+P\$+F\$ 18 PLAY K \$ , M\$. N\$

**MARCOS GARCÍA TOLEDANO (BARCELONA) Título: «ONLY YOU» Posición: 2 o**

siendo «n» el número de decimales deseado.

Y al igual que ocurría con las listas y palabras, también es posible preguntarle al compilador de LOGO si una determinada expresión es o no un número mediante la primitiva ES.NÚMERO?, que devolverá el valor booleano CIER-TO o FALSO según el caso. Ejemplos del modo de empleo de estas dos primitivas aparecen en la figura 6.

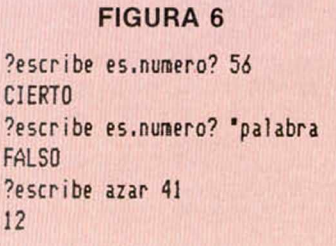

• **DESEARIA** contactar con usuarios de Spectrum, preferentemente de Valencia ciudad, que tengan programas de utilidad para este ordenador, como «C», «Devpack», «Pascal», «Art Studio», etc. Carlos Andrés Fernández Piñero. Poeta Mas i Ros, 104, puerta 5.46022 Valencia. Tel. (96) 372 81 16.

• **DESEARIA** contactar con usuarios del ZX Spectrum 48 K, para intercambiar programas, trucos, opiniones, etc. Interesados llamar al tel. 544 91 52 (horas de comida). Preguntar por Antonio (Preferentemente de Elche o sus cercanías).

• VENDO ZX Spectrum +2 con joystick Sinclair y un Sinclair ZX Spectrum + con interface tipo Kempston y dos joysticks Quick Shot II. Todo en perfecto estado. En conjunto por 35.000 ptas. Por separado a negociar. José Luis Portela Rey. Muelle de Santo Tomé. 37. 36630 Cambados (Pontevedra). Tel. (986) 54 38 28.

• VENDO ZX Spectrum Plus con todos sus cables, más de 60 juegos, cassette Computone, interface tipo Kempston, joystick Quick Shot II, manual y más de 30 revistas especializadas. Todo por 30.000 ptas. Interesados llamar al tel. (93) 310 43 07 y preguntar por Carlos.

• VENDO máquina de juegos, con palanca de mandos y dos niveles de dificultad. Funciona con pilas o con fuente de alimentador. Precio a convenir. Llamar al tel. (96) 340 49 34. Preguntar por José Vicente (Preferentemente de Valencia).

• COMPRO microordenador Spectrum 48 K. Precio a convenir. Ernesto Sánchez Sánchez. Cadalso de los Vidrios, 4, 5.° izqda. 28035 Madrid. Tel. 738 96 92 (Preguntar por Toño).

• ESTOY interesado en tomar contacto con usuarios de Spectrum de toda España para intercambio de ideas, trucos, pokes, etc. Prometo contestar. Antonio Damián Rúano Bustos. Pueblo Rocío, Bl. 7, 2.° C. 29740 Torre del mar (Málaga).

**• DESEARIA** que alguien me prestara durante 72 horas el programa «El hobbit», porque se ha estropeado la parte de la cinta donde está la pantalla. Si no, enviar copia de todo el programa. 300 ptas. Gratificación. José Antonio Acha Jiménez. P.° Virgen del Puerto, 7.28005 Madrid. Tel. 266 39 49.

• VENDO Spectrum 128 K con interface Sinclair 2 e interface Kempston, un joystick, un cassette reproductor, unas 200 revistas especializadas (MICROHOBBY, *Input Sinclair,* etc.), unos 150 juegos (originales), con teclado numérico y los cables y fuente de alimentación e instrucciones. Todo por 30.000 ptas. Llamar al tel. (93) 318 14 01 (De 19 a 22 h). Preguntar por Pau.

OGASIONES

• BUSCO copia con instrucciones de los programas «Gens 3» y «Mons 3». Preferible originales. Precio a convenir. Ofrezco fotocopias de las instrucciones en español del juego «El Hobbit». José Antonio Acha Jiménez. P.° Virgen del Puerto, 7. 28005 Madrid. Tel. (91) 26639 49.

• **DESEARIA** contactar con usuarios de Spectrum + 2 para intercambiar juegos e información. Prometo contestar. José Maximino Sierra Otero. Plocia, 4, 4.° izqda. 11005 Cádiz. Tel. 2561 11.

• **DESEO** intercambiar todo lo relacionado con el Spectrum. Prometo contestar todas las cartas. Interesados escribir a José Antonio Rico Crespillo. Avda. Andalucía, Edf. Cibeles, 2.° F. 29740 Torre del mar (Málaga).

• CAMBIO equipo fotográfico completísimo: cámara fotográfica reflex 35 mm, zoom, objetivos, trípode, winder, accesorios, etc. por un ordenador portátil, preferentemente Toshiba T1100 Plus, o bien otros portátiles. Jesús Domínguez Almaraz. San Francisco, 40,4.° izqda. 20002 San Sebastián (Guipúzcoa). Tel. (943) 28 88 19.

**• DESEARIA** que algún amable lector me enviara las fotocopias del «Laser Basic» y «Graphic Adventure Creator» en castellano. Pago fotocopias. Miguel Ángel Alarcón Ortega. Marcenado, 27 bis, 4.° izgda. 28002 Madrid. Tel. 416 26 14.

• VENDO procesador de textos especial para impresora GP 50 S. Permite la impresión de textos en 64 columnas, sin reducción de caracteres. Daniel Riveira Ruanova. Telle, 8.15630 Miño (La Coruña). Tel. 7821 62.

**• DESEARIA** intercambiar juegos con algún usuario. Interesados escribir a Carlos Valverde Ruiz. Pza. Doctor Rafael la Gunilla, 14, 6.º, 1.ª 8620 San Vicente del Horts (Barcelona). Tel. 65611 83.

• **VENDO** Sinclair-QL completo con expansión Toolkit II en Rom y 19 programas más con sus copias de seguridad e instrucciones por 60.000 ptas. M. Ángel Ferrer. Mallorca, 183, 1.<sup>o</sup>, 1.<sup>o</sup>. 08036 Barcelona. Tel. 254 08 89.

• **DESEARIA** contactar con usuarios del ZX Spectrum de toda España para intercambiar trucos, mapas, pokes, etc. Francisco Javier Ruiz de Galarreta Arbeo. Sancho el Fuerte, 92, 7.° D. 31011 Pamplona. Tel. 171324.

• **SE PASAN** juegos a disco para el Plus 3. Interesados llamar al tel. (91) 705 00 71. Preguntar por Fernando.

• VENDO ZX Spectrum Plus con todos los cables, fuente de alimentación, etc., con salida para monitor incorporada. Regalo varias cintas con juegos. Precio 20.000 ptas. Cristóbal Reina Galisteo. Tejar, 86. 14920 Aguilar (Córdoba). Tel. (957) 66 08 46 (Sábados y domingos).

**• DESEARIA** contactar con usuarios del Spectrum 48 K para intercambiar trucos, pokes, mapas, etc. Alex Tutusaus Closas. Freixes, 11 bis. 08960 San Just Desvern (Barcelona). Tel. (93) 371 83 30.

• DESEO toda la información posible acerca del juego «The great scape» (pokes, mapas, estrategias, etc.). Interesados escribir a Ignacio Ruiz Martínez. Corrales, s/n. 11640 Bornos (Cádiz). Tel. 71 23 94.

**• FACILITO** fotocopias de las instrucciones de los siguientes juegos: «Turbo Esprit», «Rok'n lucha», «Three weeks in paradise», «Spy hunter», «A.C.E.», «Bruce Lee», «Profanation», «Zorro», «Explooing fist», «Gauntlet II», «Desesperado», «F. Martin», «Winter G.», «Gauntlet», «Infiltrator» y todos los juegos del lingote. Jacobo Garcia Blanco. Ca melias, 84, 3.° B. 36211 Vigo (Pontevedra).

• **COMPRO** original o fotocopias del manual del Spectrum 16 K. Precio a convenir. Pedro Luis Navarrete Allepuz. Sierra de Cuerdalarga, 45, 8.° B. 28038 Madrid. Tel. 437 46 95.

• REGALO juego original «Indiana Jones» por la compra de 40 revistas (37 de MICROHOBBY y 3 de MICROMANÍA) del año 87 y 88. Todo por una cantidad razonable. Pago gastos de envió. Interesados llamar al tel. (91) 314 18 15 (De 18 a 22 h). Preguntar por Carlos.

• **DESEO** formar un club de usuarios del Spectrum para intercambiar información, ideas, etc. Prometo contestar. Interesados escribir a José Antonio Rodríguez Pérez. P.° Larratxo, 54, 4.° B. 20017 San Sebastián (Guipúzcoa). Tel. (943) 39 3865.

**• DESEARIA** conseguir las instrucciones de «Graphic Adventure Creator» y «The Quill» (en castellano). Pago 10 ptas. por fotocopia más gastos de envío. Andrés Rodríguez Parra. Villanueva de Castellón, 22, 3. 46009 Valencia.

• CAMBIO programas de Spectrum de 48 K y 128 K. Los tengo casi todos, desde los antiguos hasta los más nuevos. También pokes, trucos y mapas. Interesados escribir a Carlos Pelayo Mora-Figueroa. San Vicente, 36, 4.° I. 03004 Alicante.

**• VENDO** caja de ritmo programable para Spectrum, totalmente nueva, con todos los accesorios, por sólo 15.000 ptas. También interface Midi y Sound Sampler para Spectrum, con todos los accesorios. Cada uno por sólo 15.000 ptas. y regalo programas. Desearía contactar con personas residentes en Tenerife. Agustín Jiménez Martín. Heraclio Sánchez, 23, 4.° F.38. 38024 La Laguna (Tenerife).

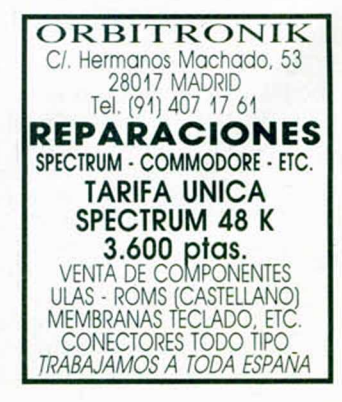

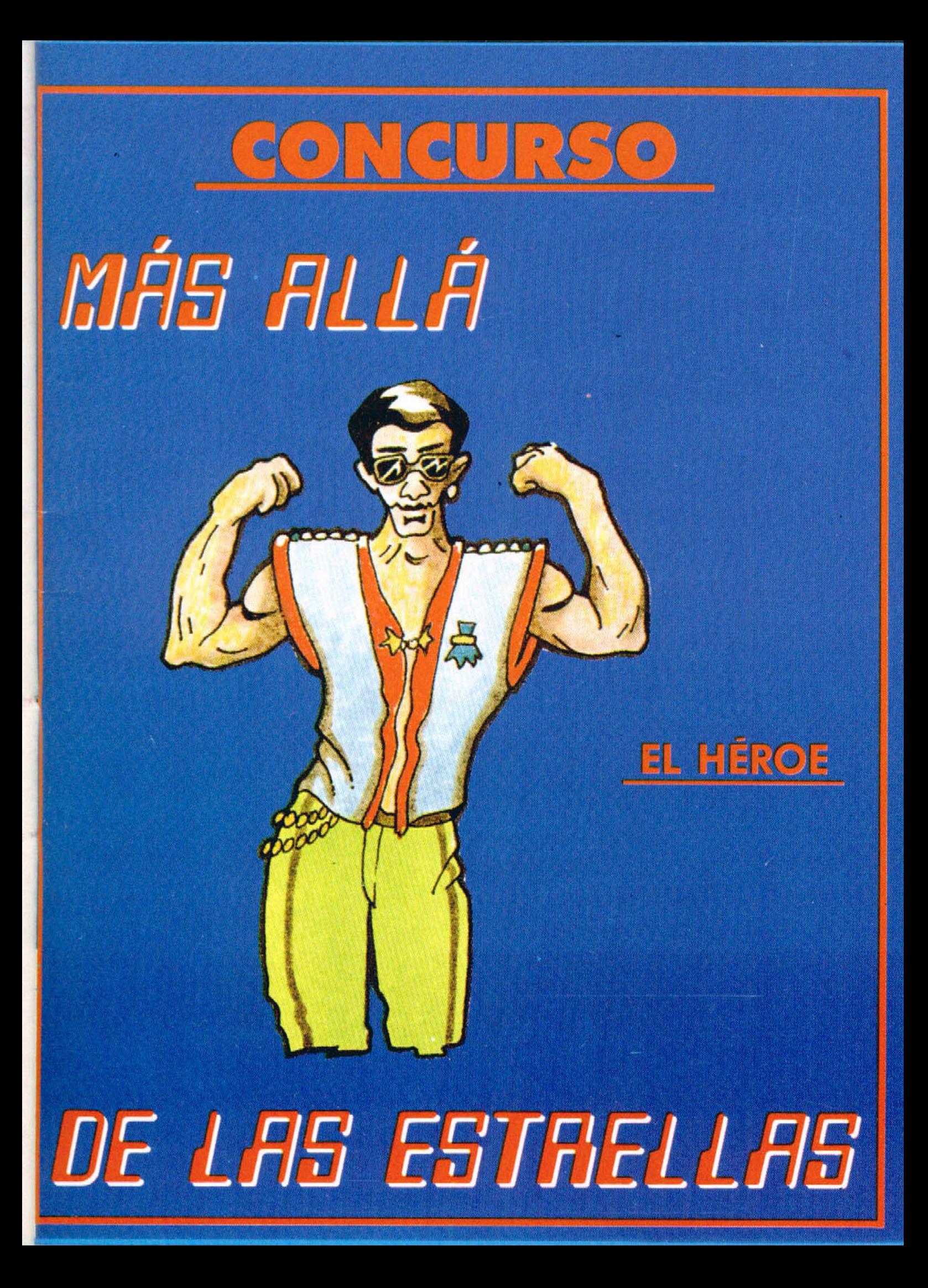

# HLOS FUERTES DEL VERANO!!

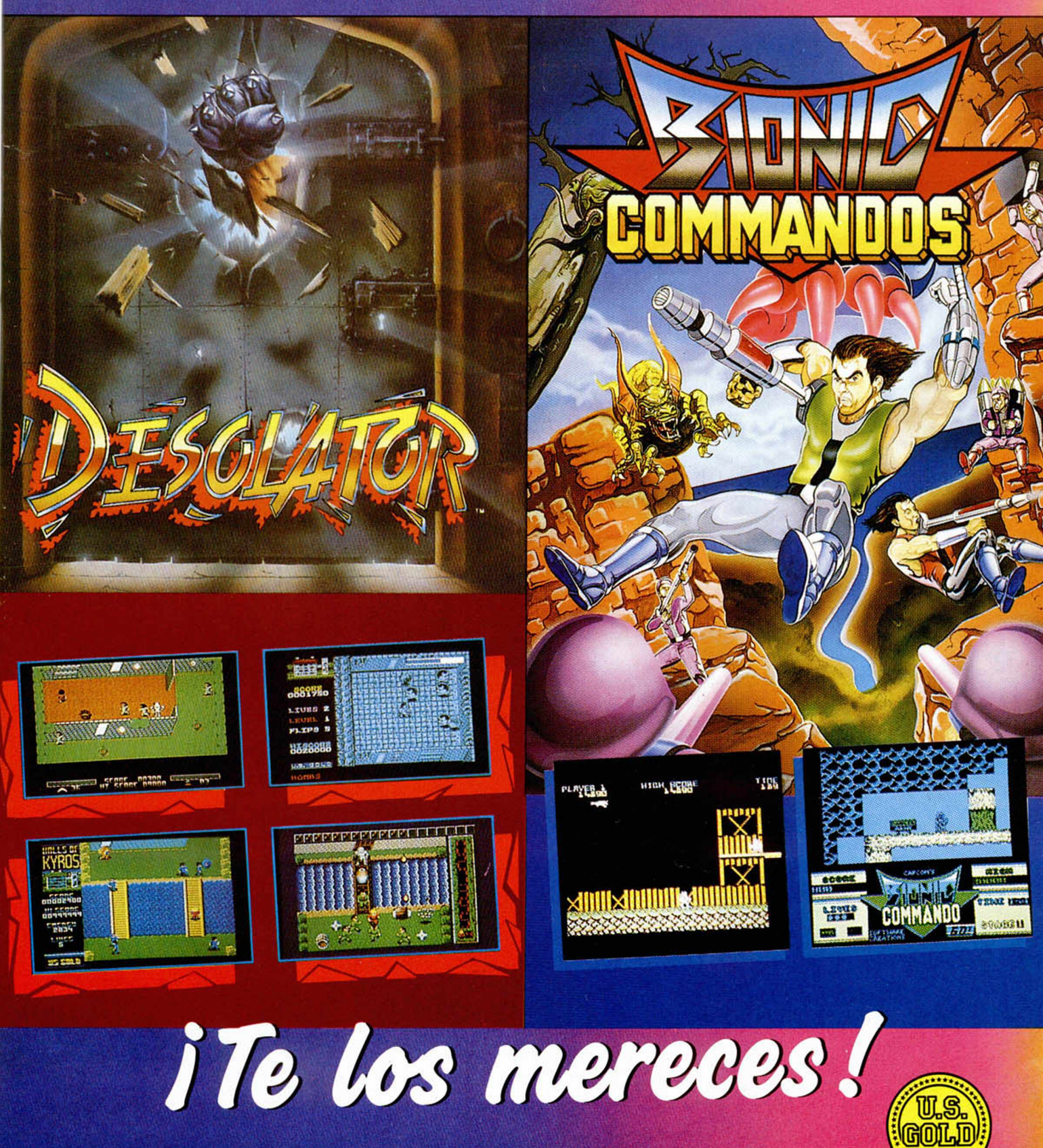

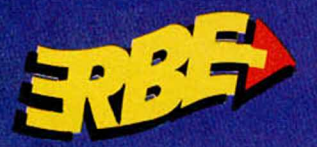

**DISTRIBUIDOR EXCLUSIVO PARA ESPAÑA** 

**ERBE SOFTWARE** DELEGACION CATALUÑA .<br>Nadrid<br>(91) 314 18 04

C/I TAMARIT, 115<br>06015 BARCELONA<br>TELEF. (93) 425 28 06

DISTRIBUIDOR EN CANARIAS KONIG RECORDS<br>AVDA, MESA Y LOPEZ, 17, 1.ª A<br>35007 LAS PALMAD<br>TELEF, (928) 23 28 22

**DISTRIBUIDOR EN BALEARES EXCLUSIVAS FILMS BALEARES<br>C/. LA RAMBLA, 3<br>07003 PALMA DE MALLORCA<br>TELEF. (971) 71 69 00** 

**DISTRIBUIDOR EN ASTURIAS** 

MUSICAL NORTE<br>C/. SAAVEDRA, 22, BAJO<br>32208 GIJON<br>TELEF. (985) 15 13 13

UN RALLY DE ALTURA

INUEVO!

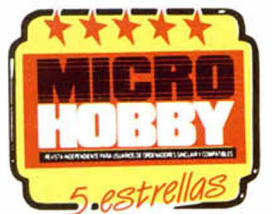

 $7\frac{m}{c_0}$ 

Año 1930. Faltan dos días para que comience la más famosa carrera de aviones de todos los tiempos y, por supuesto, ni tú ni yo vamos a perdérnosla. Para algo llevamos seis meses poniendo a punto nuestro Gee Bee. No vamos a dejar escapar una oportunidad como ésta

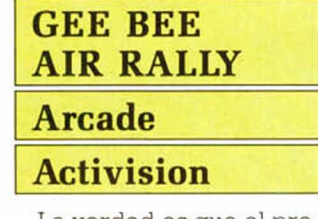

La verdad es que el premio no es maravilloso, pero el prestigio y la fama que dan ganar esta competición aérea valen su peso en oro.

Dieciséis etapas nos esperan, incluyendo cuatro pruebas de habilidad en las que deberemos demostrar que no somos pilotos por casualidad, sino por nuestro continuo trabajo y dedicación.

Pero hay algo extraño en esta edición del rally aéreo. Cinco aviones han sido saboteados la noche antes del despegue. Unos «accidentales» incendios los han apartado de la carrera. El dato es curioso, pero lo es aún más el hecho de que el primer piloto en salir haya acabado con su avión empotrado en un árbol porque alguien le había limado sensiblemente los ejes del tren de aterrizaje.

La cosa se ha puesto aún más seria cuando la hélice del siguiente participante ha salido desprendida en el momento que su piloto pulsó el contacto.

Alguien quiere ganar el rally a toda costa y, aunque utilice todo tipo de artimañas y trampas, no le vamos a dejar.

Las cosas se han tranquilizado un poco y, por fin, 50 de los 120 aviones inscritos están en el aire y nosotros entre ellos.

La técnica a desarrollar es muy sencilla. Hay que evitar salir de la ruta marcada por los postes en tierra, ya que, de lo contrario, el reloj que lleva la cuenta atrás por cada etapa aumentaría su velocidad multiplicándola por cuatro, con lo que sería del todo imposible finalizar el trayecto en el tiempo exigido.

Pero ese no es el principal problema, ya que alguien ha decidido que este evento se realice sin nin-

gún tipo de normas, por lo que también tendremos que evitar a los demás competidores que van a intentar acariciar nuestras alas o dejarnos sin hélice.

Tras tres etapas en las que sufriremos para no salirnos del curso marcado ni chocarnos con nuestros contrincantes, llegará la primera prueba de habilidad.

En ella, volando lo más raso posible, deberemos explotar un número de globos variable que depende del recorrido, pero con dos pequeños inconvenientes; cada cierto tiempo entre globo y globo aparecerá un poste de teléfonos que puede dar al traste con nuestras aspiraciones, y, por otro lado, los dem ás competidores se colocarán en el sitio justo para incordiar lo más posible. Aun así, casi seguro que saldremos victoriosos.

Otras tres etapas de cierta tranquilidad, exceptuando alguna inestabilidad térmica y alguna que otra caricia en las alas, precederán a la siguiente prueba de habilidad: una especie de slalom en el que deberemos esquivar los postes de señalización en zigzag. Por supuesto, nuestros camaradas aéreos intentarán por todos los medios que nos salgamos de la ruta, por lo que una maniobra de subida y bajada de altura cada vez que nos acerquemos a un poste serán las más convenientes para esquivarlos.

Y de nuevo etapas tranquilas, aunque cada vez menos, ya que cuanto más avanza la competición, más ganas tienen los otros pilotos de que aterricemos con

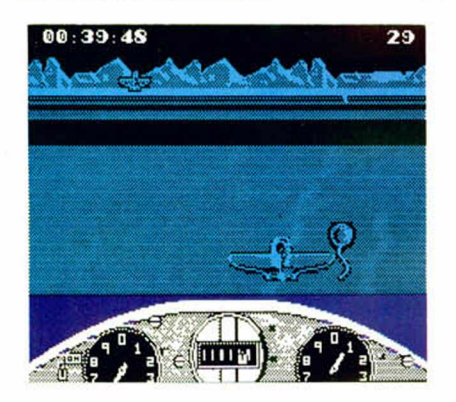

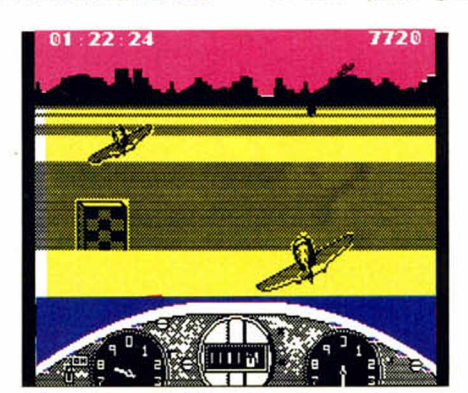

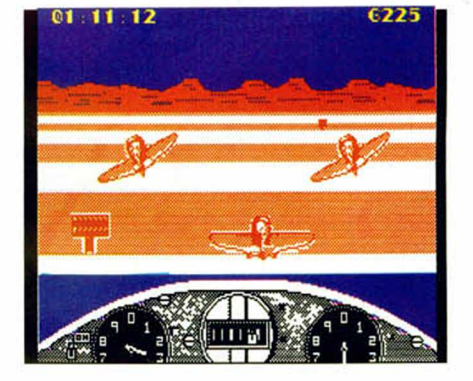

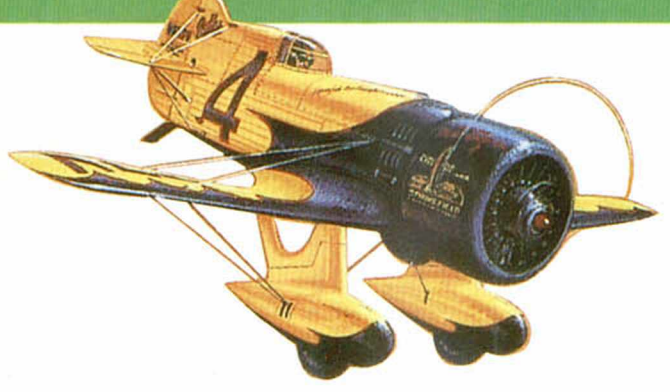

Gee Bee

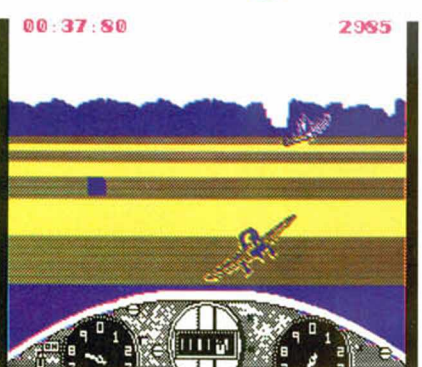

nuestros huesitos en el suelo, a ser posible en diferentes localizaciones.

¿Será posible que tú y yo acabem os la carrera antes de que ésta acabe con nosotros?

Nosotros creemos que sí, pero en tus manos está la decisión. «Gee Bee Air Rally» es original hasta cierto punto, si consideramos que hasta ahora todas las competiciones de este tipo se habían desarrollado en tierra o agua, pero nunca en el aire. La estructura del programa y su desarrollo es idéntica a la de otros arcades de este tipo en los que, sobre todo, cuenta la habilidad que poseas para esquivar a los otros competidores y, al mismo tiempo, no salirte de la carretera, carretera que en esta ocasión es aérea.

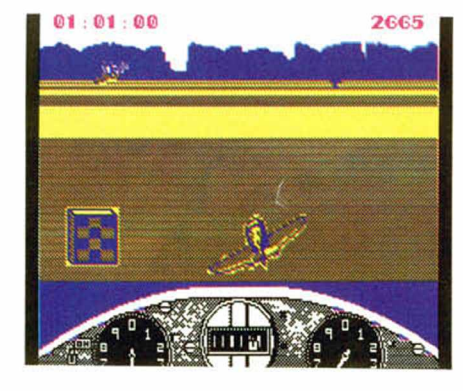

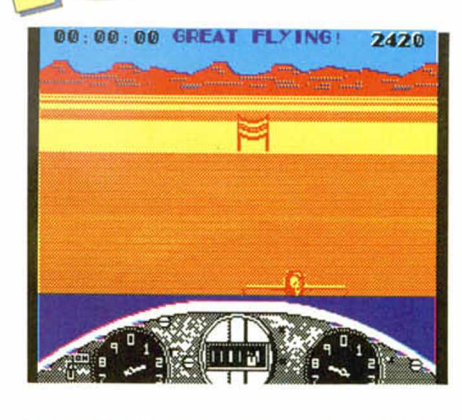

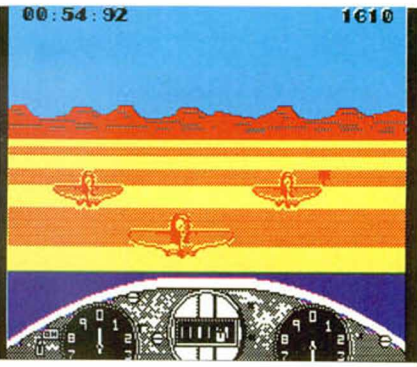

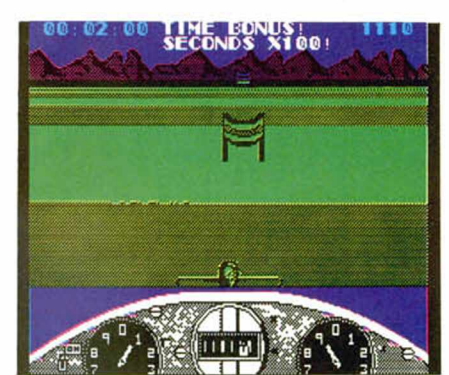

Por lo demás, los gráficos, aunque monótonos tras algunos minutos, cumplen su misión a la perfección y el movimiento es rápido y de calidad. Quizás lo único que se echa en falta es algo de variedad, ya que tras

contemplar los 16 escenarios existentes, en los que sólo cambia el color de tinta y papel, el programa nos devuelve al primer ni-

vel, aunque con el conse- cuente aumento de dificul-

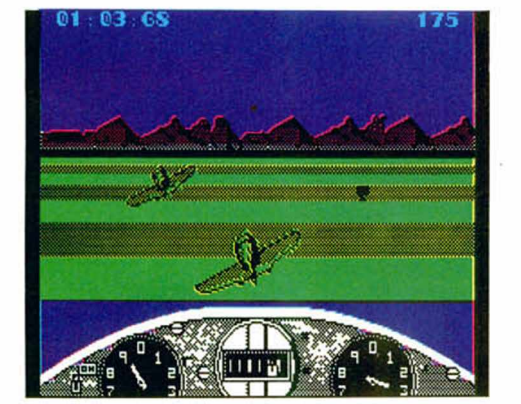

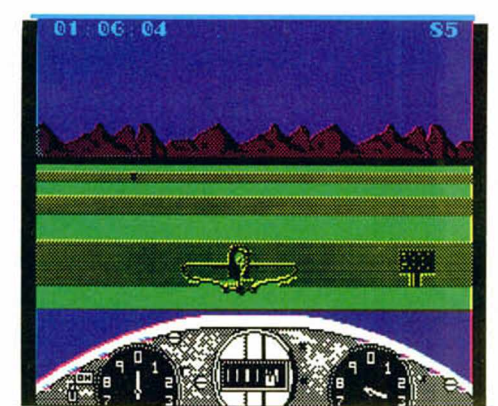

tad.

Puede ser muy agradable darse una vuelta aérea con este «Gee Bee Air Rally» pero, cuidado, no vayas a aterrizar en un corral.

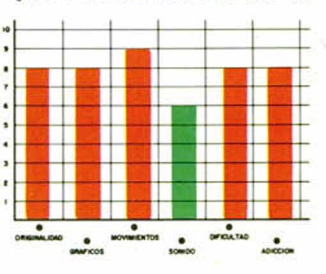

**MICROHOBBY 29** 

# GALLETA EN LA JETA

I INUEVO!

**GALLETRON Arcade\_\_\_\_\_** Bulldog Software

«Galletron» es el título de la última producción de Mastertronic dentro de su sello Bulldog Software, y desde luego hay que reconocer que éste no puede ser más adecuado, ya que galletas (fuertes y en la jeta) es lo que más vais a sentir deseos de darle a sus autores, a sus distribuidores, y en última instancia a vosotros mismos, por haberos gastado —mejor dicho malgastado— vuestro dinero en esta «maravilla».

Su argumento, lo más atractivo del programa, nos traslada a un futurista escenario situado en la conste-

lación Xama en pleno año 303 DA (Después del Apocalipsis). El planeta Galletron ha sido atacado por los hostiles habitantes del planeta Wormanger, cuyas fuerzas de choque se han instalado en el área conocida como NOMAN LAND. Tu misión, cómo no, será hacerles frente tú solito, aunque por lo menos contarás con la ayuda de una sofisticada nave, el Ti-

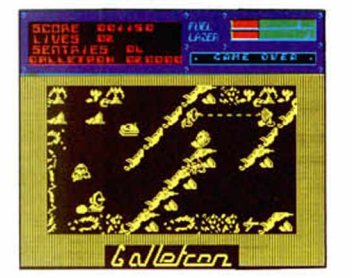

ger Mk 111 Skanneador, equipada con los más novedosos ingenios armamentísticos, incluido el destructivo rayo positrónico y el desactivador de mecanismos conocido como magnetron.

Todo muy prometedor como veis, sólo que cuando carguéis el programa os em pezaréis a preguntar dónde están los fantásticos decorados espaciales, qué fue de la supuesta impresionante nave que ibais a pilotar y qué demonios es esa amalgama de gráficos pululantes que aparecen en pantalla. Y por qué os habéis comprado este programa.

>

>

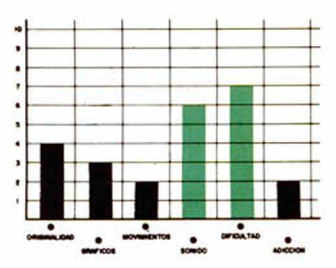

FOBIA LADRILLIL **IMPACT**

## **Arcade ASL**

Parece mentira. A estas alturas, y tras la aparición de «Arkanoid II», el mejor y más completo machacaladrillos del mercado, los señores de ASL, compañía salvo error totalmente desconocida en nuestro país, se acaban de descolgar con otro título mediocre a añadir a ésta ya interminable saga.

Y es que a pesar de que tengamos que reconocer que la mayoría de los títulos aparecidos dentro de este género han conseguido, cuanto menos, mantener el alto índice de adicción característico, la mayoría han sido tan decepcionantes en sus aspectos

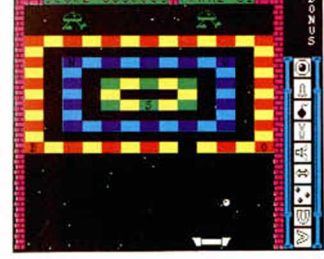

gráficos y sonoros, y tan carentes de detalles novedosos que creemos que, quien más quien menos, ya está prácticamente hasta el «gorro» de tanto ladrillito por mucho que se empeñen los responsables de las casas de software en seguir invadiéndonos con productos de este estilo.

Tampoco queremos decir con esto que «Impact» sea un juego auténticamente malo, pues esto no es del todo cierto, simplemente lo que ocurre es que si se hu-

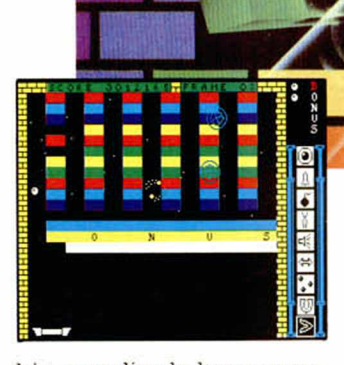

biera realizado hace aproximadamente un par de años habría sin duda despertado algo más que interés entre los usuarios, porque con la actual saturación ladrillil que padecemos, todo lo que provoca es una cierta tristeza al comprobar la total falta de imaginación que padecen algunas com-

pañías de software y, lo que es peor, la total falta de escrúpulos que supone el intentar conseguir una buena cifra de ventas a expensas del éxito conseguido por los demás.

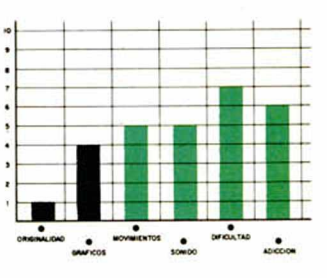

# LA DEFENSA DE DELTA V

INUEVO!

### **PROWLER Simulador Mastertronic**

Desde al año 2080, la Tierra se consume en una guerra sin final a corto plazo. Los peradusins, nueva raza de creación artificial, mitad androides mitad robots, se han rebelado contra el poder establecido.

Estos personajes eran utilizados como fuerzas de choque en todos los conflictos interestelares en los que el gobierno terrestre se involucraba, con lo que podéis imaginaros el peligro que supone esta pseudoperfecta fuerza militar especializada en el manejo de vehículos y cualquier tipo de armamento.

Pero vayamos a lo que interesa. Delta V, comúnmente llamado por sus habitantes Ferantoo, es un planeta de vital importancia para el desarrollo de la contienda, ya que en su interior se esconden las mayores reservas de minerales naturales.

Tu misión consistirá en defender, a los mandos de un Northall Q15-C, este planeta de cualquier ataque peradusin. Tu nave es uno de los helicópteros de combate de más alta tecnología, armado con escudos defensivos, lásers y diferentes tipos de misiles.

Este es el argumento que nos presenta «Prowler», simulador que no sólo adolece de una total falta de originalidad, sino que se suma a la ya larga lista de programas de este tipo en los que no te enteras de nada aunque te hayas leído el manual 10 veces.

Para colmo de males, las instrucciones que se entregan en la versión Spectrum corresponden a la de Commodore, por lo que intentar saber cuáles son las teclas

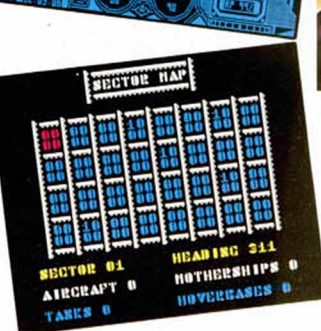

 $\sum_{i=1}^{n}$ 

de control y descubrir para qué vale cada indicador es poco menos que imposible.

Esperemos que este tipo de errores no se vuelvan a producir, al tiempo que deseamos que algunos de los

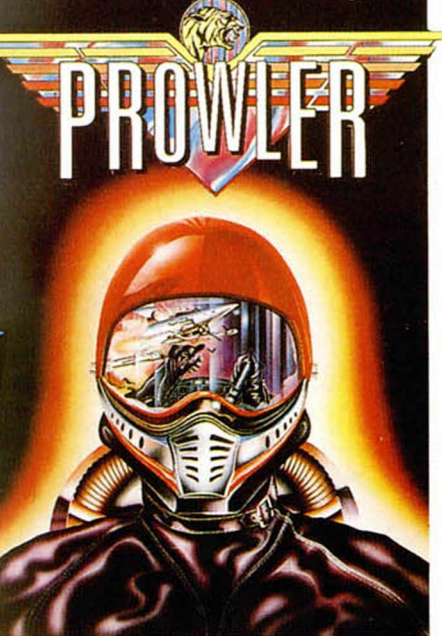

program adores del panorama del software actual se den cuenta de una vez que incorporar alguna que otra novedad a sus juegos no sería nada despreciable. Todo lo contrario, es lo que todos estamos esperando.

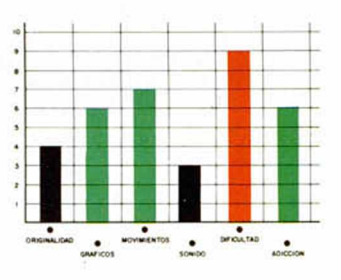

# UN RAMBO VENIDO A MEN

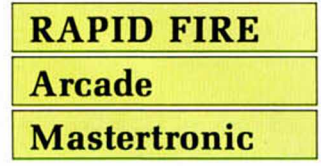

Un grupo de gánsters se ha atrincherado en una casa de la zona comercial de la ciudad. Desde allí planean realizar el golpe del siglo: atracar simultáneamente los cuatro grandes bancos de la ciudad.

Pero, por suerte o por desgracia para ti, —ya que tú serás el héroe de esta película— la policía ha de-

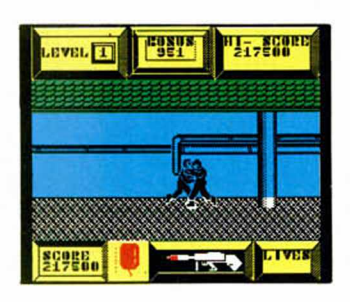

tectado movimientos en esa zona y ha decidido que te introduzcas en la mansión para desbaratar sus planes.

Es posible que os haya sorprendido el titular de este comentario, pero os lo explicaremos brevemente.

Resulta que el primer chasco que os llevaréis es que en la carátula del juego se nos presenta a un aguerrido y musculoso Rambo que no tiene nada que ver ni con el argumento ni con el gráfico (si es que puede recibir ese nombre) que moveréis en el juego.

Del segundo chasco, el relacionado con el movimiento, mejor no hablar, ya que reúne todas las características precisas para criticarlo: scroll lento, muy lento; monotonía total y trompicones varios, ya que el protagonista suele tener la habilidad de encontrarse con obstáculos invisibles.

A su favor las dos cosas de costumbre: una dificultad muy elevada y un consecuente alto grado de adicción.

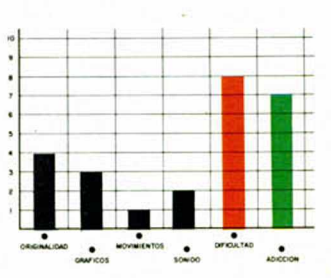

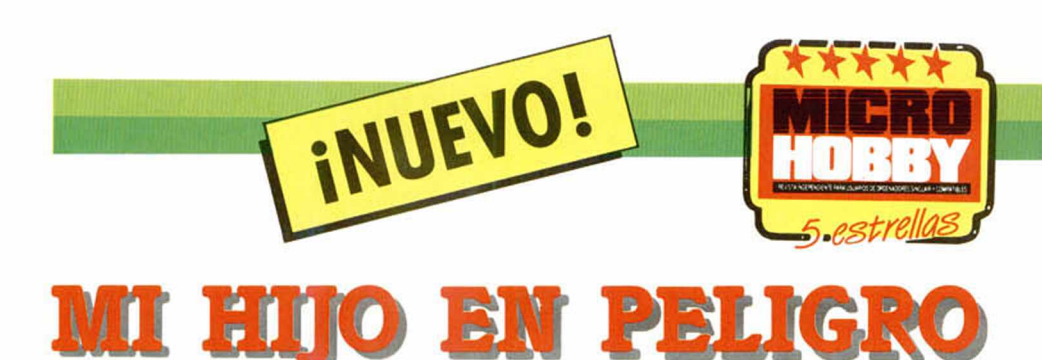

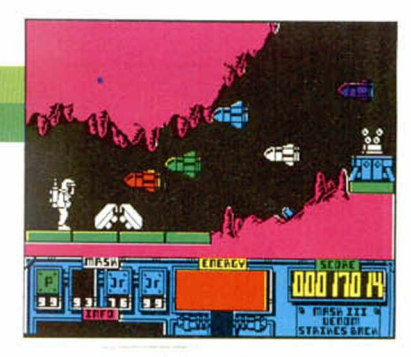

Posiblemente muchos de vosotros me conoceréis ya por mis anteriores aventuras, pero por si hay algún despistadillo, me presentaré. Mi nombre es Matt Trakker y soy, por decirlo de alguna manera, la cabeza visible de la organización Mask, encargada de mantener la paz en el mundo.

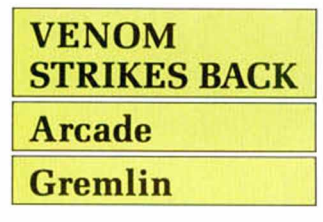

Pasemos a lo que interesa, ¿por qué estoy de nuevo en las pantallas de vuestros ordenadores? La respuesta es sencilla: Mayhem, uno de los líderes de Venom, ha secuestrado a mi hijo delante de mis narices y se lo ha llevado a algún recóndito lugar amenazando con matarle si Mask no se disuelve inmediatamente.

Pero él no sabe que cuento con vuestra ayuda y con la de toda la organización que, curiosamente, ha detectado una nueva base Venom en la Luna. El principal problema al que me enfrento es que ningún vehículo Mask puede desplazarse en esas condiciones gravitatorias, por lo que me tocará hacerme el recorrido turístico hacia la base de Venom a pie.

Y no va a ser precisamente un camino de rosas, ya que lo único que Venom suele hacer bien es colocar todo tipo de defensas en sus bases. Gracias a mi buena suerte, algunos compañeros han logrado lanzar algunas armas sobre la superficie, armas que me se-

rán de vital importancia para poder llevar a cabo mi misión. Así, podré disponer de Penetrator, que me proporcionará un escudo de inmunidad temporal; Backlash, misil de gran potencia; Jackrabbit, de doble efecto ya que permite disparar misiles del tipo Backlash y, un gran número de armas más.

Con todas estas ayudas puede parecer fácil rescatar a mi hijo del cubil de Mayhem, pero el problema es que son escasas en número, mientras que los enemigos a los que me voy a enfrentar son numerosos y desconocidos para mí. ¿Podréis ayudarme?

Nosotros creem os que sí lo haréis, ya que posiblemente esta tercera (y no sabemos si última) entrega de la serie Mask es posiblemente la más atractiva y, desde luego, la más cuidada en aspectos técnicos. El movimiento es suave y de fácil manejo, los gráficos, tanto de personajes como de escenarios, soberbios y la adicción tremenda.

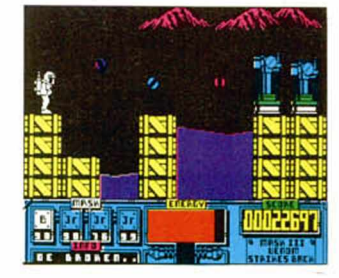

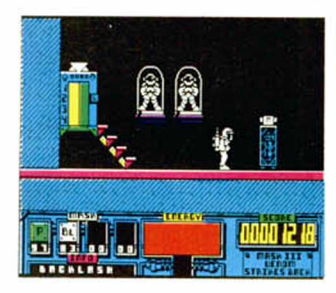

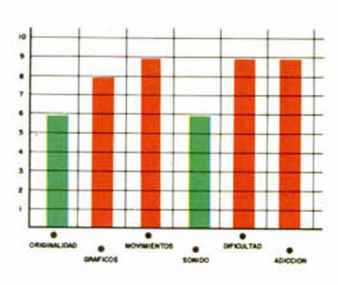

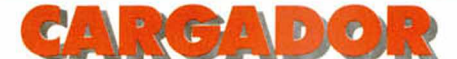

**En primer lugar deberéis teclear el listado Basic y salvarlo en cinta. Tras esto, y utilizando el Cargador Universal de Código M áquina, teclear el otro listado realizando el Dump en la dirección indicada y con el número de bytes correspondientes. Después salvarlo en cinta y colocarlo delante de la versión original del program a.**

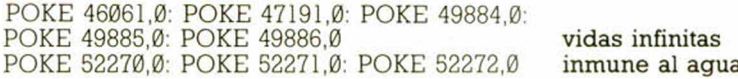

# LISTADO 1 **10 REM \*\*\*\*\*\*\*\*\*\*\*\*\*\*\*\*\*\*\*\*\*\*\* 20 REM \*\* »\* 30 REM \*\* J.E BRRBERO \*\* 40 REM \*\* \*\* 45 REM «« SPECTRUM 48K \*\* 47 REM \*\* «\* 50 REM \*\*\*\*\*\*\*\*\*\*\*\*\*\*\*\*\*\*\*\*\*\*\* 55 REM 60 REM \*\*\*\*\*\*\*\* UENOM \*\*\*\*\*\*\*\* 65 REM 70 BORDER NOT PI: PRPER NOT PI : INK URL "7" : CLS : CLERR URL " 245 76" : POKE URL "236 58" URL "8" 75 LORD "CODE URL "65200",URL "60" 80 INPUT "OUIERES UIDRS INFINI TRS? (S/N) ";fl\$: IF A\$="S" THEN GO TO URL "100" 90 FOR N =URL "65228" T O 'URL "6 5243": POKE N ,NOT PI: NEXT N 100 INPUT "OUIERES NO HUNDIRTE EN EL RGUR? (S/N) ";R\$: IF R»="S " THEN GO TO URL "120" 110 FOR N=URL "65243" TO URL "6**

**5251": POKE N,NOT PI: NEXT N<br>
120 PRINT " INTRODUCE LA CINTA<br>
<b>DRIGINAL Y PULSA UNR T<br>
ECLA": PAUSE NOT PI<br>
8500 LORD "CODE URL "30000"<br>
9000 RANDOMIZE USR URL "65200"** 

*\*

### LISTADO 2

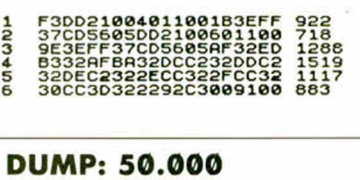

**N.° BYTES: 6.000**

*mfl*

**32 MICROHOBBY** 

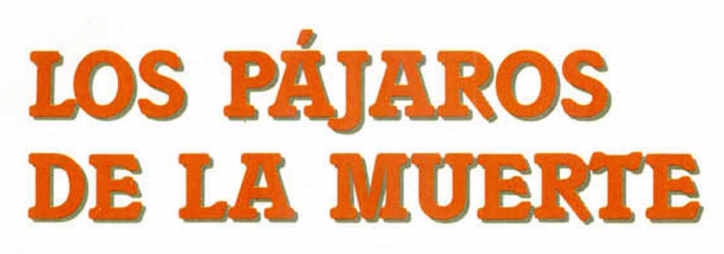

INUEVO!

El coronel Kushner contempló en silencio por unos instantes su nave. Aquel pájaro metálico que reposaba en el hangar 5 se había convertido con los años en su más inseparable compañero. Rápido, moderno, sofisticado... el «Silent Shadow» era para él algo más que un caza de combate, era casi su segunda piel.

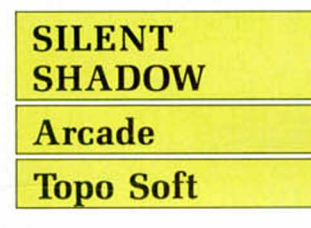

Lentamente fue recordando cada una de las misiones en las que se había jugado el pellejo junto a aquel armatoste con alas. En el fondo se sentía tan orgulloso de aquel avión como si él mismo lo hubiese construido. En su dilatada vida como piloto de las fuerzas aéreas jamás había conocido ninguna aeronave tan completa y sofisticada...

De pronto su expresión cambió por completo. Había alejado de su mente los recuerdos del pasado y había vuelto a ia realidad. Ahora sus cinco sentidos estaban ocupados en calibrar las posibilidades de que la misión que le acababan de asignar no fuera la última de su carrera, porque realmente lo que le había pedido su jefe de es-

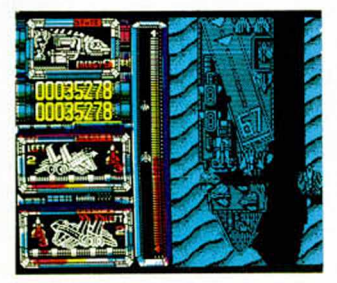

cuadrón era algo más que una acción de combate... era un auténtico suicidio.

Los servicios secretos habían detectado la construcción de una gigantesca base militar enemiga que constituía una grave amenaza para la segundad nacional.

La decisión del estado mayor fue rápida y concluyente: había que destruirla cuanto antes.

Pero dejemos que sea el propio coronel Kushner quien nos cuente cómo transcurrió exactamente la historia.

«Bueno, todo comenzó de la forma usual en que ocurren estas cosas: una inesperada llamada que me sacó de la cama a las cinco de la madrugada, una entrevista con los más altos responsables de la seguridad de la nación, órdenes secretas, tensión, gritos..., todo un auténtico huracán que acababa de sembrar el caos en la base. Lo peor del caso era que yo estaba justo en el centro del huracán...

Ahora ya todo daba igual.

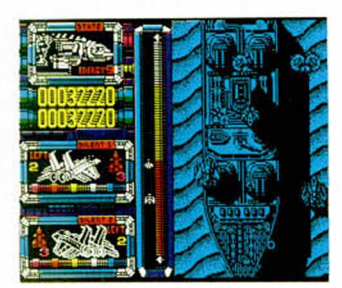

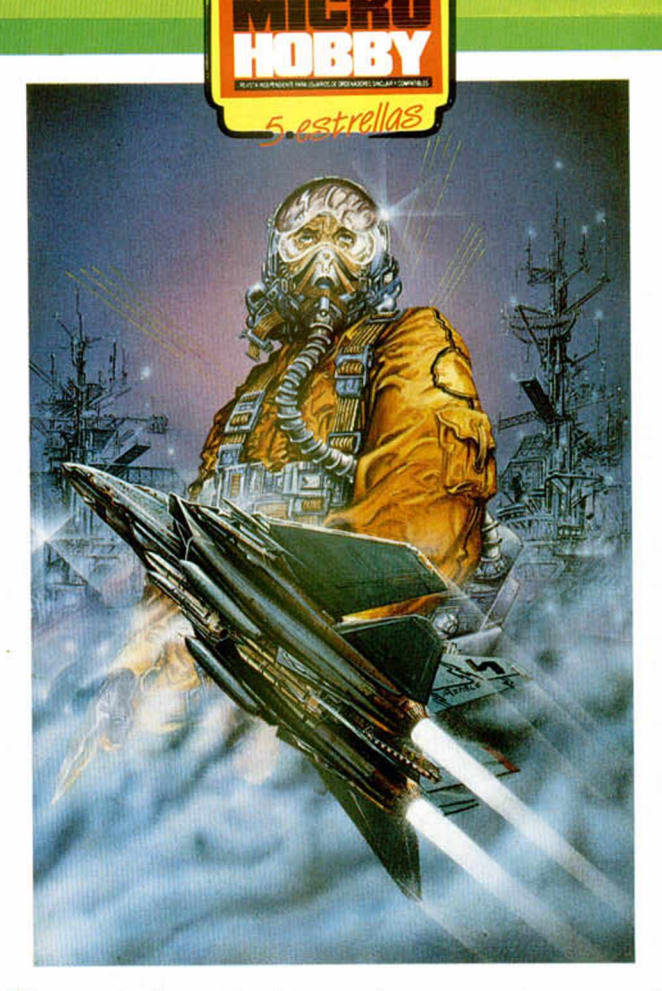

Me encontraba en la pista de despegue y no había posibilidad de volver atrás. Me coloqué el casco, bajé la visera, y repitiendo el mismo ceremonial de tantas y tantas misiones, subí hasta la cabina a través de una escalerilla situada en uno de los laterales de mi nave. Firmemente, sujeté los controles de mi aparato, volví la cabeza atrás por unos instantes —nadie me aseguraba que ésta no fuera la última vez que mis ojos vieran aquella base— coloqué los motores a su máxima potencia y despegué rumbo a mi infernal destino.

Sé que mis posibilidades

de volver con vida son escasas, pero si tengo que morir lo haré como siempre soñé: a bordo de mi Silent Shadow.»

que nos van a trasladar los señores de Topo Soft con su última producción no puede ser más desespera-Como veis la situación a la da, aunque tampoco más atractiva.

Sencillamente «Silent Shadow» es uno de esos frenéticos arcades con gráficos sensacionales, movimientos impecables, scroll a la vez suave y rápido, multitud de pantallas, diferentes fases, cientos de enemigos, toneladas de acción..., es decir todo lo que se le puede pedir a un juego para que se convierta en un auténtico número uno.

Nuestra misión va a consistir en escoltar a bordo del Silent Shadow a un gigantesco bombardero —encargado de reducir a ceniza la base enemiga— y acompañarle a través de cuatro

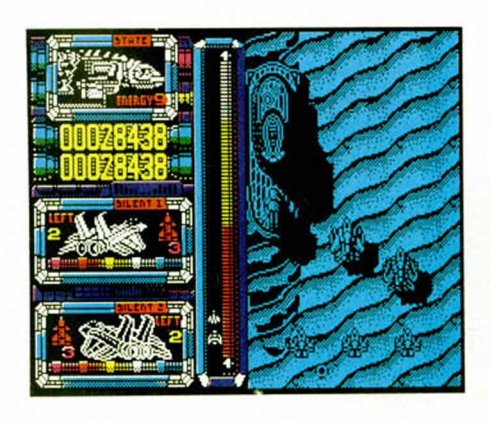

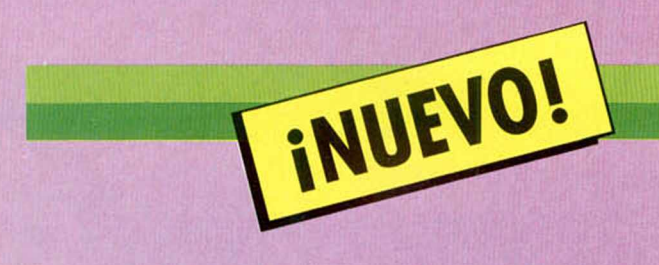

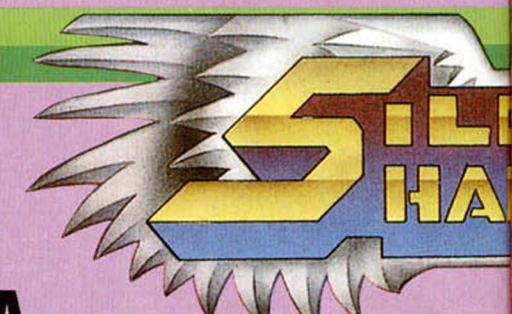

### **BASE AÉREA ENEMIGA** FASE 1.ª LA

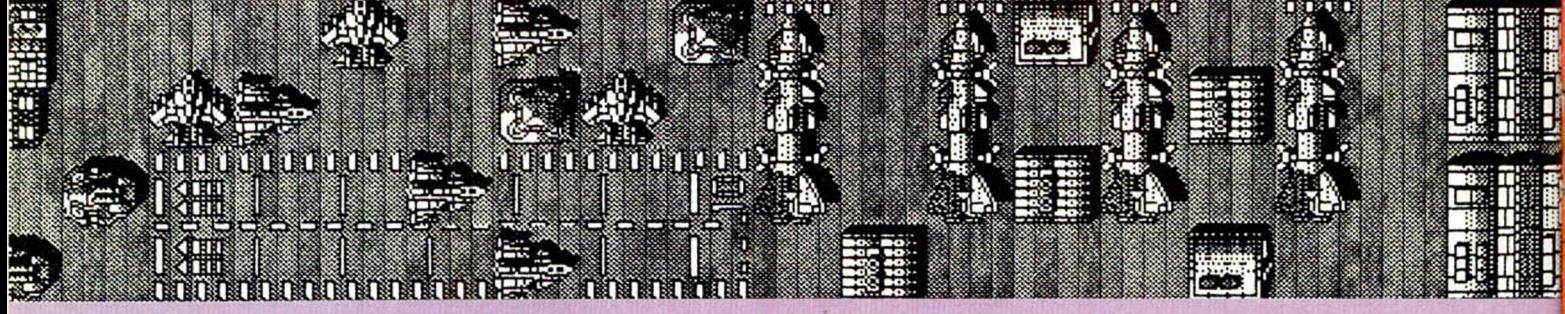

# **fa se** *2.a* LA CIUDAD

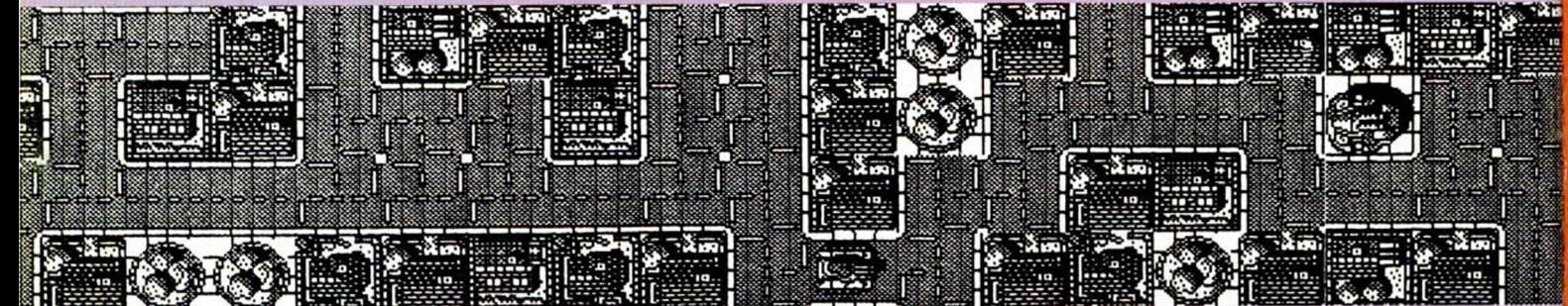

# FASE 3.<sup>ª</sup> EL DESIERTO

# **fa se 4.a** EL OCEANO

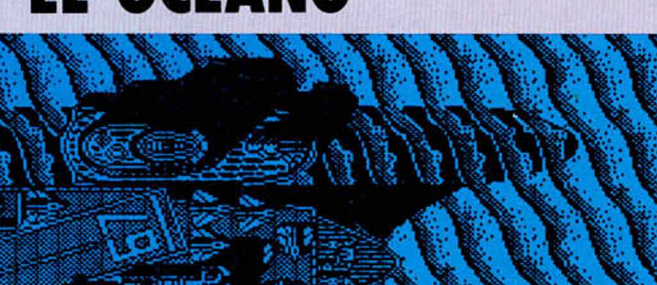

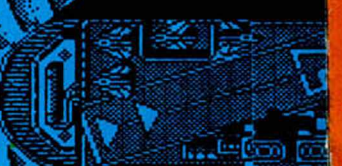

### **CUPON DE SUSCRIPCIÓN MICROHOBB**

**Suscríbete ahora a Microhobby y beneficíate de las ventajas de ser** suscriptor: **Recorta y envía rápidamente el cupón de suscripción adjunto (No necesita franqueo).**

> **CUPÓN DE** NÚMEROS

ATRASADOS,

CINTAS Y TAPAS

DE MICROHOBBY

### Cupón de Suscripción Microhobby

Deseo suscribirme a la revista MICROHOBBY por un año (25 números), al precio de 5.325 pts., lo que supone un 15% de descuento y me da derecho a recibir tres números más gratis.

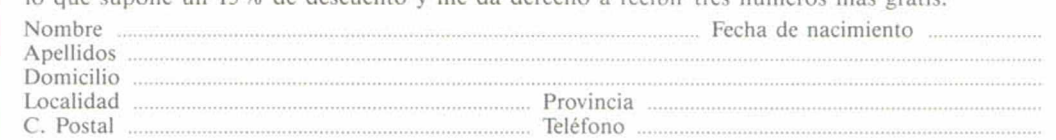

(Para agilizar tu envío, es importante que indiques el código Postal)

### Formas de pago

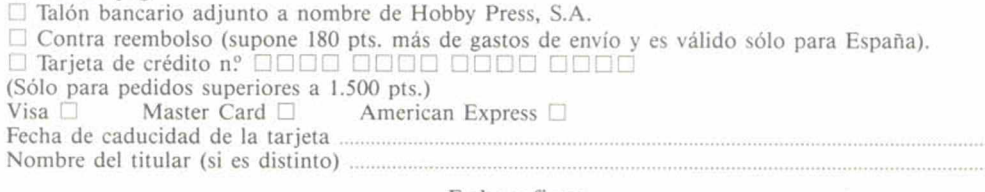

Fecha y firma

(Si lo deseas puedes suscribirte por teléfono (91) 734 65 00)

### Cupón de números atrasados, cintas y tapas de Microhobby

Deseo recibir en mi domicilio los siguientes números atrasados de MICROHOBBY, al precio de 150 pts. cada uno .......................................................................................................................................................

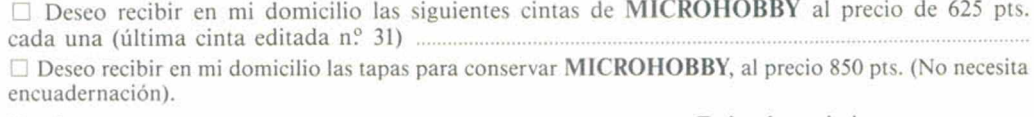

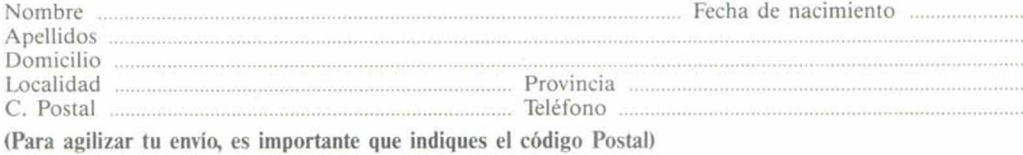

#### Formas de pago

 $\Box$  Talón bancario adjunto a nombre de Hobby Press, S.A.  $\Box$  Giro Postal a nombre de Hobby Press, S.A.  $n^{\circ}$ Giro Postal a nombre de Hobby Press, S.A. nº. Tarjeta de crédito nº □□□□ □□□□ □□□□ □□□□ (Sólo para pedidos superiores a 1.500 pts.)<br>Visa  $\Box$  Master Card  $\Box$  America American Express □ Fecha de caducidad de la tarjeta ...

Nombre del titular (si es distinto) ...

Fecha y firma

### Sección OCASIÓN

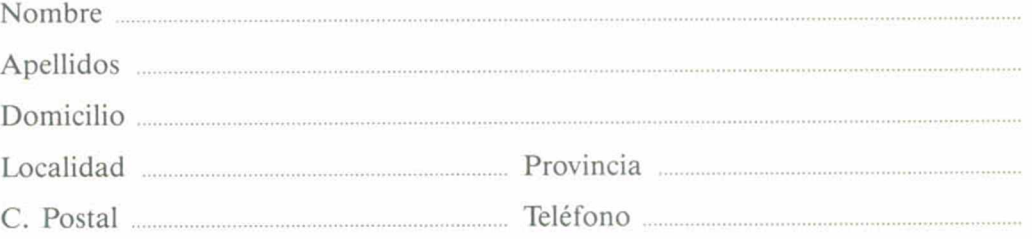

TEXTO: ................................................

**OCASIÓN Si deseas insertar un anuncio gratuito en la sección " Ocasión",**

**rellena con letras mayúsculas este cupón. La publicación de los anuncios se hara por orden de recepción.**

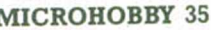
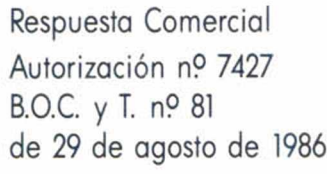

Respuesta Comercial Autorización n? 7427 B.O.C. y T. n? 81

de 29 de agosto de 1986

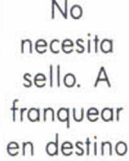

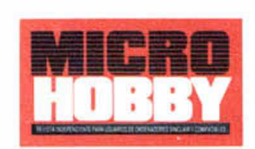

ままる<br>引きる<br>引きの (の)<br>引きの (の)

stares<br>Slovens

ring<br>Manas

#### *HOBBY PRESS,S.A.*

Apartado nº 8 F.D. 28100 ALCOBENDAS (Madrid)

> No necesita sello. A franquear en destino

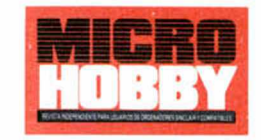

### *HOBBY PRESS, S. A.*

Apartado nº 8 F.D. 28100 ALCOBENDAS (Madrid)

ä

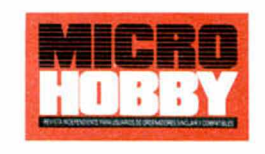

Apartado de Correos nº 232 28100 ALCOBENDAS (Madrid)

*HOBBY PRESS,S.A.*

## **CONSULTORIO**

**MICROHOBBY** resuelve tus **dudas PERSONALMENTE. Envíanos tu pregunta en el cupón adjunta Si la respuesta puede ser del interés de otros lectores será publicada en la revista. Por favor, no utilizar este espacio para temas ajenos al consultaría Os agradeceríamos que os abstuvierais de formularnos preguntas cuya contestación pueda ser encontrada fácilmente en manuales, libros, etc... »**

No escribas nada en la zona **reservada a la respuesta. Rellena** *J* **con tus datos personales el dorso de esta tarjeta, dóblala por la linea de puntos y pega sus extremos.**

### **BUZÓN DE SOFTWARE**

**Te ofrecemos todas las ayudas que puedas necesitar para tus juegos favoritos, del mismo modo que admitimos tus consejos, ayudas, pokes, cargadores, etc. Si** deseas participar en este **BUZÓN DE SOFTWARE, recorta y envía el** cupón adjunto, señalando con una **cruz el apartado en particular de la revista al que va dirigida**

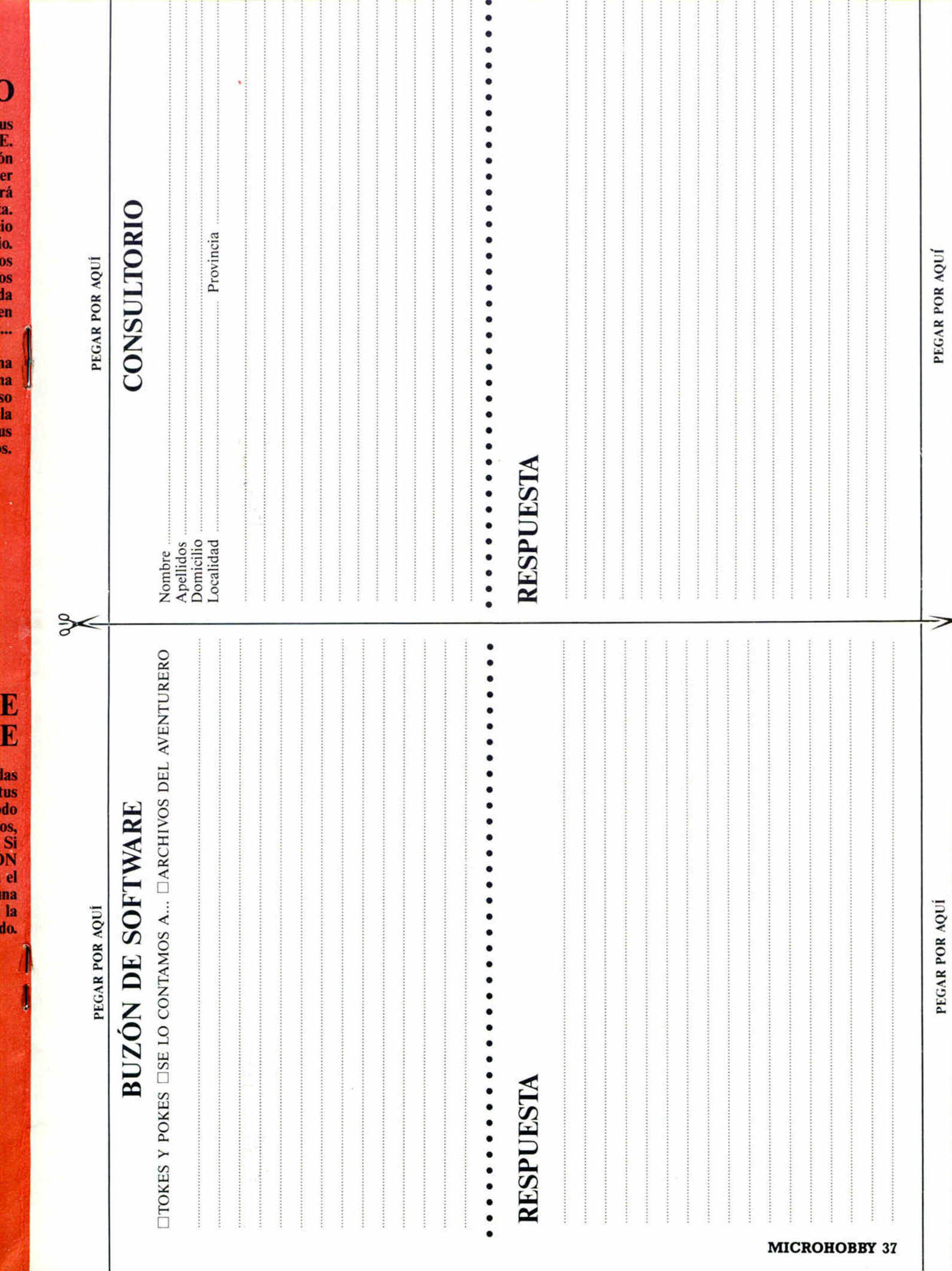

 $\mathfrak{I}$ 

 $\overline{\phantom{a}}$ 

 $\sim$  $\mathbb{R}$  $\rightarrow$   $-8.$ 

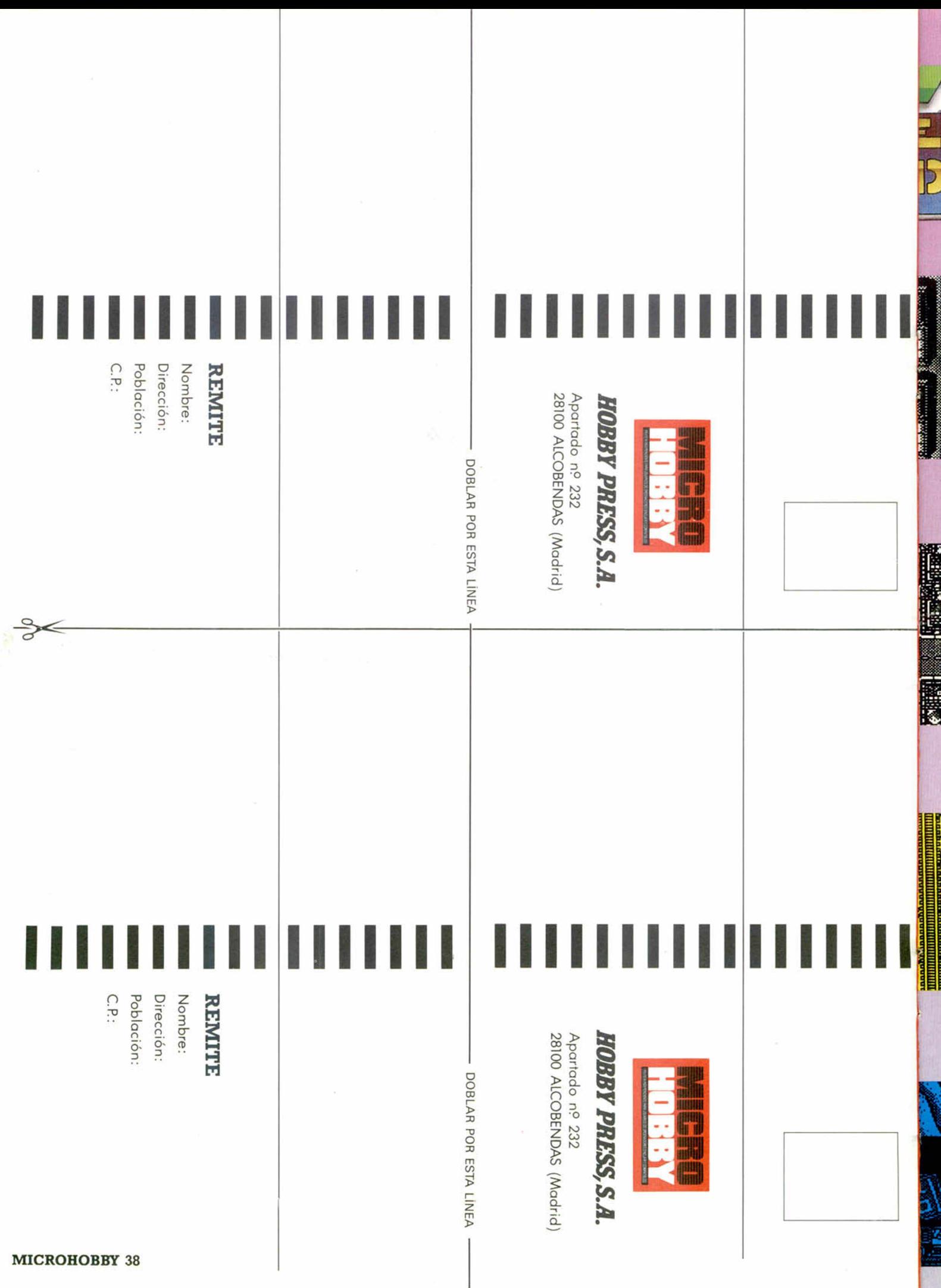

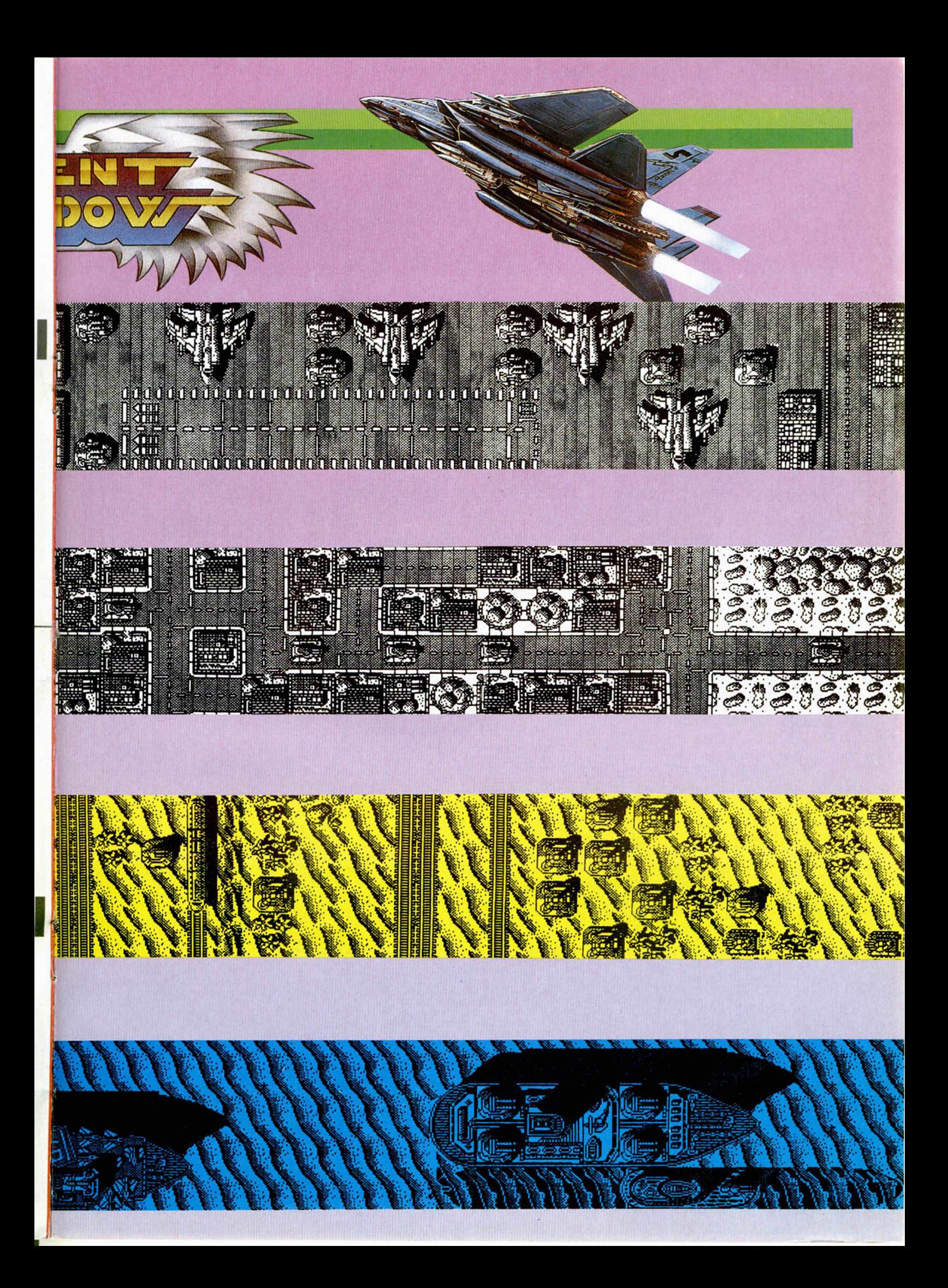

### **ARGADOR**

INUEVO!

En primer lugar deberéis teclear el listado Basic **y s a lv a rlo en c in ta . Tras esto colocarlo d e la n te de la versión o rig in a l d el p ro g ra m a , y a sea en disco**  $o$  en cinta.

#### **CINTA DISCO**

'SILENT SMADOU READ 1 REM CRRGADOR 'SILENT SHADOU<br>
10 FOR 1=65400 TO 65406: READ<br>
20 CLS : NEXT " INSERTA LA CI<br>
20 CLS : PRINT " INSERTA LA CI<br>
NTA ORIGINAL"<br>
30 LOAD<br>
30 LOAD<br>
20 DATA 2,85,113,255,174,147,2<br>
01

1 REM CARGADOR 'SILENT SHADOU PLUS3<br>
10 PAPER 0: POKE 23624,0: CLEA<br>
R 24499 n 20 LOAD "scr"SCREEN\$ : LOAD "o<br>m"CODE m"CODE 30 POKE 29013,255: POKE 37809, **201** 4.0 PAUSE 100: PRINT USR 49152

niveles diferentes: la base aérea, la ciudad, el desierto y el océano. Cada fase debe ser cargada desde

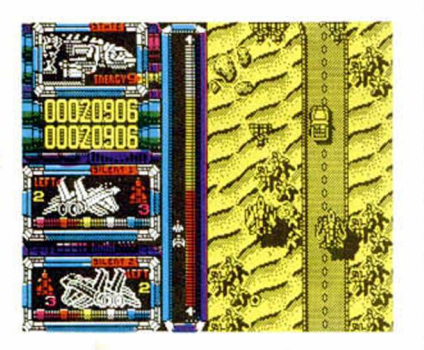

cassette, lo cual, si bien es bastante pesado, es inevitable debido a su elevada extensión y a la gran cantidad de gráficos que las componen.

A lo largo de nuestro camino, deberemos respetar una serie de normas que nos garantizarán el permanecer algo más de tiempo con vida. En primer lugar, deberemos mantener una especial atención a los completos marcadores que encontraremos en la parte derecha de la pantalla. El más cercano a la zona de juego tiene dos utilidades: por una parte nos indica el

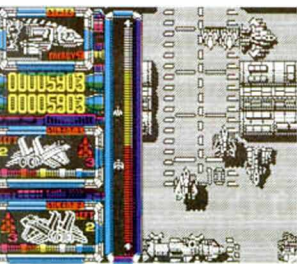

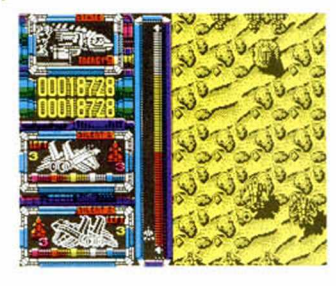

camino que hemos recorrido dentro de la zona en que nos encontramos; por otra señala la distancia existente entre nuestra aeronave y el bom bardero al que custodiamos. Esto último es especialmente importante, pues debemos que nuestra velocidad no sea demasiado reducida o de lo contrario el bombardero chocará con nosotros —lo cual, por supuesto, nos costará una de nuestras escasas vidas—, y a la vez cuidar de no ir demasiado deprisa, pues esto nos dejaría demasiado expuestos al fuego enemigo.

También es importante destruir la mayor parte de defensas de las zonas que recorramos, pues de lo contrario éstas producirán serios desperfectos en nuestro aparato, lo cual se traducirá en una sensible pérdida de energía.

Otra característica, especialmente destacable del juego, es la posibilidad de que dos jugadores participen a la vez en la misión, combinando sus esfuerzos para llevar a buen término la aventura.

Sinceramente creemos que no se le puede pedir más a un juego. «Silent Shadow» resulta satisfactorio, tanto en sus aspectos de programación como en el «gameplay» (esa palabra que usan los ingleses para definir la capacidad de un juego para mantenernos pegados a la pantalla).

Cada vez vemos más cercano el día en que los programas españoles se instalen en los primeros puestos de las listas de éxitos internacionales.

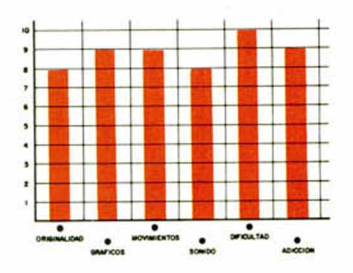

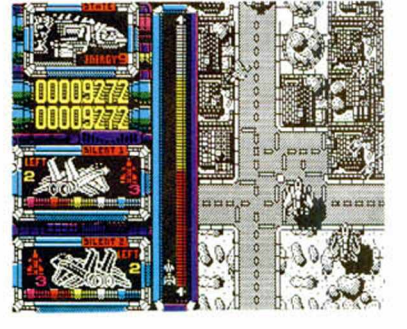

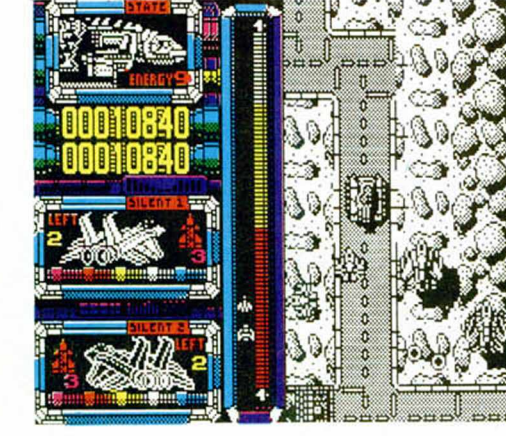

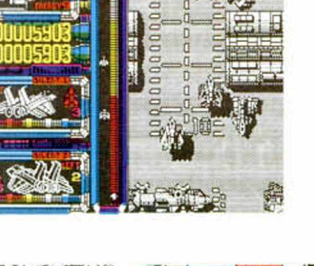

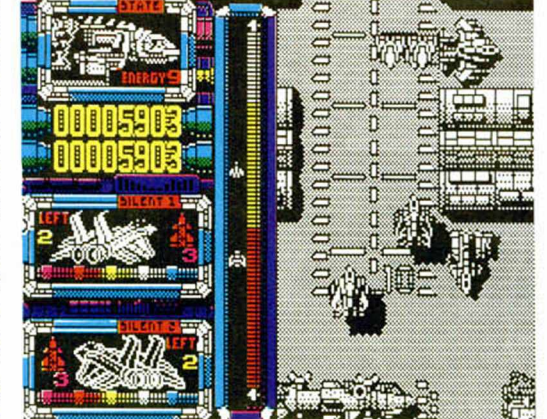

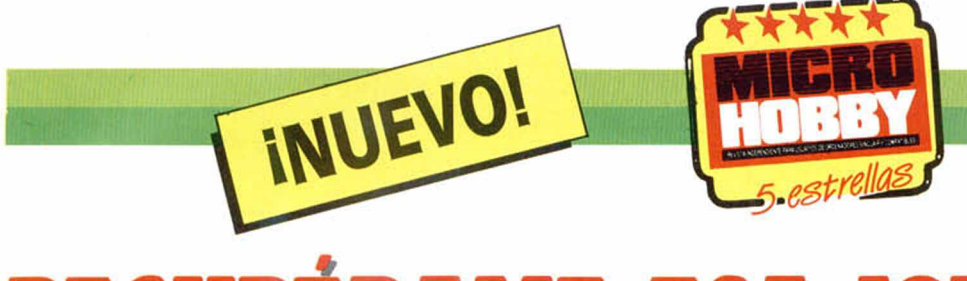

## RECUPERAME ESA JOYA

Qué casualidad que yo estuviera de guardia ese día. Los piratas estelares no podían haber elegido otra fecha peor para asaltar los almacenes federales. Con lo a gusto que estaba durmiendo la siesta hasta que sonó la alarma. Alguien había entrado en el almacén.

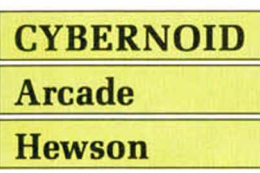

\*

Y no eran pocos precisamente, por lo que decidí, al estar en clara inferioridad numérica, dejarlos que se apropiaran de cuanto quisieran.

El botín no fue nada discreto: toneladas de minerales y joyas, armas y municiones a granel..., material suficiente como para empezar una guerra contra toda la galaxia.

La bronca de mis superiores no fue como yo la imaginaba. Más bien parecían padres regañando al hijo que les ha roto un jarrón que ejecutivos federales ajustando las cuentas a un cobarde como yo. Pero la cosa traía cola; su amabilidad tenía un fin: obligarme a pilotar un Cybernoid, la más avanzada de las naves de combate e ir en busca de los ladrones.

Con ella y un mucho de valor, debería infiltrarme en la base pirata y recuperar todo el material que me fuera posible. Pero, vaya usted a saber cómo, mis amigos del parche estelar se habían enterado de mi misión y me habían preparado un recibimiento digno de reyes: multitud de pasadizos trampa, un sistema de defensas disimuladas en forma de plantas y un largo, larguísimo etcétera.

Menos mal que mi nave Cybernoid no era manca y disponía de cinco diferentes armas de gran eficacia para cada una de las situaciones: bombas de alta penetración, escudo temporal, misiles teledirigidos, minas y bounces, nombre que recibía una especie de escuadrilla de bombas que eliminaban todo lo que se encontraban a su paso.

Pero no sólo de matar vive el hombre, ya que cuando eliminaba una nave pirata, ésta soltaba su contenido que debía de ser recogido por mí antes de que la extraña atmósfera de la base pirata lo convirtiera en polvo.

Cada cierto tiempo me encontraría con un contenedor federal en el que vaciaría mi valiosa carga, tras lo cual sería felicitado o reprendido según el valor de ésta.

No era una misión agradable, pero entre eso o un pelotón de fusilamiento por ineptitud, no había mucho que elegir.

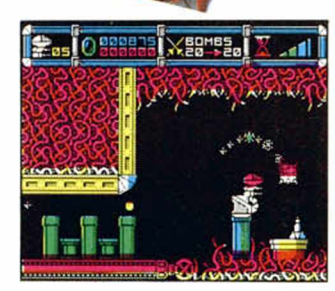

«Cybernoid», última obra de Raffaele Ceceo, autor del famoso «Exolon», y Nick Jones, es un arcade de espectaculares gráficos (sobre todo los de las explosiones), alta dificultad y un movimiento suave y rápido al mismo tiempo, es decir, todo lo que se le puede pedir a un juego de este tipo.

A esto podemos añadir un grado de adicción muy elevado, tanto como para regalarle algo de esta cualidad a algunos de los juegos del panorama del software actual.

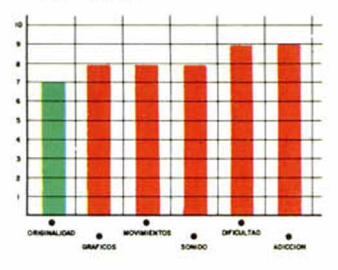

## **CARGADOR**

**En primer lugar deberéis teclear el listado Basic y salvarlo en cinta. Tras esto lo colocaréis delante de la versión original del program a, justo al comienzo del bloque principal, es decir, detrás de la pantalla.**

POKE 2594 l,n n = número de vidas POKE 36687,0 vidas infinitas POKE 27327,0 infinito escudo POKE 31818,0 armamento infinito POKE 26768,x: POKE 26769, y; coordenadas para caída libre POKE 36701,201: POKE 36702,0: POKE 36703,0 infinitas vidas POKE 39915,0; POKE 39919,0 sin enemigos

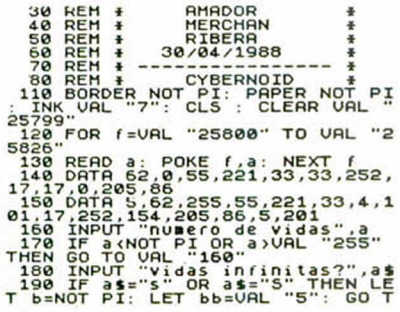

0 UAL "210"<br>210 INPUT "infinitas vidas y vo<br>210 INPUT "infinitas vidas y vo<br>220 INPUT "infinitas vidas a<br>220 IF as="5" OR as="5" THEN LE<br>TC=UAL "240" .LET ci=NOT PI: LET<br>TC=UAL "240" ... 230 LET CCrNOT PI 240 INPUT "s in eneaigos lib r e s ? ". a s

250 IF as="s" OR as="s" THEN LE<br>d=NO" PI: LET d1=NOT PI:<br>d=UAL "S": GO TO UAL "270"<br>260 LET dd=NOT PI<br>260 LET dd=NOT PI<br>280 INPUT "escudo infinito?",as<br>280 INPUT "tiempo de duracion d<br>390 INPUT "tiempo de duracion d

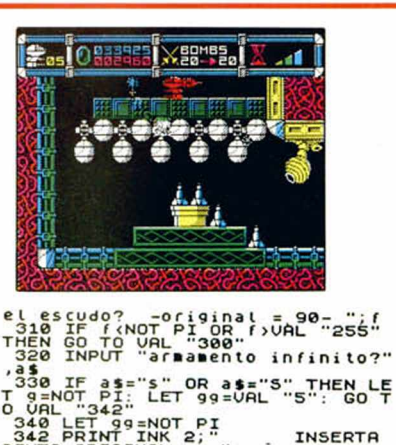

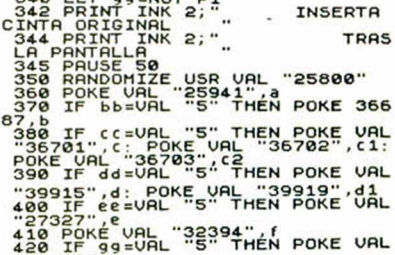

430 RANDOMIZE USR VAL "25860"

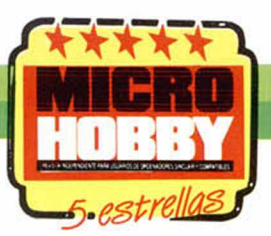

## LOS MIL Y UN CONJUROS

«Tira el Gauntlet» reza en grandes letras el eslogan que figura en la publicidad de «Gothik»... Bueno, tal vez no sea para tanto, pero lo que sí es cierto es que esta última producción de Firebird nos traslada de nuevo a esos mundos llenos de laberintos, magos, hechizos, pociones... y adicción a raudales.

INUEVO!

### **GOTHIK Arcade Firebird**

Olga y Olaf habían llegado aquel mismo día a las tierras de Belorn. Todavía guardaban un grato recuerdo de su última visita, ya lejana en el tiempo, a estos recónditos pero paradisíacos lugares.

Sus habitantes, no demasiado numerosos, vivían en completa paz y felicidad, sin más preocupación que recolectar los abundantes frutos que producían sus fértiles tierras.

Algunos de sus ciudadanos eran especialmente queridos y respetados, destacando por encima de todos Hasrinaxx, un simpático pero desastroso druida cuyos poderes muy a menudo no funcionaban de la manera debida o, en los más de los casos, simplemente no funcionaban.

Pese a todo, su carácter bondadoso y amable le había ganado la amistad de todos sus conciudadanos convirtiéndose su figura en una auténtica tradición, cuya fama trascendía fuera de las fronteras de la región.

Desgraciadamente, la paz no reinó por mucho tiempo en Belorn. Un triste día, y sin que mediara previo aviso, un ejército conducido por un poderoso señor feudal arribó hasta estas tierras ocupándolas y convirtiendo a sus antaños felices habitantes en esclavos que trabajaban día y noche en la construcción de un gi-

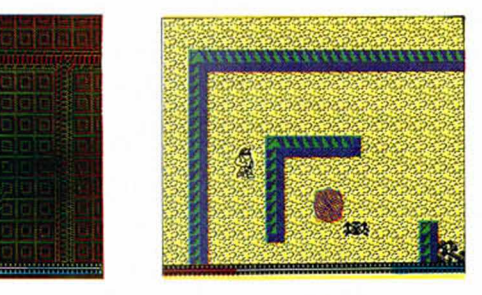

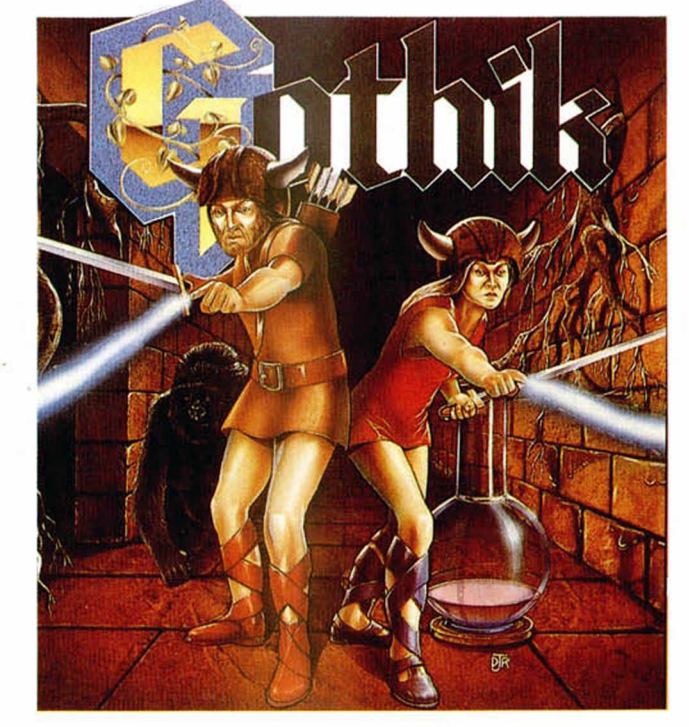

gantesco castillo donde residiría el nuevo dominador de la región.

Sólo Hasrinaxx opuso algo de resistencia a las fuerzas invasoras (siempre y cuando a su colección de hechizos inoperantes se le pueda llamar resistencia, claro).

Por si fuera poco y como castigo a su osadía, el señor feudal decidió dividir su cuerpo en seis partes, escondiendo cada una en una cámara secreta.

Ahora no queda ninguna esperanza para las gentes de Belorn, todo está perdido... a menos, claro, que Olga y Olaf, la pareja de guerreros más legendaria

de la región descubran lo que ha sucedido y devuelvan las cosas a la normalidad. Damos fe de que no lo van a tener fácil, pues les esperan siete niveles compuestos por cuatro torres independientes de estructura laberíntica comunicadas entre sí por diferentes pasadizos.

Nuestro objetivo va a consistir en encontrar a cada uno de los monstruos que custodian los diferentes niveles para acabar con ellos. Fácil de decir pero difícil de realizar, porque la entrada a su guarida no se encuentra en un lugar fijo sino en cualquier zona de una de las cuatro torres.

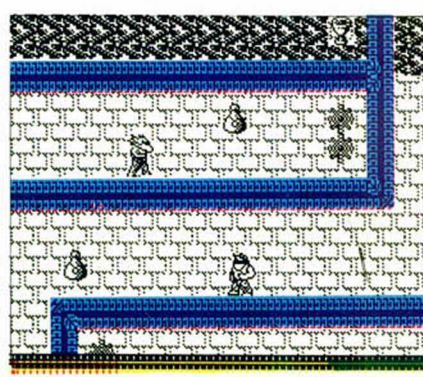

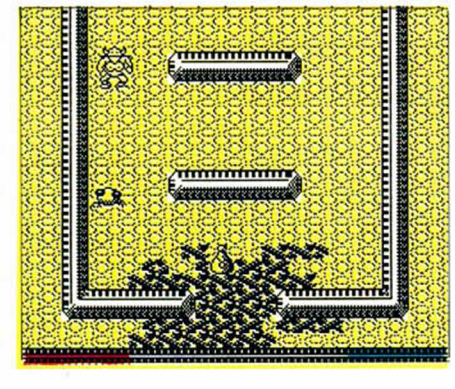

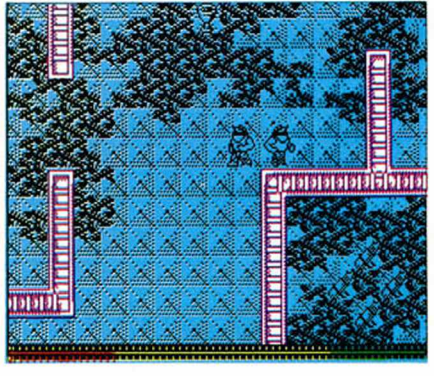

**42 MICROHOBBY** 

Una vez que la encontremos y entremos en su interior accederemos a una pantalla donde encontraremos un camino laberíntico a cuyo término se encuentra nuestro objetivo: el guardián de la zona.

Pero apenas comencemos a caminar comprobaréis cómo de repente el suelo empieza a desaparecer a nuestras espaldas acercándose peligrosamente a nuestra posición.

Ahora nuestra rapidez de movimientos será fundamental para intentar conseguir llegar hasta el guardián antes de que el suelo se desplome a nuestro pies. Si esto último ocurre, aparecerem os de nuevo a las puertas de la entrada del

guardián y podremos volver a intentarlo, aunque cada vez que fracasemos pagarem os nuestro error con una considerable pérdida de energía.

Si por el contrario conseguimos eliminar al guardián, nuestro próximo objetivo será encontrar la entrada hacia el siguiente nivel. Ésta, con forma de laguna, permanece también oculta en alguna de las cuatro torres, y nos facilitará el paso hasta que no hayamos eliminado al guardián de ese nivel.

A lo largo de nuestro camino y como es habitual en este tipo de juegos, podremos recoger multitud de pociones con diversos efectos como reponer nuestra

energía, nuestra munición, dotarnos de mayor veloci dad, hacer desaparecer las paredes, eliminar a nuestros enemigos...

Dicen que las comparaciones son odiosas —y a menudo lo son-pero a veces también, y este es el caso que nos ocupa, son innecesarias. «Gothik» y «Gauntlet» coinciden en muchos de sus aspectos, pero en lo fundamental, el desarrollo del juego y las acciones que hay que realizar para completarlo son totalmente distintos. Por otra parte, independientemente del grado de similitud existente entre ambos, lo que no tardaréis en comprobar es que hay algo trascendental en lo que sí son idénticos: su gran calidad.

Por ello, aunque en el peor de los casos alguien se obstinara en afirmar que «Gothik» es una nueva copia del «Gauntlet», le tendríamos que contestar que al fin y al cabo la copia está tan bien hecha que hasta eso se le puede perdonar.

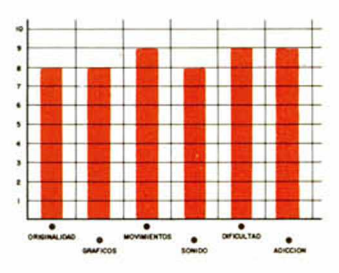

#### e m **( A M M M M**<br>En primer lugar deberéis teclear el listado Basic y salvarlo en cinta. Tras esto, y utilizando el Cargador Universal de Código Máquina, teclear el otro listado realizando el dump en la dirección indicada y con el número de bytes correspondiente. Después salvarlo en cinta y colocarlo delante de la versión original del programa. POKE 41967,167 disparos infinitos POKE 41992,167 flechas infinitas POKE 42013,167 bombas infinitas POKE 43602,201 sin enemigos POKE 43319,201 juego rápido POKE 41227,0: POKE 43930,0: POKE 42112,0 energía infinita POKE 41748,0: POKE 51590,n: POKE 41813,n rango inicial (0-7) En estos tres últimos pokes, n es el valor del rango inicial + 127 según la siguiente tabla: Rango Valor de n<br>© 128  $\begin{array}{ccc} 0 & 128 \\ 1 & 129 \end{array}$  $\begin{array}{cc}\n 1 & 129 \\
 2 & 131\n \end{array}$ □□ O  $\begin{array}{ccc}\n2 & 131 \\
3 & 135\n\end{array}$ **ooo** 3 135 □ □ 4 143<br>5 159 □ □ <u>|</u> 159<br>191 Ò E 2 l 3 l i n = j i : *\** V '« H S U S 'Tt fc-i *<sup>9</sup>* i 7 255 6 19 i i mmenni i quint *}* □ ? Lili <sup>D</sup> E | 1000 | 10 | 0 | 10 | **LISTADO 1** ND as ()"S" AND as ()"n" AND as ()"<br>160 LET as (35"")" OR as ="N"): P<br>160 LET as (35"")" OR as ="N"): P<br>RINT CHR: 8; "NO" AND a; "SI" AND<br>NOT a' RETURN<br>170 SAUE "COTHIK.BAS" LINE 10;<br>SHUE "COTHIK.BITY"" CODE<br>OUERIFY "": UE  $\mathbb{R}$  , or R l,  $\lceil$  ig  $\equiv$  G  $\lceil$  g  $\lceil$  g  $\lceil$  g  $\lceil$  g  $\lceil$  g  $\lceil$  g  $\lceil$ 徽 18 REM Pedra José Rodriau z-88<br>18 PAPER 0: INK 7: BORDER 0: C<br>18 PAPER 0: INK 7: BORDER 0: C<br>18 SPORO: 1000 "CODE 65400"<br>19 PETHT TELATER POKE 65474,0<br>60 SUB 6: TT "Dispares infinites";<br>18 SO BRINT "Dispares infinites";<br>18 □ <sup>G</sup> *m m m .* **। च | | | | | | | | | |** | | I *'m m* p .7.7 7.7. ⋒ **LISTADO 2** د .<br>GO SUB r: IF a THEN POKE 65488,<br>GO SUB r: IF a THEN POKE 65488,  $\begin{array}{cccc} 1 & 3215 \textsf{FP}1405 \textsf{E5235E2356} & 1838 \\ 21180047 \textsf{E0582101C418} & 1414 \\ 5 & 6105032354002115 \textsf{F} \textsf{F22} & 999 \\ 4 & 520335235402115 \textsf{F} \textsf{F22} & 999 \\ 5 & 22335803005832513625 \\ 6 & 512100002233525213625 \\ 7 & 116058$ П 00 PORTHT THEN POKE 52480<br>
120 PRIM TEST THEN POKE 53491, 00<br>
UB SO PRIM TEST THEN POKE 53491, 00<br>
UB SO PRIM THEN POKE 53491, 00<br>
UB SO PRIM THEN POKE 53491, 00<br>
UB SO PRIM THEN POKE 53491, 00<br>
NPUT LINE 3 S. PRIM 35 '. I Ξ X. **DUM P: 4 0 .0 0 0 N.° BYTES: 115**

MICROHOBBY 43

Todavía recuerdo, no sin dolor, las palizas que recibí cuando Mr. Big, empeñado en hacerme **;A PATADA LIM** 

INUEVO!

la vida imposible, secuestró a mi chica. La cosa no fue fácil pero, tras una intensa búsqueda y alguna que otra pelea, conseguí rescatarla y traerla conmigo. Pero mucho me temo que este Mr. Big no está dispuesto a que me salga con la mía.

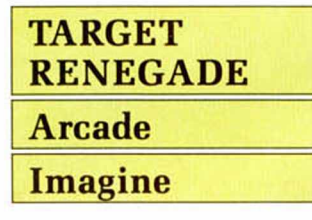

Mi querido amigo, el «Sr. Grande», ha decidido que ya es hora de hacerme pagar la afrenta de haber «acariciado» varias veces su precioso cuerpo. Para vengarse se la ha ocurrido la retorcida idea de robarme mi patito de goma.

Pero no te preocupes Daffy, servidor, alias «Renegade» no va a consentir que mojes tus plumas en la bañera de Big. El problema

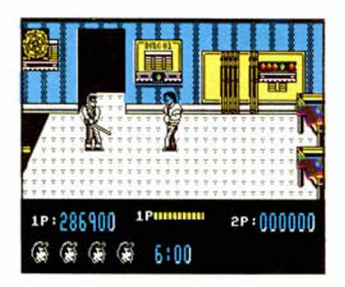

principal se basa en que, últimamente, los negocios de Big han crecido lo suficiente como para poder alquilarse a todo un ejército de macarras, punkys, señoras de vida muy alegre y todo tipo de personajillos agresivos dignos de ser encerrados de por vida en cualquier jaula mugrienta.

Una de dos, o recupero mi patito y Scumville podrá vivir en paz, o mis huesos aparecen desperdigados por toda la ciudad.

Para empezar, iré a buscarle directamente a su aparcamiento. Una banda de motoristas agresivos, acompañados por sus secuaces a pie será mi primer contacto con la flor y nata de los matones de Big. Alguna que otra patada por aquí, un puñetazo por allá, y un agradable codazo por acullá conseguirán convencerles de que no se enfrentan con un niño de pecho.

Si consigo salir del parking (con un poco de vuestra ayuda casi seguro que salgo), llegaré a las calles más turbias de la ciudad, donde el sol parece que

nunca sale y la vida nocturna dura las 24 horas. Unas llamativas fulanas de atrayente figura intentarán llevarme al huerto, pero no al que vosotros pensáis, sino al que hay al lado del cementerio.

Un paseíto por el tranquilo parque será lo más aconsejable tras esta agitación. Tranquilo antes, porque ahora los skin-heads lo han tomado como cuartel general y han decidido tomarme por un intruso. Estos caballeros son tan acogedores que quieren darme clases de artes marciales pero sin ningún tipo de protección, es decir, siguiendo el ya conocido sistema de «galleta va, galleta viene». La verdad es que creo que no va

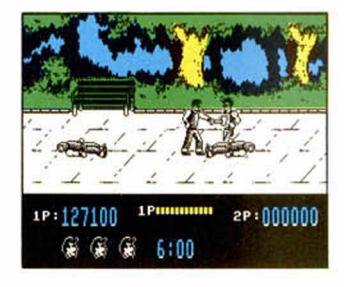

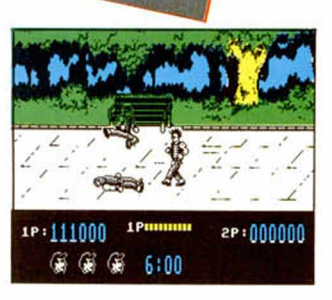

a gustar por lo que tendré que darles un poco (o un mucho) de su propia medicina.

El centro comercial es mi siguiente escala hacia el cubil de Big, centro comercial en el que los Beasties Boys y sus cariñosos canes son los amos. Fíjate qué casualidad que hace escasamente un par de minutos que han firmado un acuerdo con Mr. Big para que me cacen como sea: entero o, preferiblemente, a trozos. Además, estos chicos han aprendido mucho de las películas orientales y son todos unos expertos en las cuestiones de romper huesos a base de golpes. Quizá una barra de hierro me

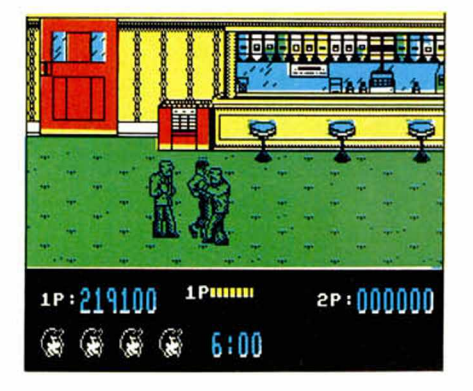

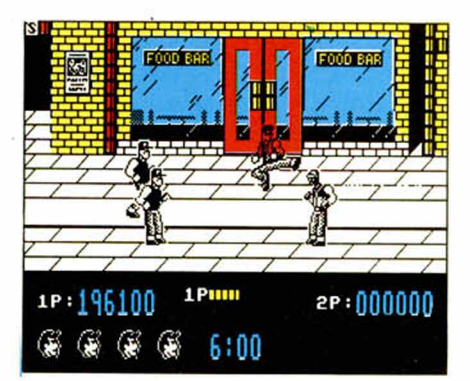

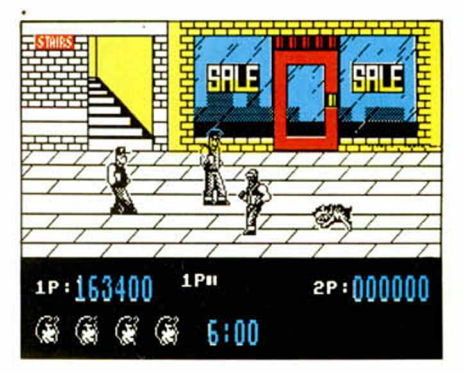

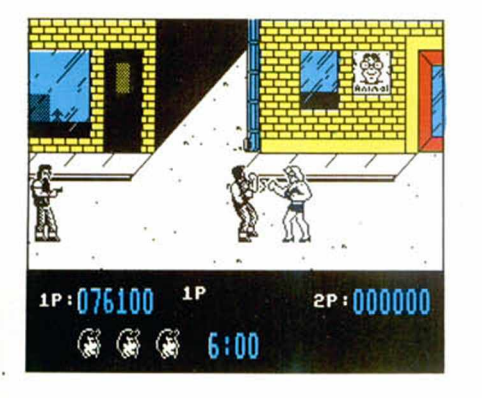

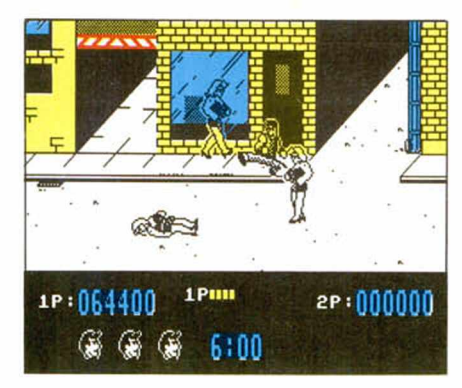

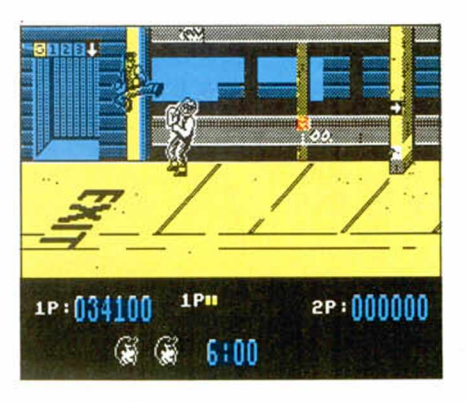

fuera de alguna utilidad para acabar con ellos.

Por fin, el bar de Big. Por supuesto, el no se va a rebajar a pelear conmigo directamente, por lo menos por el momento. Para evitarlo ha enviado a los pesados de sus guardaespaldas; pesados en los dos sentidos ya que, aparte de superar con creces los 100 kilos, tienen un gran interés en jugar al fútbol con mi cabeza. Aquí las cosas se pueden poner muy feas, porque estos chicos se conocen todas las tretas del

combate cuerpo a cuerpo y un descuido me puede costar una soberana paliza. El mejor sistema que se me ocurre que puede dar resultado, se basa en acariciarles tiernamente las costillas con una dulce barra de hierro. De otra forma, puede que el que se quede sin costillas sea yo.

Armado con dicha barra, entraré en la sala de juegos donde me espera mi querido y «grande» amigo. Debe de haber estado entrenándose desde la última vez, ya que ahora se parece más a un conjunto de músculos que a un ser humano. Aparte de ganarme en estatura, lo que me coloca en desventaja, debe tener una pegada muy discreta, de ésas de las que no hacen daño, de las que no te enteras porque ya vas inconsciente camino del hospital.

Pero no me voy a dejar intimidar ahora, aunque casi hubiera sido mejor comprar otro patito de juguete.

Siguiendo el exitoso desarrollo de la anterior entrega, este «Target Renegade» incorpora algunas no-

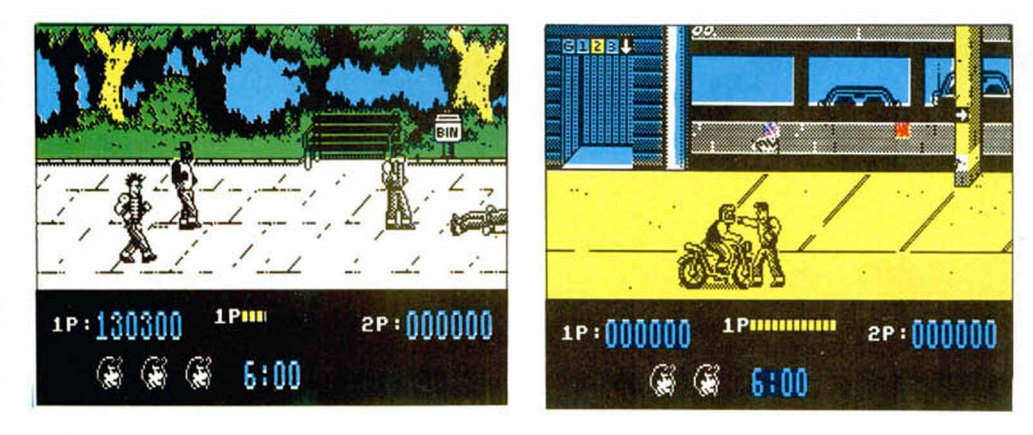

## **CARGADOR**

**En primer lugar deberéis teclear el listado Basic y salvarlo en cinta.** Tras esto lo colocaréis delante de la versión original del programa.

POKE 59911,0 vidas infinitas POKE 62936,0: POKE 62949,0: POKE 62969,0 tiempo infinito

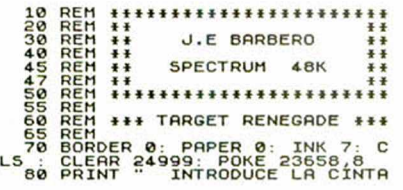

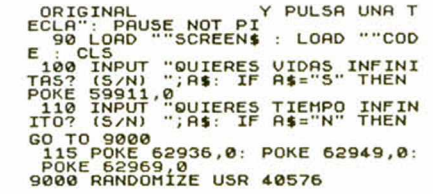

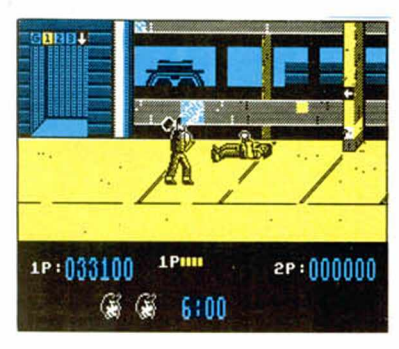

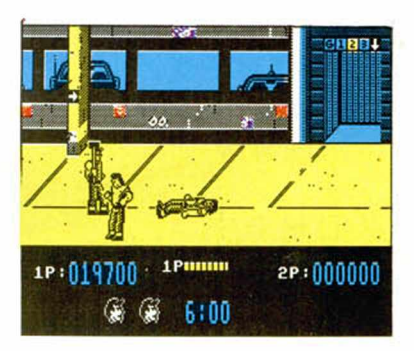

vedades, como el uso de las armas de tus enemigos, la gran variedad de éstos o la posibilidad de jugar dos personas.

Por lo demás, el movimiento es insuperable, los gráficos bastante atractivos y la dificultad enorme, aderezada, por supuesto, con un altísimo grado de adicción.

En resumen, este «Target Renegade» se salta totalmente a la torera el famoso dicho de: «Nunca segundas partes fueron buenas».

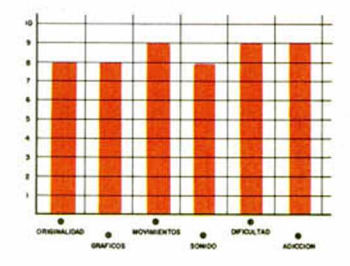

# CONCURSO *m s f l U f l D E L f l S E S T R E L L A S*

A partir de este número, y en los cuatro próximos, te proponemos realizar desde estas páginas un viaje interestelar a través de las cinco galaxias en las que la C.U.C.H.A.R.A. ha descubierto que se encuentran el protagonista y los objetos necesarios para realizar su juego ideal.

Sin embargo, dada su escasez de personal, para llevar a cabo esta afanosa búsqueda necesitan organizar un nutrido equipo de mercenarios que inspeccionen a fondo cada una de estas galaxias.

Por esta razón, la C.U.C.H.A.R.A. ha publicado en nuestra revista un comunicado que nosotros transcribimos literalmente.

**46 MICROHOBBY** 

**\* s f r \***

## **GALAXIA "LA VÍA PLÁSTEA"**

Rasca una y sólo una de estas ocho estrellas.

Si has encontrado el personaje u objeto que te pedíamos, guarda esta tarjeta y espera a reunir los cinco elementos correctos. Cuando tengas todos, envíalos conjuntamente para participar en el sorteo de una moto.

Si, por el contrario, te ha aparecido otra figura diferente a la pedida, envíanos esta tarjeta ahora mismo y tendrás derecho a participar en el sorteo de 3 lotes de 25 programas. En este caso, indica en el sobre, CONCURSO "MÁS ALLÁ DE LAS ESTRELLAS", SORTEO HÉROE.

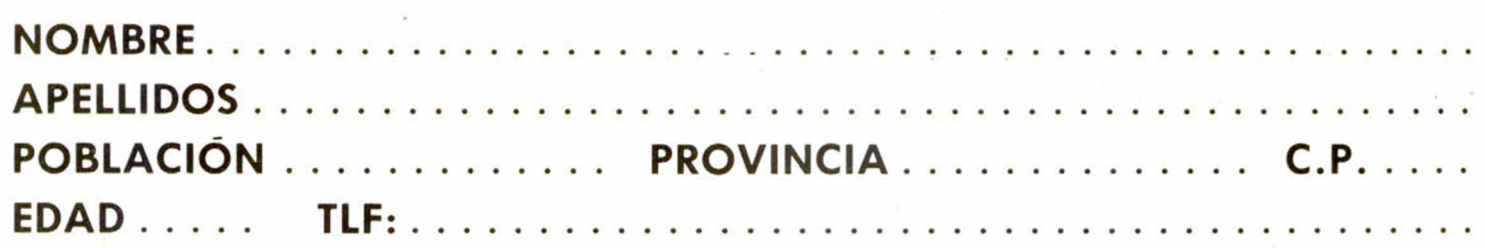

## **¡DESCUBRE LOS ELEMENTOS DEL JUEGO IDEAL!**

Ocultos tras las estrellas, repartidos por los confines de lejanas galaxias, se encuentran los personajes y objetos que los miembros de la C.U.C.H.A.R.A. (Confederación Universal de Compañías Hacedoras de Arcades Rabiosamente Adictivos) andan buscando desesperadamente para llevar a cabo el mejor juego jamás realizado.

Pero para descubrir los lugares en los que estos elementos se encuentran escondidos necesitan de tu colaboración. ¿Estás dispuesto a ayudarles?

## COMUNICADO DE LA C.U.C.H.A.R.A. Confederación Universal de Compañías Hacedoras

## de Arcades Rabiosamente Adictivos

Terrícola, ¿andas buscando emociones fuertes?, ¿estás harto de salir del eole y volver a tu casa a merendarte un bollicao?, ¿harto de ver los teleñeeos y Mac Giver?, ¿no soportas ya a tu hermana la pequeña? Pues únete a nosotros y vivirás una aventura que jamás olvidarás. Si te decides, te esperan grandes recompensas.

的  $\alpha$ **VG** 

西

Pero antes de que tomes una decisión, hemos de explicarte exactamente en qué va a consistir tu misión:

— En los números 173, 174, 175, 176 y 177 de M1CROHOBBY os iremos facilitando un dibujo poliocular estratosférico de cada una de las cinco galaxias en las que sospechamos que se encuentran los elementos que andamos buscando. Éstos se repartirán de la siguiente forma:

N.° 173: Galaxia «La Vía Plástea», donde deberéis encontrar al HÉROE de nuestro juego.

N.° 174: Galaxia «Andrópeda», donde se encuentra la estrella cuyos habitantes han desarrollado un AR-MA superpotente.

N.° 175: Galaxia «Tripón», en una de cuyas estrellas está aparcado el VEHÍ-CULO más veloz de todo el universo.

N.° 176: Galaxia «Sincleronium», lugar donde se halla edificada la BA-SE de operaciones de nuestro ejército de mercenarios.

N.° 177: Galaxia «Manolus III», donde tendréis que descubrir en qué estrella habita la CHICA por la que suspira nuestro héroe.

— En cada una de las cinco galaxias aparecerán ocho estrellas plateadas, detrás de cada una de las cuales se esconde un personaje u objeto. Y aquí es donde solicitamos tu colaboración: descubre detrás de qué estrella se esconde el elemento que te pedi^ mos.

Con ayuda de una moneda, raspa una y sólo una de las estrellas; pero, cuidado, piénsatelo bien antes de hacerlo, ya que no daremos por válidas aquellas tarjetas que tengan más de una raspadura.

Llegados a este punto pueden haber ocurrido dos cosas: que hayas encontrado el elemento correcto o que no lo hayas encontrado. Si has tenido la suerte de dar con el que te pedimos, enhorabuena, vas por el buen camino, pero tranquilízate que aquí no se acaba tu misión. Para poder tomar parte en el sorteo de la recompensa final (una maravillosa moto ONIX CO-MA), tendrás que encontrar los cinco elementos necesarios para nuestro juego ideal. Por tanto, guárdala y espera a reunir las cinco tarjetas acertadas.

Si, por el contrario, en cualquiera de las galaxias tienes mala intuición y te encuentras con otro objeto diferente al pedido, mala suerte, te has quedado sin moto. Pero no te desanimes, sabemos que un buen mercenario nunca trabaja gratis, por lo que podrás enviarnos tu tarjeta y tendrás derecho a participar en el sorteo de tres lotes de 25 programas que efectuaremos entre las tarjetas no acertadas en cada número.

Sabemos que este mecanismo puede ser muy duro, pues es posible que, por ejemplo, encuentres los cuatro primeros elementos y falles en el último. Y aquí es donde entra en juego tu astucia: cámbialos con otros mercenarios, róbales a tus amigos sus revistas..., en fin, estamos seguros de que

sabrás encontrar una solución para conseguir participar en el sorteo de este fabuloso vehículo terrestre.

Todas las tarjetas, ya sea para participar en el concurso final como en el de los lotes de programas, deberéis enviarlas a:

#### HOBBY PRESS **MICROHOBBY** Ctra. de Irún, km 12,400 28049 MADRID

Aquellos que hayáis encontrado los cinco elementos correctos no olvidéis poner en el sobre: «CONCURSO MÁS ALLÁ DE LAS ESTRELLAS. FASE FINAL», y recordad que sólo serán válidas aquellas cartas que lleven en el matasellos una fecha anterior al 20 de octubre de 1988 (incluido).

Las tarjetas no acertadas, también deberán llevar en el sobre escrita la contraseña «CONCURSO MÁS ALLÁ DE LAS ESTRELLAS», aunque, dependiendo de la fase de que se trate, deberán llevar los indicativos que os mostramos a continuación junto con las fechas tope de recepción de los mismos (incluidos los días que se indican).

Primera Fase

EL HÉROE: 25 de julio de 1988. Segunda Fase

EL ARMA: 8 de agosto de 1988. Tercera Fase

El. VEHÍCULO: 22 de aeosto de 1988.

Cuarta Fase

LA BASE: 26 de septiembre de 1988.

Quinta Fase

LA CHICA: 10 de octubre de 1988. Esto es todo, terrícolas. Suerte.

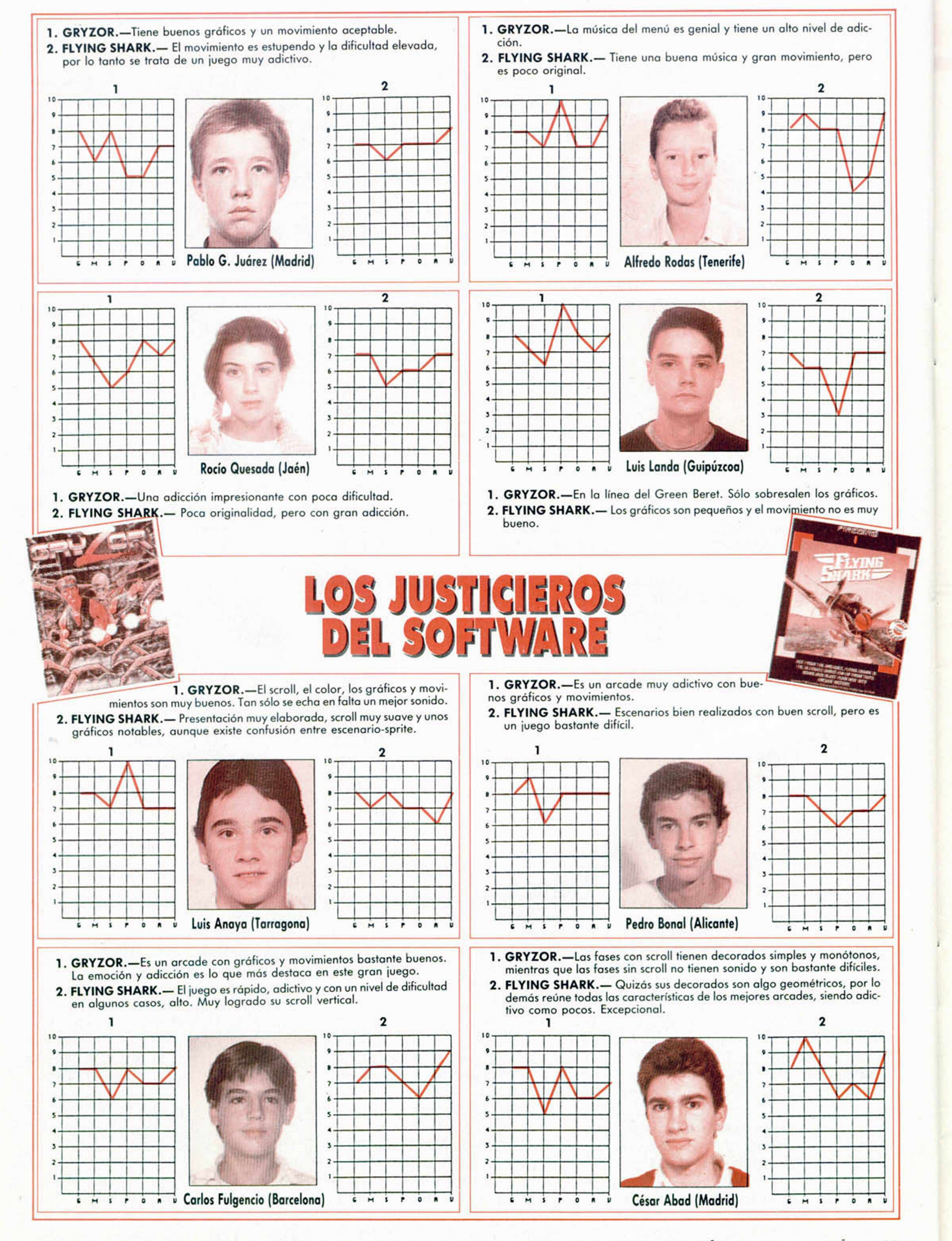

 $G =$  GRÁFICOS,  $M =$  MOVIMIENTO,  $S =$  SONIDO,  $P =$  PANTALLA CARGA,  $O =$  ORIGINALIDAD,  $A =$  ADICIÓN,  $V =$  VALORACIÓN GLOBAL

### **INICIACION**

## **GRÁFICOS Y ANIMACIÓN EN BASIC (I)**

Jesús ALONSO RODRÍGUEZ

**Los gráficos constituyen, sin duda, el ingrediente fundamental de un** buen juego. Incluso quien no domine el código máquina, puede realizar magníficos gráficos en Basic. En este artículo os vamos a explicar como. Veremos también la forma de realizar animaciones sin utilizar para nada **el Código Máquina.** 

En el Spectrum hay varias formas de realizar gráficos en pantalla. La más sencilla tal vez sea con el empleo de las sentencias PLOT, DRAW y CIRCLE. Se pueden hacer dibujos muy vistosos, pero resulta poco adecuado para crear personajes y objetos en juego. También es posible emplear los caracteres gráficos pre-definidos (códigos 128 al 143) aunque no brindan muchas posibilidades. Por último, nos queda la opción de redefinir todo el juego de caracteres del ordenador, empezando por los UDGs.

Los juegos comerciales suelen estar escritos en Código Máquina y emplear rutinas de animación de «sprites» para conseguir los efectos de movimiento en pantalla. Sin duda, es la mejor forma de hacerlo, pero eso no quiere decir que sea imposible conseguir buenos gráficos en Basic e, incluso, hacer animaciones. En este artículo os lo vamos a demostrar. Prometemos no emplear ni una sola instrucción en Código Máquina.

#### Empecemos por lo fácil

La forma más fácil de hacer gráficos es definirlos en los UDGs («User Defined Grafios» o Gráficos Definidos por el Usuario) que para eso están. Todos los caracteres que utiliza el Spectrum están guardados en la ROM, excepto los que tienen códigos 144 al 164 (ambos inclusive) cuya definición está almacenada en RAM y puede, por tanto, ser alterada.

Cuando encendemos el ordenador, se copian las primeras letras mayúsculas (de la «A» a la «U») en la zona de UDGs; por eso, si tecleamos una «A» en modo gráfico obtendremos una «A» mayúscula. Una vez redefinido el carácter, veremos la imagen que hayamos creado. Ahora, vamos a ver cómo se definen los UDGs.

Empieza por coger un papel cuadriculado. Traza en él un cuadrado que tenga ocho cuadros de alto y ocho de ancho. En esta reticula de 64 cuadros es donde tenemos que definir nuestro carácter. Cada uno de los 64 cuadros puede estar en blanco o en negro; un cuadro en blanco lo representamos por «0» y uno en negro por «1». En principio todos los cuadros están en blanco, así que podemos representar la retícula de la siguiente forma:

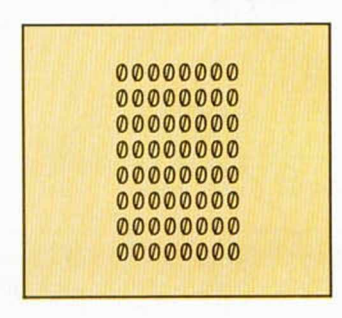

Es decir, con 64 ceros. A cada linea horizontal de ceros la vamos a llamar «sean» y a cada cero (o uno) lo vamos a llamar «pixel». Cada pixel queda, por tanto, representado por un bit (dígito binario que puede valer «0» ó «1») y cada scan queda representado por un byte (conjunto de 8 bits). A estas alturas, seguro que todos los lectores sabéis que en cada posición de memoria del Spectrum cabe un byte (8 bits), así que cada carácter nos cabe en 8 posiciones de memoria consecutivas. Luego veremos donde están, de momento, vamos a intentar definir algu-

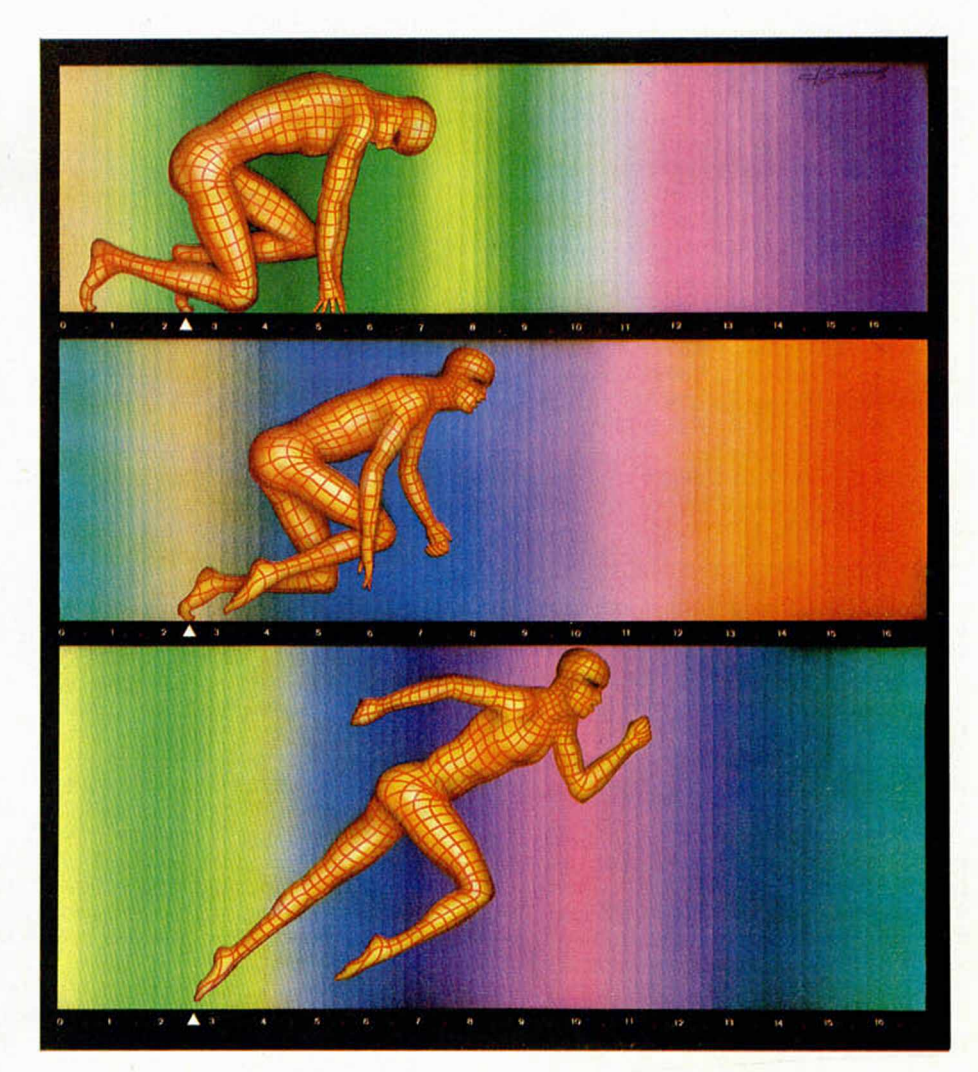

MICROHOBBY 49

### **INICIACION**

na imagen en nuestra retícula.

Mira el siguiente conjunto de ceros y unos, y trasládalo al papel cuadriculado que has usado antes, de forma que cada uno sea un cuadrito relleno de tinta (o lápiz) y cada cero sea un cuadrito en blanco:

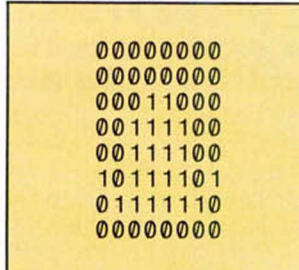

Si ahora miras el papel cuadriculado desde cierta distancia, verás algo parecido a un sombrero. Ahora, vamos a ver cómo metemos el sombrero en el ordenador. Vamos a meterlo en el gráfico de la «A». No sabemos la dirección de memoria donde almacenarlo, pero el ordenador nos lo puede decir. Teclea:

#### PRINT USR «A»

El número que obtienes es la dirección de memoria donde está almacenada la definición del gráfico correspondiente a la «A», es decir, del carácter con código 144. En realidad, un carácter ocupa ocho posiciones de memoria, asi que estará almacenado en ésta y en las siete siguientes. Vamos a sustituir la «A» por nuestro sombrero. Teclea el siguiente programa:

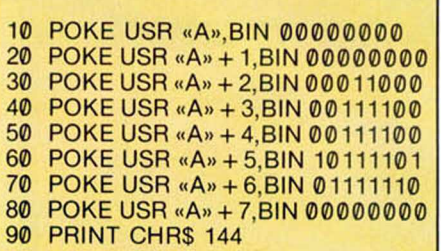

Al ejecutar el programa, verás que te aparece en pantalla un sombrerito. Hemos empleado un montón de lineas para generar un simple gráfico, pero lo hemos conseguido y eso es lo importante. Por supuesto, hay otras formas de introducir los gráficos en el ordenador, pero hemos dicho que íbamos a empezar por lo fácil.

Ahora vamos a hacer algo un poco más difícil, vamos a convertir cada grupo de ocho ceros y unos (cada scan) a un sólo número expresado en decimal. Para ello, a cada bit le damos un valor y sumamos el valor de todos los que estén a «1».

Los valores de los bits, empezando por la izquierda, son: 128, 64, 32,16, 8,

4, 2 y 1. Los dos primeros scans son, lógicamente, 0. El tercer scan es:  $16 + 8 = 24$ . El cuarto y quinto son: 32+ 16 + 8 + 4 = 60, el sexto es: 128 + 32+16 + 8 + 4 + 1 = 189, el séptimo es:  $64 + 32 + 16 + 8 + 4 + 2 = 126$  y el último es cero. Por tanto, nuestro UDG puede quedar representado por los números: 0, 0, 24, 60, 60, 189, 126 y 0. Al ordenador le da igual que le digamos BIN 10111101 o que le digamos 189; para él es lo mismo, así que podríamos repetir el programa anterior cambiando todos los BIN por su valor correspondiente, pero aspiramos a ser buenos programadores, así que haremos algo mejor, vamos a emplear un bucle para no repetir instrucciones:

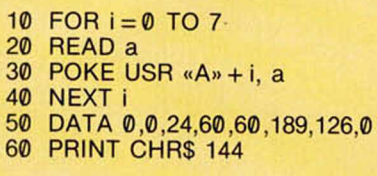

De momento nos hemos ahorrado tres lineas y el programa queda bastante más presentable. Resulta que las direcciones que ocupa el gráfico correspondiente a la «B» están a continuación de las que ocupa el de la «A», así que podemos definir dos gráficos de una sola vez:

10 FOR  $i = 0$  TO 15: READ a<br>20 POKE USR «A» + i.a: NEX 20 POKE USR «A» + i,a: NEXT<br>30 DATA 0.0.24.60.60.189.126. DATA 0,0,24,60,60,189,126,0 40 DATA 8,28,28,28,62,127,127,73 50 PRINT CHR\$ 144;CHR\$ 145

Hemos definido los gráficos de la «A» y la «B» en un solo bucle (esperamos que el lector ponga su mejor voluntad para ver un pequeño cohete en el gráfico de la «B»). En realidad, la definición de todos los UDGs se encuentra en direcciones consecutivas por lo que es posible definirlos todos con un solo bucle; recuerda que el número de iteraciones del bucle ha de ser igual al número de gráficos multiplicado por ocho.

Es un auténtico «peñazo» tener que ir sumando los valores de los bits que componen cada carácter para hallar los ocho números que lo representan. Vamos a buscar una forma más fácil de hacerlo. Agrupemos los bits de cuatro en cuatro. A cada grupo de cuatro bits le corresponderá un número del «0» al «9» o una letra de la «A» a la «F». De esta forma, cada scan quedará representado por dos caracteres. La correspondencia entre los cuatro bits y el carácter correspondiente viene dada por la siguiente tabla:

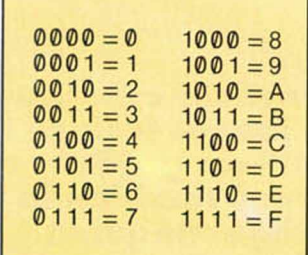

Podemos representar nuestro primer carácter como:

|  | $00000000 = 00$  |  |
|--|------------------|--|
|  | $000000000 = 00$ |  |
|  | $00011000 = 18$  |  |
|  | $00111100 = 3C$  |  |
|  | $00111100 = 3C$  |  |
|  | $10111101 = BD$  |  |
|  | $01111110 = 7E$  |  |
|  | $00000000 = 00$  |  |

Y el segundo como:

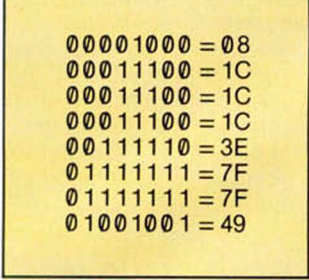

Si ponemos los datos todos seguidos, el primer carácter sería:

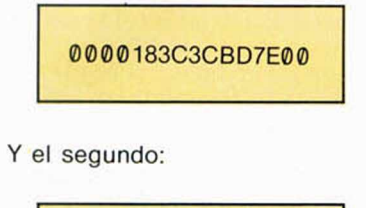

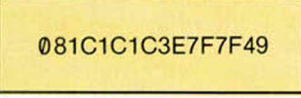

Lo cual se parece bastante al formato empleado en nuestro Cargador Universal de Código Máquina. Seguro que los más adelantados ya se han dado cuenta de que lo que estamos haciendo es representar en hexadecimal los bytes que definen cada carácter. La rutina para cargarlos se complica un poco, pero puedes copiarla en un papel y utilizarla en tus programas cada vez que la necesites:

10 DEF FN  $a(a\$ , n) = 16\*(CODE)  $a\$(n)-48-7*(a\$(n) > "9") + (CODE$  $a\$(n+1)$ —48—7\*( $a\$(n+1)$  > "9"))  $LET d = USR$  «A» 30 FOR i = 1 TO 2: READ a\$ 40 FOR  $n = 1$  TO LEN a\$-1 STEP 2 50 LEF a = FN a(a\$,n): POKE d,a LEFT  $d = d + 1$ : NEXT n: NEXT i 70 DATA «0000183C3CBD7E00» 80 DATA «081C1C1C3E7F7F49»

Creemos que este método es el mejor porque simplifica la conversión del UDG diseñado sobre el papel a números para introducir en el ordenador. Sin embargo, te hemos explicado los tres métodos posibles para que emplees el que más te guste.

Por último, nos queda decir que en los modelos de 128 K (Plus 2, Plus 3, etc.) hay dos UDGs de menos, ya que los códigos 163 y 164 corresponden a los comandos SPECTRUM y PLAY por lo que hay 19 UDGs en lugar de 21.

#### Todos los gráficos que necesites

Ya nos parece estar oyendo decir a alguien que «vaya m... de juego se puede hacer con sólo 19 gráficos». El buen programador no se conforma con cualquier cosa, y menos el que se dedica a programar juegos, así que vamos a ver la forma de tener todos los gráficos que nos dé la real gana.

Antes hemos hallado la dirección donde el ordenador almacena los UDGs tecleando: PRINT USR «A». La respuesta es distinta en un modelo de 48 K y en uno de 128 K. En el primero será: 65368 y en el segundo será: 65384. El ordenador utiliza las últimas posiciones (por encima de RAMTOP) para almacenar la definición de los UDGs. Pero ¿cómo sabe el ordenador dónde están almacenados los UDGs? Muy sencillo, porque lo tiene apuntado en una de las famosas variables del Sistema, concretamente en la que se llama UDG y está situada en las direcciones: 23675 y 23676; así que si tecleamos

PRINT PEEK 23675+ 256\*PEEK 23676

obtendremos el mismo resultado que con: PRINT USR «A». Nos viene muy bien que la dirección de los UDGs esté en una variable del Sistema, porque asi podemos cambiar su contenido y colocar los UDGs en otra parte (siempre han de estar por encima de RAM-TOP, así que tendremos que bajar RAMTOP con OLEAR). Pero puestos a

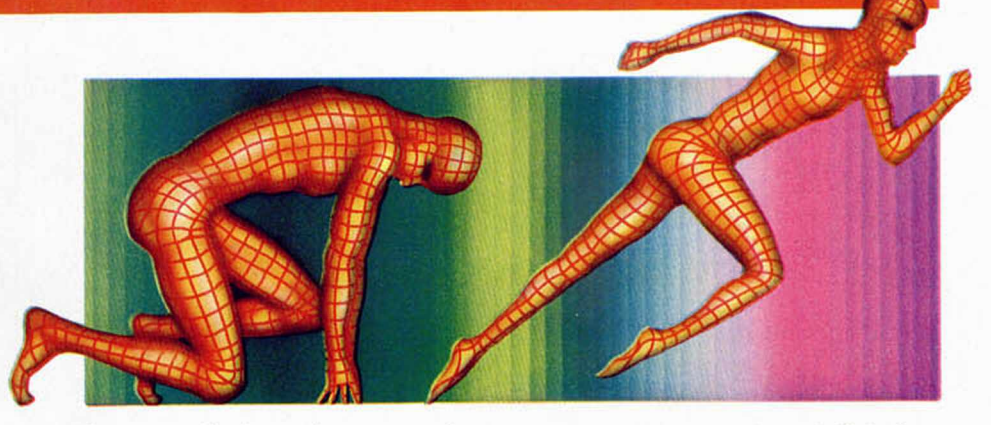

tenerlos en cualquier parte, ¿por qué no generar varios bancos de UDGs y seleccionar uno u otro según lo que queramos imprimir?; al fin y al cabo, el ordenador no tarda nada en cambiar de banco y así podemos tener todos los UDGs que queramos.

En un 48 K cada banco de UDGs ocupa 168 bytes (8\*21) mientras que en un 128 K ocupa 152 bytes (8\*19). Vamos a hacer los cálculos de las direcciones para tener cinco bancos de UDGs en un 128 K, lo que hace un total de  $5*19 = 95$  UDGs. Quien disponga de un modelo de 48 K, no tiene más que adaptar los cálculos para que el espacio entre direcciones sea de 168 en lugar de 152.

Cinco bancos por 152 es igual a 760 bytes; 65536— 760 = 64776 que será la dirección del primer banco. La RAM-TOP deberá estar, por tanto, en 64775 así que empezamos por hacer:

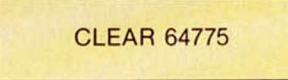

Las direcciones de cada banco serán:

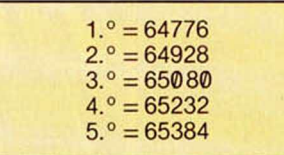

Ahora tenemos que escribir una rutina que nos POKEe en la variable UDG la dirección de cada banco que seleccionemos. Puede ser una rutina a la que se entre con una variable llamada «banco» conteniendo un número de «1» a «5» y retorne tras POKEar en UDG la dirección de ese banco; es decir, tras seleccionarlo. La rutina puede ser:

1000 REM SELE-BANCO 1010 LET db = 152 \* BANCO + 64624 1020 POKE 23676,INT (db/256) 1030 POKE 23675,db—256\* PEEK 23676 1040 RETURN

El procedimiento para definir los UDGs será:

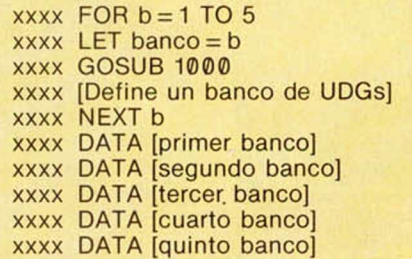

Antes de imprimir cada UDG hay que asegurarse de que está seleccionado el banco correspondiente. Para ello, se puede hacer una llamada a la rutina «SELE-BANCO» con la variable «banco» conteniendo el número de banco a seleccionar.

En la segunda parte de este artículo, te vamos a contar cómo tener 96 gráficos en un solo banco, o varios bancos de 96 gráficos cada uno. Además, vamos a ver la forma de hacer una animación ¡¡totalmente en Basic!! De momento, y para que le des un poco a la tecla, hemos preparado un pequeño programa que te va a permitir analizar la forma en que está definido cada carácter del Spectrum. Lo hemos hecho cortito para que no te canses de teclear, pero te aseguramos que los resultados son sorprendentes. Se llama «ANALIZA-CHAR» y tienes el listado en la figura 1. Su manejo es tan sencillo que no hace falta explicarlo, teclea el programa y ya nos contarás...

| REM ### ANALIZA-CHAR ###<br>10                                           |
|--------------------------------------------------------------------------|
| 20 INPUT "CODIGO?: ";a<br>30 IF a=0 THEN GO TO 9999                      |
| 40 IF a <32 OR a > 164 THEN GO TO                                        |
| 20                                                                       |
| 50 CLS: PRINT AT 0.0; INK 7;<br>PAPER 7; CHR\$ a;                        |
| 60 FOR i=56 TO 120 STEP 8: PLO                                           |
| T 64, i: DRAU 64, 0: NEXT i                                              |
| 70 FOR i=64 TO 128 STEP 8: PLO<br>T i, 56: DRAU 0, 64: NEXT i            |
| 80 FOR 4=0 TO 7: LET b=0: FOR                                            |
| $x=0$ TO 7                                                               |
| 90 PRINT AT 4+7, x+17; "0"; : IF<br>POINT $(x, 175-y) = 1$ THEN PRINT AT |
| 4+7, x+8; CHR\$ 143; AT 4+7, x+17; "1"                                   |
| :: LET $b=b+2f(7-x)$<br>100 NEXT x: PRINT AT y+7,25; "="                 |
| b; NEXT y;                                                               |
| 110 PRINT AT 16, 10-1+(a) 99); a; "                                      |
| $=$ "; CHR\$ a: GO TO 20                                                 |
|                                                                          |

Fig. 1: Utiliza este programa para coti*llearle los cara cte re s a Sir C live.*

#### **MICROHOBBY 51**

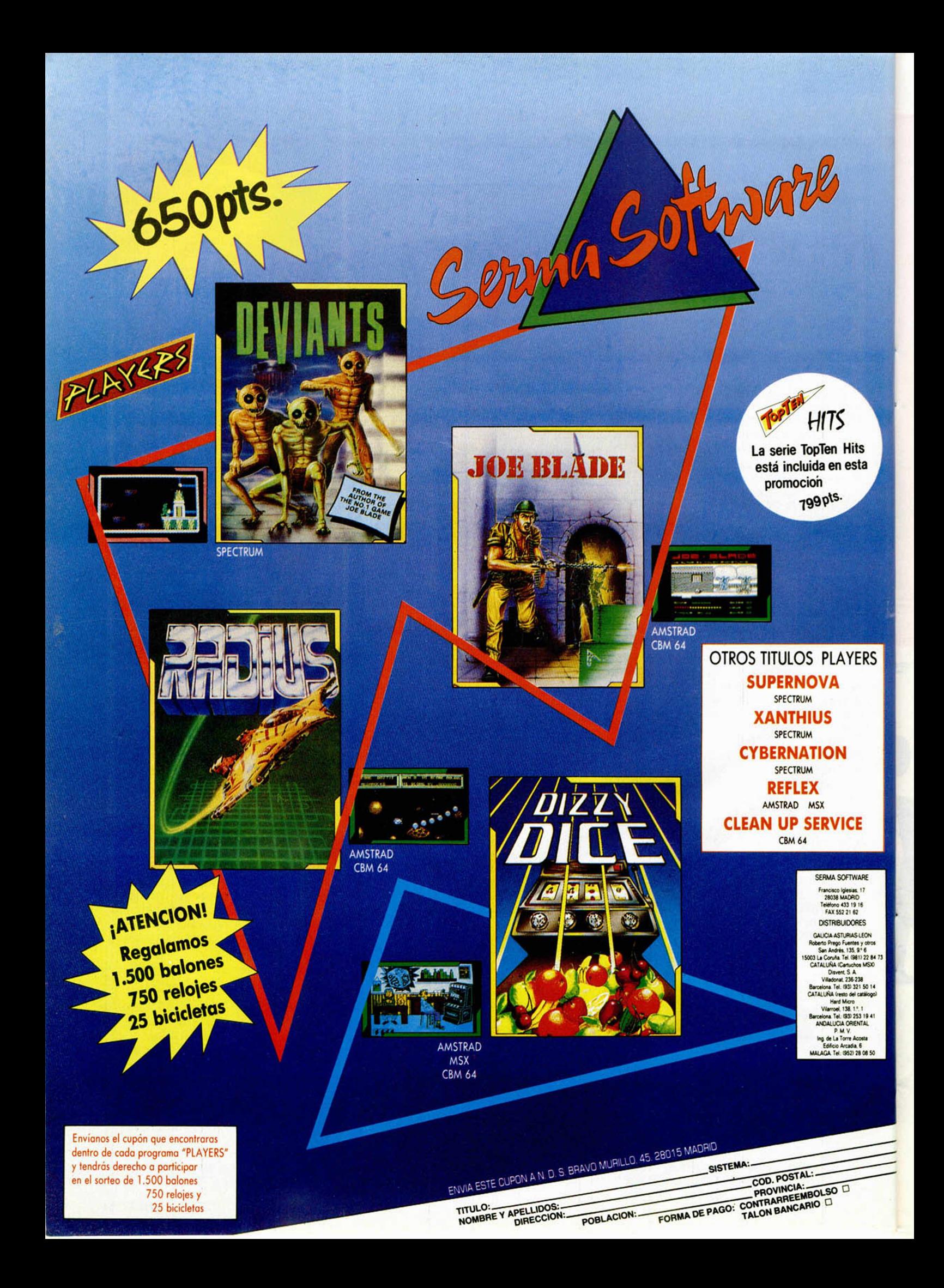

#### METEORITOS EN BASIC

Soy novato en este campo y tengo un problema: estoy haciendo un programa y no consigo que salgan al azar unos meteoritos de 2 x 3 pixels de izquierda a derecha (en Basic).

Alfonso TROYE-Guipúzcoa

■ *Por una vez, y sin que sirva de precedente, ahí va la rutina:* 10 REM \*\* METEORITOS\*\* 20 LET  $MS =$ " *LET F = 3 30 REM Inicio bucle de juego.*

- *40 PRINT AT 1,0; M\$;*
- 
- *50 LETA \$ = "" 60 IF RND-20 < F THEN LET*
- $AS =$
- *70 LET M S= A \$+ M S (TO 31)* 80 REM ...
- 
- *90 REM Resto bucle de juego.*
- *100 REM PAUSE 5 110 REM ...*
- *120 GO TO 40*

*El valor de «F» (que se fija en la linea 20) determina la frecuencia con la que aparecen los meteoritos. A partir de la linea 80 va el resto del bucle de juego. La instrucción PAU-S E 5 de la línea 100 tiene por objeto simular el tiempo que tomará la ejecución del resto del bucle de juego; por tanto, deberá suprimirse en el programa final. Se ha utilizado un asterisco para representar al meteorito; en la versión definitiva del juego, se debe emplear un UDG.*

#### INTERFACE DE JOYSTICK

Hace unos días decidí quitar la clavija que une el joysticj con el interface y hacer las conexiones directamente por soldadura. Cuando terminé, conecté el interface al ordenador (con éste apagado, claro está). Cargué un juego y funcionaba perfectamente con el teclado, pero al seleccionar la opción: «Kempston joystick», el personaje se iba a la derecha y con autodisparo. ¿A qué puede deberse? Franciscp MURIEL-Cádiz

■ *Puesto que el programa funciona bien con el teclado, el problema puede residir en el interface de joystick. En primer lugar, comprueba si has hecho bien las conexiones, sin invertir ningún cable y sin hacer cortos con el estaño de la soldadura. Si todo esto es correcto y persiste el fallo, deberás sustituir los inte-* *grados del interface de joystick. En este último caso, podrían haberse quemado por excesivo calor del soldador, por haber tenido la punta demasiado tiempo en contacto con las pista o porque el soldador tuviera derivaciones; en cualquier caso, no te aconsejamos que intentes la reparación, a menos que tengas experiencia soldando circuitos integrados.*

**GONSULFORIO** 

#### GRABAR EL SONIDO

Tengo el nuevo teclado multifunción de Indescomp y algunas teclas, al pulsarlas, se quedan bloqueadas haciendo siempre contacto, ¿a qué puede ser debido?, ¿puedo arreglarlo yo mismo?

He conseguido grabar las imágenes del ordenador en vídeo, pero ¿cómo puede grabar también el sonido?

José A. GARCÍA-Asturias

■ *Lo más probable es que las teclas se queden atascadas debido a «rebabas» del plástico o alguna razón similar. No es muy difícil de arreglar; basta con desmontar la tecla y ver por qué se queda atascada. La pregunta de si puedes arreglarlo tú mismo es mejor que la respondas en función de la habilidad manual que estimes poseer.*

*Suponemos que tienes un 48K (por lo del teclado). Este ordenador no inyecta el sonido en el televisor por la toma de antena, por lo que la única forma de grabar vídeo y sonido a la vez es hacer la conexión por vídeo directo y audio directo. La señal de vídeo la puedes obtener de la entrada al modulador (hay que abrir el ordenador, a si que si no estás fuerte en electrónica, busca a alguien que te lo haga), y la de audio se puede obtener directamente de la salida MIC.*

#### GRABADOR DE EPROM

He realizado el grabador de EPROM publicado en MICRO-HOBBY en los números 35,36,37 y 38, y quisiera saber si es que hay algún posible error en el programa publicado, pues el grabador funciona perfectamente con las EPROM 2716, pero con las 2732 y 2764 las lee, copia en RAM, verifica FFh, pero con la opción COPIA y al insertar la EPROM nueva me indica ERROR G.DIR. EPROM.

También al utilizar la opción MO-NITOR, el último byte leído de la EPROM me lo presenta en pantalla como 00 h, cuando leído con la opción LEER, en esta posición me lee el código correcto de la EPROM. Además, al presentar en pantalla el contenido de la memoria con el monitor, no me lo hace en 8 bytes por línea, sino que después de los 8 bytes primeros, inmediatamente viene la dirección de los 8 siguientes hasta completar los 32 caracteres, y así sucesivamente.

#### Eugenio SARRIÁ-Toledo

■ *Evidentemente, los errores son de software. De todas formas, la versión que nosotros publicamos funciona perfectamente (prueba de ello son los cientos de lectores que están utilizando el cargador); en alguna ocasión se nos ha deslizado un error en algún programa, pero sería impensable publicar un programa con tantos errores. Lo más probable es que los errores se hayan producido al copiar el listado, por lo que nuestro consejo ha de ser el de siempre: revisar y cotejar los listados.*

#### IMPRESIÓN DE TEXTOS

Hace poco tiempo he adquirido una impresora K-40 y un interface Centronics. Cuando salvo un texto por la impresora, salen errores que en el texto no existen. He mandado a reparar el interface y la impresora, y me han dicho que están perfectamente; el ordenador no falla, ¿qué puede ser?

Albert GUIFRE-Barcelona

■ *De entrada, el término correcto para designar la acción de enviar un texto a impresora no es «salvar»; en su lugar se puede emplear «imprimir», «volcar», «listar» o simplemente, «enviar a la impresora».*

*Por otro lado, el problema es de software y no se debe al mal funcionamiento de ninguno de los dispositivos; simplemente es producto de una incompatibilidad entre los códigos utilizados por el ordenador y*

*los de la impresora. No nos das muchos datos, así que no sabemos qué tipo de textos estás enviando y qué caracteres son los que salen mal. Tampoco nos dices qué ordenador tienes ni qué comando utilizas para enviar los textos. No obstante, intentaremos contestarte, aunque tengamos que utilizar nuestras mejores artes adivinatorias.*

*Dado que utilizas interface Centronics, suponemos que tu ordenador es un 48 K o Plus — seria útil sa*ber la marca del interface-. Asi*mismo, suponemos que envías los textos con sentencias LPRINT o PRINT #3. Si tu ordenador es una versión en castellano, no saldrán las «eñes» por la impresora; tampoco saldrán los UDGs ni ningún carácter gráfico. Finalmente, no podrás enviar listados en Basic ni textos que contengan «tokens» del Spectrum; para enviar listados deberás utilizar el comando LU ST si lo soporta el interface— , mientras que para los textos es preferible utilizar un procesador de textos que contenga una tabla de traducción de códigos adecuada a la impresora que estés empleando.*

 $Si$  la impresión ha de hacerse *desde un programa Basic, se puede construir una tabla de traducción con un vector numérico (un vector es una matriz de una sola dimensión) de 255 elementos. Utiliza el código de cada carácter a enviar como indice para entrar en el vector, y envía el contenido del elemento correspondiente que deberá ser el código del carácter equivalente de la impresora. Si el manual de ésta no especifica los códigos de los caracteres, utiliza el siguiente programa para averiguarlo:*

10 FOR  $I = 32$  TO 255 *20 LPRINT l;"= ";CHR\$(I) 30 NEXT I*

*Para evitar este tipo de sorpresas desagradables, recomendamos encarecidamente a nuestros lectores que exijan una demostración al vendedor antes de comprar cualquier impresora; la demostración deberá hacerse con el mismo ordenador, interface y software que se vaya a utilizar. Desconfiad de las tiendas que sean reacias a hacer demostraciones. No os fiéis de lo que os cuente el vendedor. Si no os hacen caso por ser muy jóvenes, id acompañados de alguien de más edad y, a ser posible, que sepa algo de informática. En cualquier caso, es preferible que nos planteéis las dudas antes de comprar la impresora. A veces, después no tiene remedio.*

#### **LONGITUD DEL CÓDIGO MÁQUINA**

¿Cómo se sabe el número de bytes de un programa en C/M? Daniel AGUILAR-Barcelona

■ Hay varias formas de saber el *número de bytes de un programa en Código Máquina, pero la más sencilla es colocar una etiqueta delante de la última instmcción y ensamblar con una opción que genere un listado de etiquetas al final, con lo que se sabrá en qué dirección se ensambló la última instrucción. A esta dirección se le resta la dirección de origen (la establecida por ORG) y se le suma el número de bytes que ocupe la última instrucción para obtener la longitud.*

#### PLUS 3

Quisiera que, por favor, me respondiérais a estas preguntas: 1. ¿Se podría acceder al disco del Plus 3 en modo 48 K? 2. ¿Qué es paginar, y por qué no se pueden paginar dos partes de la ROM a la vez?

GONSULFORIO

3. Si quiero formar una empresa de software y he hecho un programa, ¿qué debería hacer para ponerme en contacto con una distribuidora?

4. ¿Se podrían cambiar las rutinas de Basic en la ROM y, por ejemplo, cambiar PRINT a COPY  $>a>$ ?

5. ¿Se podría pasar una pantalla de presentación a impresora?

Juan ÁLVAREZ-Madrid

■ *Contestaremos en el mismo orden:*

*1. En modo 48 K, el Plus 3 trabaja como un Spectrum de 48 K, por lo que no es posible acceder al disco. Es más, no se puede retornar de modo 48 K a modo 128 K a menos que se RESETee el ordenador.*

*2. Paginar un bloque de memoria es asignarlo a unas determinadas direcciones para que el microprocesador pueda acceder a él. No es posible paginar más de un bloque de ROM a la vez, ya que la ROM* *sólo se puede paginar en las 16.384 primeras direcciones, y cada bloque de ROM las ocupa todas.*

*3. Para ponerse en contacto con los distribuidores hay que llamarles por teléfono o escribirles una carta. Las direcciones de los distribuidores de software se pueden obtener de la publicidad de nuestra revista, de la guia de teléfonos, de la Cámara de Comercio, etc.*

*4. Re-programando la ROM del ordenador (en el Plus 3 son EPROM) se puede alterar cualquier cosa del Sistema Operativo o del Intérprete de Basic, pero es necesario disponer de un programador de EPROMs, conocerse muy bien el Sistema Operativo y estar muy seguro de lo que se hace. De todas formas, es, al menos teóricamente, posible.*

*5. Para volcar una pantalla por impresora hay que recuperar el control después de cargarla. Para ello suele ser necesario desproteger el programa. También se puede utili*zar un «Transfer» para salvar la pan*talla antes de que termine de cargarse el programa. Una vez salvada*

*y aislada del resto, se puede cargar y enviar a impresora utilizando un programa Basic que haga ambas cosas para no machacar las dos lineas inferiores de la pantalla.*

#### **CASSETTE** DEL PLUS 2

Tengo un Spectrum Plus 2 desde enero del 87; pues bien, en ese tiempo sólo lo he utilizado 4 meses. ¿A qué es debido?, os preguntaréis. ¡Al cassette, naturalmente! Cada dos semanas de utilizar el ordenador, empieza a fallarme a la hora de leer los juegos. Coloco el juego en el ordenador, pulso el PLAY y espero a que salgan las famosas rayas rojas y azules, esto lo ejecuta a la perfección, pero no aparece el conocido mensaje: «Program:...»y a partir de ahi ya no carga nada.

Según me han dicho, y leí en su revista, es que se desajustan los cabezales, por lo que yo les escribo esta carta para que me indiquen cómo abrir el ordenador sin romper nada e intentar ajustarlos. Sí, ya sé

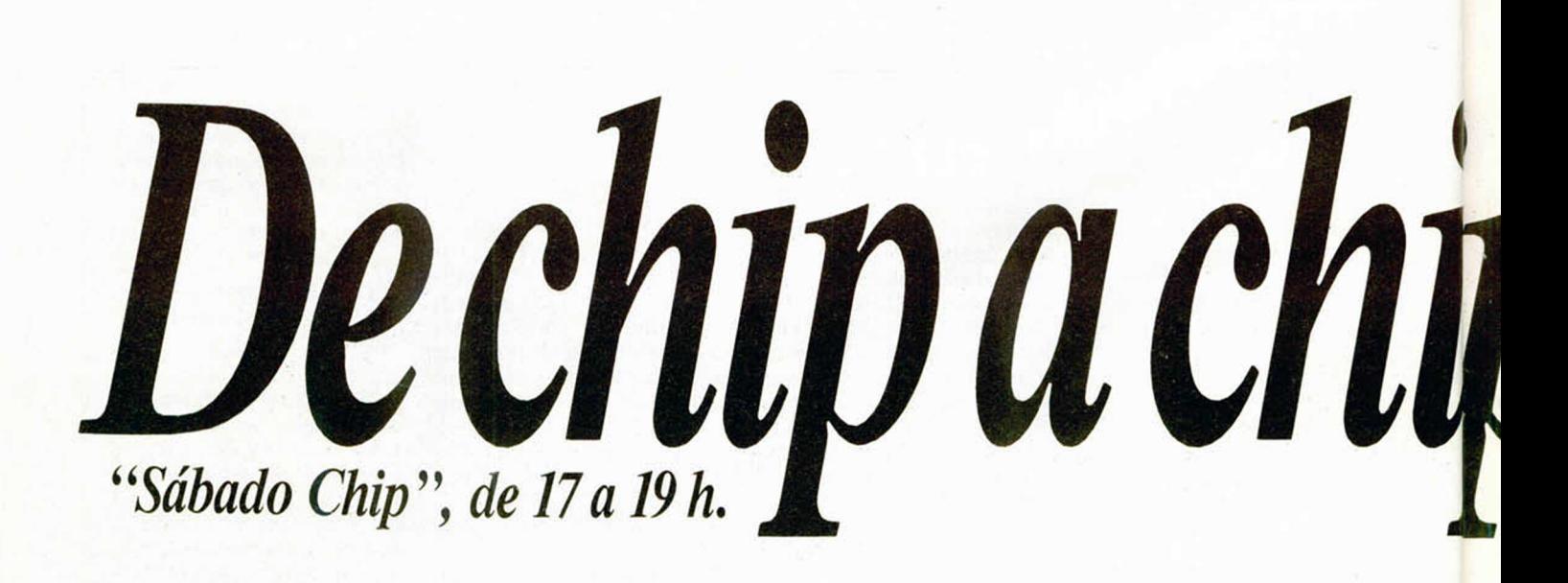

que es recomendable que lo lleve a personas especializadas, pero es que ya me conozco todos los rincones de la tienda donde me lo vendieron.

Gabriel PIZARRO-Barcelona

■ *No es necesario abrir el ordenador para ajustar el cassette, así que tampoco es imprescindible que el ajuste lo haga una persona especializada; basta con poner cierto cuidado. Para realizar el ajuste del cabeza! hace falta un destornillador de unos 2 mm de anchura (con el ordenador viene uno pequeño que vale para esto). En la parte delantera del cassette hay un orificio por el que se accede al tornillo de ajuste cuando el cassette está en PLA Y. El sistema es girar el tornillo a uno u otro lado, hasta que se consiga cargar el programa. No es necesario dar más de una vuelta en uno u otro otro sentido para realizar el ajuste, de hecho, un cuarto de vuelta o menos será suficiente en la mayoría de los casos.*

*Tan importante como el ajuste, o más, es la limpieza. Conviene limpiar con frecuencia el cabezal, bien utilizando una cinta limpiadora de*

*calidad o bien con un paño suave*  $-$ que no suelte pelusa- empapa*do en alcohol iso-propilico. En los comercios del ramo suelen vender kits de limpieza que incluyen el liquido y los accesorios necesarios.*

PROGRAMAR EN UN PC ¿Cómo es posible programar en un PC programas para Spectrum, cuando las direcciones de memoria e incluso el mismo procesador son completamente distintos?

■ *Para ensamblar en un ordenador un programa que ha de correr en otro (con distinto Código Máquina) se utiliza un «Ensamblador Cruzado». Se trata de un programa ensamblador que está escrito para ser ejecutado por un determinado micro-procesador (el del ordenador donde funciona), pero que genera un código objeto apto para ser ejecutado por un micro-procesador diferente. Una vez ensamblado el pro-*

Antonio LIRIO-Barcelona

*grama, se transfiere el código objeto al ordenador donde ha de correr utilizando, por ejemplo, un enlace RS-232.*

#### **CASSETTES** ESPECIALES

Quiero saber qué tienen de especial los cassettes especiales para ordenador.

Sergio HERNÁNDEZ-Guipúzcoa

■ *En realidad, no tienen mucho de especial (ciñéndonos a los adecuados para Spectrum), y cualquier cassette de buena calidad puede dar tan buenos resultados como los «especiales*», *e incluso mejores. Básicamente, un cassette para ordenador ha de tener una buena respuesta en frecuencias agudas, la menor distorsión armónica posible, nivel de grabación ajustable automáticamente y supresión automática de la salida durante grabación; también es importante que tengan contador. Hay bastantes grabadoras, del tipo de las empleadas por*

*i n j y*

*los periodistas, que dan mejores resultados que cualquier cassette especial y son más baratas que muchos de ellos. En particular, nosotros hemos probado el modelo «M-1110»de Sanyo con unos resultados excelentes.*

*mmmmm*

#### **COMUNICACIÓN** POR RADIO

Soy aficionado a la comunicación por radio y desearía saber si hay alguna forma de comunicación a través de Sprectrum en una frecuencia próxima a los 27 MHz.

También me interesa informarme qué podría pasar si dejo el ordenador encendido durante varios días. Jorge VILLAR-La Coruña

■ *No es muy frecuente encontrar comunicaciones de ordenador en la Banda Ciudadana (27 MHz), y no es la frecuencia m ás indicada para ello, debido al alto nivel de ruido de fondo y a lo estrecho de la banda pasante (5 KHz); sin embargo, no es imposible hacerlo, aunque los resul-*

Todos los sábados, de 5 a 7 de la tarde, en "Sábado Chip" Dirigido por Antonio Rúa. Presentado por José Luis Arriaza, hecho una computadora. Dedicado en cuerpo y alma al ordenador, y a la informática. Haciendo radio chip... estilo Cope.

 $\mathcal{L}$ 

fea\* m. \* *r\* \* \** L a

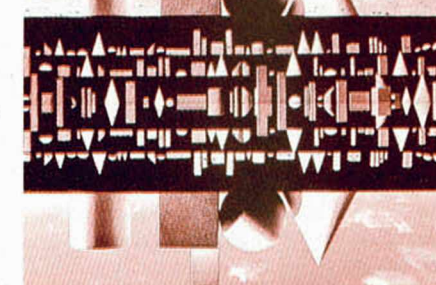

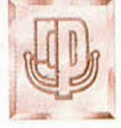

• • • *de chip a chip*

\* i r i

*f )* **I** *j*

RADIO POPULAR

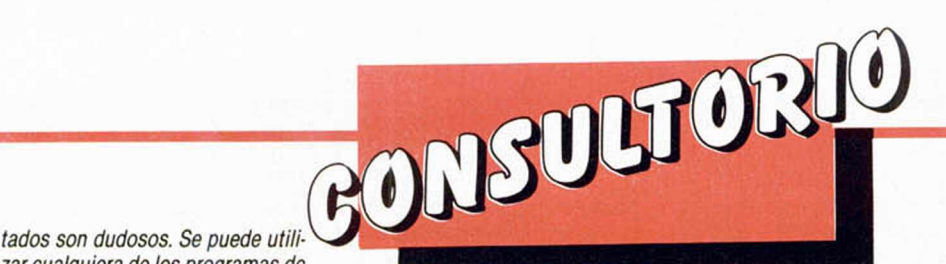

*zar cualquiera de los programas de RTTY que circulan entre los radioaficionados, o simplemente, conectar la salida M IC del Spectrum a la entrada de micrófono y la salida EXT-SP de la emisora a la entrada EAR del ordenador e intentar transmitir con SA VE y recibir con LOAD. No es muy seguro, pero sabemos de quien lo ha hecho y le ha funcionado.*

*En teoría, un ordenador puede funcionar indefinidamente y no tiene por qué averiarse; sin embargo, el Spectrum no está demasiado bien diseñado, especialmente en lo que a disipación térmica se refiere, por lo que no podemos garantizar que no se averie si está funcionando varios dias ininterrumpidamente.*

#### TIEMPO CON PEEK

Me gustaría saber cómo se utiliza la función PEEK para controlar el tiempo. ¿Es más práctico o menos que PAUSE?

José R. FERNÁNDEZ-Asturias

■ *Existe una variable del sistema denominada FRAM ES que consta de 3 bytes situados en las direcciones: 23.672.23.673 y 23.674. El primero se incrementa 50 veces por segundo, es decir, cada 20 milisegundos; cuando llega a 255 pasa a valer 0 e incrementa el segundo, por lo que éste se Incrementa cada 5,12 segundos; cuando éste llega a 255, también pasa a valer 0 e incrementa al tercero, por lo que éste se incrementa cada 1.310,72 segundos (aprox. cada 22 minutos). Si hacemos:*

#### *LET A* - *PEEK 23672 + 2 5 6 'PEEK 23673 + 65536- PEEK 23674*

*obtendremos un número comprendido entre «0»y«16.777.215», que se incrementará cada 20 milisegundos (por supuesto, habrá que volverlo a leer para descubrir que se ha incrementado). Sabiendo que se incrementa cada 20 milisegundos y hallando la diferencia entre dos lecturas sucesivas (si la segunda es menor que la primera, hay que sumar 16.777.216al resultado), el programa puede saber el tiempo transcurrido entre dos lecturas. Tiene la ventaja de que permite temporizar sin detener el programa como hace PAUSE. Sin embargo, no se incrementarán estos bytes mientras se esté ejecutando una instrucción BEEP o cualquiera que afecte al cassette (SA VE, LOAD*, *VERIFY, MERGE).*

*Para la mayor parte de las aplicaciones, será suficiente con leer los dos bytes inferiores:*

#### *LET A = PEEK 23672+256'PEEK 23673*

*con lo que se pueden conseguir temporizaciones de hasta 20 minutos. En este caso, si la segunda lectura fuera inferior a la primera (resultado negativo) habrá que sumar 65.536 al resultado para hacerlo positivo.*

*También es posible utilizar el co*mando POKE para poner los conta*dores a un valor determinado (por ejemplo, a 0). En este caso es conveniente POKEar primero en la dirección más alta y luego en la más baja.*

#### COPIAR LISTADOS

Cuando copio los programas de vuestra revista, tecleo los listados (de Basic y Código Máquina) cuidadosamente con el cargador de Código Máquina, asi como los DUMP y bytes, pero estoy completamente desanimado, pues no he conseguido todavía jugar. No sale nada. Solamente OK al terminar el listado Basic. ¿Cómo unir los listados Basic y Código Máquina? ¿Qué estoy haciendo mal? Tengo 11 años y mi Spectrum Plus 2 echa humo con los largos listados.

#### David BEJARANO-Huelva

■ *Probablemente, el error está en que tecleas los listados, pero no los salvas en cinta. Salvo que en el texto que acompaña at programa se diga lo contrario, el procedimiento es ir tecleando los listados uno por uno según su numeración, empezando por el «LISTADO 1», siguiendo con el «LISTADO 2» y asi sucesivamente. Una vez tecleado cada listado y antes de pasar al siguiente, hay que salvarlo en cinta. Si es un listado Basic, se teclea directamente y se salva con SA VE. Si es un listado en Código Máquina, se teclea con el Cargador Universal, se hace un DUMP en la dirección indicada, se sale a Basic y se salva con CODE desde la dirección del DUMP, el número de bytes indicados. Cada listado deberá salvarse en cinta a continuación del anterior. Cuando tengas todo salvado en cinta, haz un RESET y cárgalo con la opción cargar del menú de entrada o tecleando: LOAD"*

#### INDICADOR DE MAYÚSCULAS

¿Se podría poner al Plus 3 un LED que se encendiese al activar las mayúsculas y otro al modo gráfico? Francisco SORIANO-Valencia

■ *En teoría todo se puede hacer, asi que lo que propones es teóricamente posible; lo que ocurre es que resulta bastante difícil y tal vez no valga la pena. De todas formas, y como mero ejercicio intelectual, vamos a ver dos posibles formas de hacerlo:*

*La activación de mayúsculas se indica poniendo a «1» el bit 3 de la dirección 23658, mientras que el modo gráfico se indica con el bit 1 de la dirección 23617.*

*Se puede reprogramar la ROM para que las rutinas que ponen a «1» estos bits, envíen también una señal por un puerto determinado que encienda o apague el LED correspondiente.*

*También es posible (y tal vez más sencillo) alterar el vector de interrupción para que se dirija a una rutina que lea estos dos bits y envíe un dato a un puerto para encender o apagar los LEDs; de esta forma, el estado de los LEDs se actualiza cada 20 milisegundos, a menos que se ejecute una instrucción que desactive las interrupciones. Si te decides a hacerlo, no dejes de contamos los resultados.*

#### PUERTOS DEL DISCIPLE

Las sentencias y las instrucciones IN y OUT funcionan con un interface Centronics de Pin-Soft y una impresora Riteman F+ , pero si se usa el Disciple, no ejercen ningún efecto, ¡ni se entera! Los ports empleados en el interface de Pin-Soft son FBh y 7Fh. ¿Cuáles son sus equivalentes en el Disciple? ¿Qué instrucciones podrían sustituirlos? Juan B. GUILLÉN-Barcelona

■ *Da la impresión de que estás intentado adaptar un procesador de textos al Disciple, asi que te vamos a dar toda la información que pueda serte útil. El problema que tienes* es que no lees la señal BUSY ni *mandas la STROBE, ya que van por puertos diferentes. Los datos, sin embargo, van por el puerto FBh como en casi todos los interfaces. La señal BU SY entra por el bit 6 del puerto 1 Fh (en entrada) y la señal STROBE sale por este mismo bit de este mismo puerto (pero en salida, claro). De todas formas, si no te quieres complicar la vida manejando puertos, tienes un código de enganche («Hook code») que envía a impresora el código contenido en el acumulador, tras comprobar el estado de BUSY; este código es el 39h y se utiliza de la misma forma que los «Hook codes» del Microdrive, es decir:*

> *RST H6 DEFB*  $#39$

*A continuación, en la figura 1, y para conocimiento general, publicamos la distribución de puertos del Disciple:*

#### **FIGURA 1**

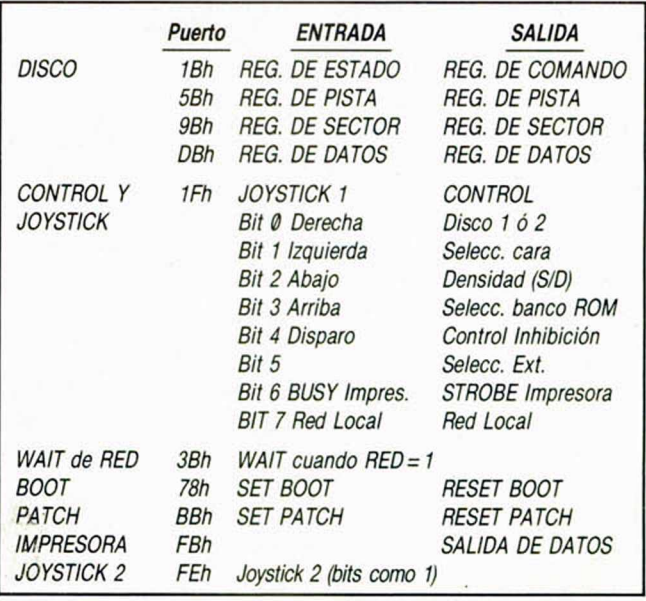

# Pixel a pixel

Sólo hubo tres ganadores, pero nos enviásteis una auténtica avalancha de pantallas. Por ello, este rincón está reservado para mostraros los trabajos que quedaron clasificados entre los cien primeros puestos.

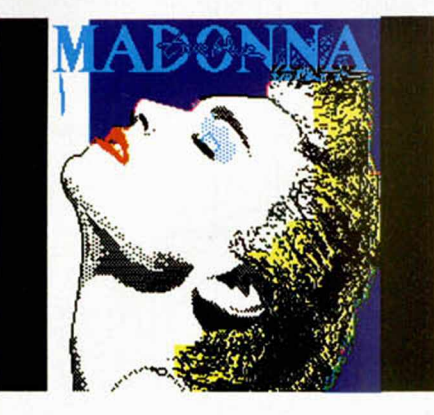

l.

**Jose Antonio** Casarrubios. Madrid. Puntos: 44

**Alejandro** Márquez Vizcaíno. León. Puntos: 44

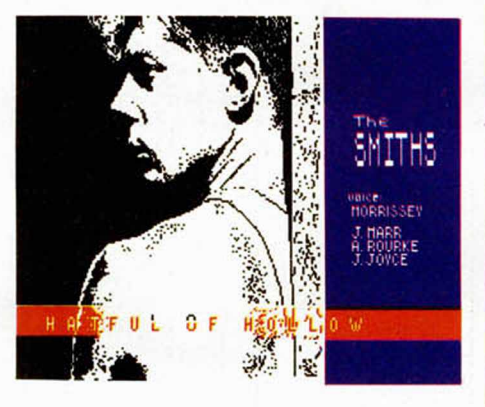

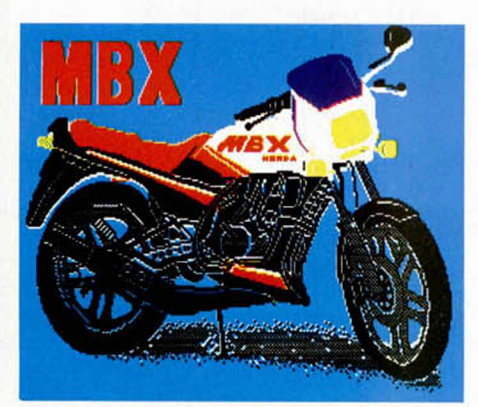

Carlos Blanco Ruiz. Logroño. Puntos: 42

Carlos Javier del Rey Mora. Toledo. Puntos: 41

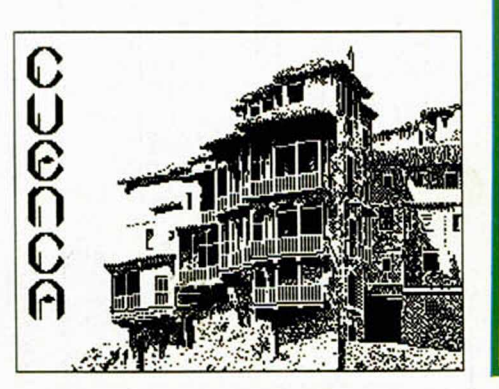

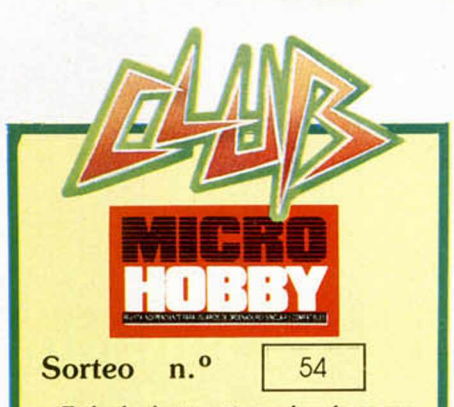

Todos los lectores tienen derecho a participar en nuestro Club. Para ello sólo tienen que hacernos llegar alguna colaboración para las secciones de Trucos, Tokes & Pokes, Programas MICRO-HOBBY, etc..., y que ésta, por su originalidad, calidad u otro tipo de consideraciones, resulte publicada.

• Si tu colaboración ha sido ya publicada en MICROHOBBY, tendrás en tu poder una o varias tarjetas del Club con su numeración correspondiente.

Lee atentamente las siguientes instrucciones (extracto de las bases aparecidas en el número 116) y comprueba si alguna de tus tarjetas ha resultado premiada.

• Coloca en los cinco recuadros blancos superiores el número correspondiente al primer premio de la Lotería Nacional celebrado el día:

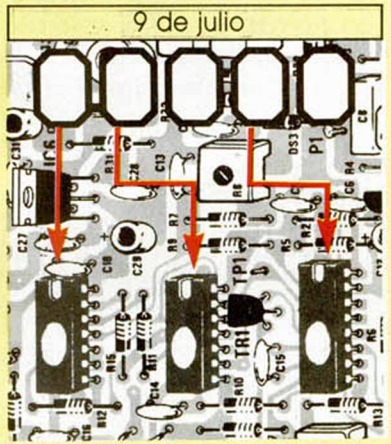

• Traslada los números siguiendo el orden indicado por las flechas a los espacios inferiores

• Si la combinación resultante coincide con las tres últimas cifras de tu tarjeta... ¡enhorabuena!, has resultado premiado con un LOTE DE PROGRAMAS valorado en 5.000 pesetas.

El premio deberá ser reclamado por el agraciado mediante llamada telefónica antes de la siguiente fecha:

13 de julio

En caso de que el premio no sea reclamado antes del día indicado, el poseedor de la tarjeta perderá todo derecho sobre él. aunque esto no impide que pueda resultar nuevamente premiado con el mismo número en semanas posteriores. Los premios no adjudicados se acumularán para la siguiente semana, constituyendo un «bote».

El lote de programas será seleccionado por el propio afortunado de entre los que estén disponibles en el mercado en las fechas en que se produzca el premio.

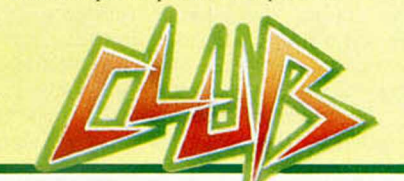

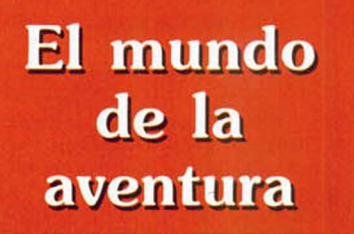

#### Andrés R. SAMUDIO

Los parsers han sido siempre la piedra angular sobre la que se apoya el edificio de la aventura. Hoy, con la inminente aparición de estos útiles en castellano, se espera un enorme aumento de escritores. Por ello, y para que tengas una base firme a la hora de elegir, analizaremos un poco más a fondo los dos más potentes usados.

El mundo de la aventura inició su despertar en España con el tímido lanzamiento en 1987 de algunos juegos y el comienzo de esta serie; pero en este 1988 ha empezado a levantarse con la aparición de mejores aventuras y para más ordenadores, con la formación de una casa dedicada sólo a esta rama, series sobre el tema en otras publicaciones y formación del primer club nacional para aventureros.

Pero todo esto no hubiera sido posible de no disponer los escritores de los parsers adecuados, útiles que los liberan de la obligación de saber Código Máquina y otro lenguaje y les permiten poder concentrarse del todo en la pura creación y dar una mayor veracidad a sus personajes y un mejor ambiente a sus juegos.

Pero había un inconveniente, los parsers estaban escritos en inglés y adaptados a la lengua inglesa, y el uso de algunas de sus funciones no se podía aplicar correctamente al castellano.

También, en el momento de utilizar los compresores, éstos funcionan por búsqueda de grupos de letras más frecuentes en inglés, dando en castellano un rendimiento de aproximadamente el 20 por 100.

Ahora, algunos parsers han sido adaptados al castellano, lo que permitirá su difusión y una mejor facilidad de manejo y aprovechamiento; por ello vamos a hacer una análisis comparativo de los más prometedores y usados.

Repetimos y repetiremos hasta la saciedad, que un parser no es un sustituto

## LOS CREADORES DE AVENTURAS (I) **El mundo**

de un buen guión y que un planteamiento serio del tema y los personajes es esencial.

En Gran Bretaña sucedió que, con la introducción de los parsers, el nivel de calidad de las aventuras disminuyó de una forma tan lamentable que casi llega a cargarse el mercado. Los críticos se negaban a revisar ninguna aventura hecha con un parser por considerarlo sinónimo de baja calidad.

Y es que comenzaron a salir a la calle miles de aventuras hechas casi sin guión, los parsers se usaban mal. sin conocerlos a fondo y los paquetes gráficos se infrautilizaban. Un caos.

Pero la aventura es tan atractiva que consiguió capear el temporal, el mismo mercado se encargó de nivelar la situación.

Las buenas casas se impusieron, los parsers mejoraron y los escritores se profesionalizaron. Se crearon clubes sólo para autores, donde se daban consejos y reglas para el mejor uso de los parsers y se resaltaba la importancia de una buena preparación y una sólida historia.

Vaya por delante, pues esta breve revisión de los más conocidos parsers, pero sólo como ayuda a la hora de escoger el más apropiado para tu tipo de trabajo, y sin que ello implique el que se inunde el mercado de aventurillas mal concebidas.

#### **Funcionamiento** de un creador

Si has usado alguna vez un creador de arcades, te habrás fijado que lo único que

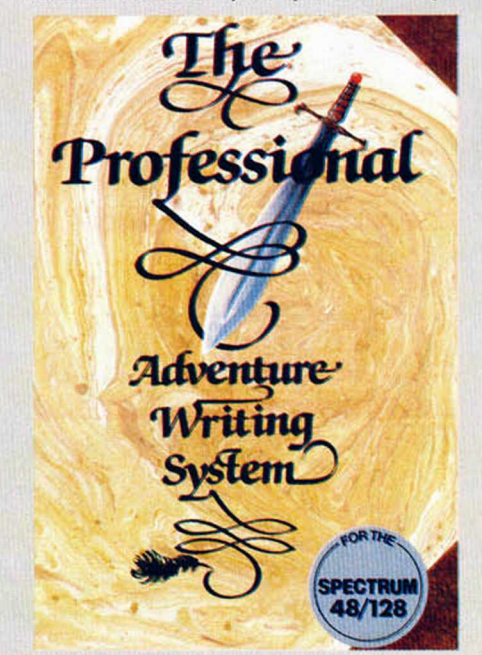

te permiten variar son las pautas de movimientos, los gráficos y el mapa del juego; sin que puedas realmente diseñar nada innovador o diferente. Con un creador de aventuras tienes mucha más libertad y puedes producir realmente juegos diferentes.

Una aventura se puede dividir en tres segmentos principales;

1. Una base de datos que contiene todas las descripciones de las localidades y de los objetos, además de los mensajes y el vocabulario.

2. El parser propiamente dicho, que permite al jugador teclear sus órdenes y las decodifica.

3. El intérprete, que es el corazón de una aventura, donde el ordenador examina el input del jugador y encuentra las respuestas adecuadas, bien sea en forma de mensajes o descripciones.

Esencialmente el intérprete es la parte que maneja el intercambio de información entre el jugador y el ordenador.

Cuando un programador escribe una aventura en su totalidad, tiene que hacer el parser y el intérprete en código máquina o en el lenguaje que esté usando. Proceso bastante tedioso y algo complicado y que, por supuesto, requiere unos conocimientos previos.

Si se usa un creador de aventuras, léase un parser, no hay necesidad de escribir ningún código, la propia utilidad aporta el parser: tiene ya hecha la base inicial del intérprete con la posibilidad de ir añadiendo el resto en forma de un lenguaje fácilmente comprensible y muy parecido al inglés.

Por ejemplo, en el PAW. si deseas que algo suceda sólo cuando el jugador lleve cierto objeto, entonces usarás el comando CARRIED (que significa llevado, en inglés). Como verás, estamos tratando con un lenguaje muy simple.

Hemos ya mencionado el PAWS o Professional Adventure Creator System; el otro creador que más se usa y que, de hecho, es el que ha diso utilizado en *El* Quijote, Megacorps y La Guerra de las *Vajillas, es el GAC o Graphic Adventure* Creator.

#### ¿Quién da más?

Todo depende del uso que se le sepa dar a cada uno, ambos tienen sus ventajas e inconvenientes. Aquí sólo diremos las principales características de cada uno y compararemos algunas de sus más destacadas opciones. Pensamos que a la hora de escoger entre uno u otro, el que tiene la palabra es el usuario.

Los precios son similares y su presentación, en caja grande, también. El cassette contiene, en ambos casos, el programa principal, una database reducida con los comandos y el vocabulario necesarios en toda aventura y un juego de demostración corto, pero con unos impresionantes gráficos. En el caso de PAW. trae además varios sets de caracteres.

GAC tiene un manuel bastante detallado, bien escrito y con bastante información; los dos manuales del PAW están muy bien escritos, con un estilo ameno en la introducción y mucho más detallado y con una sección de referencia en la guía técnica. Por lo tanto el nuevo usuario no debe tener problemas con ninguna de las dos utilidades (si se los lee, lo cual no siempre es el caso).

PAW permite escribir 16 K de programa sin ninguna carga de cassette y luego comienza a sobreescribir partes de sí mismo que serán cargadas automáticamente de cassette si se requieren. Con esta técnica se logran otras 11 K más de espacio, dando un total de 27 K por juego. Si eres de los afortunados poseedores de un 128, entonces tendrás libre, ¡117 K para aventuras!

GAC ocupa la memoria desde el principio y deja libre unas 23 K para el juego. De momento no está prevista versión 128.

De comienzo GAC ofrece un menú bastante claro; cuando seleccionas una opción te lleva a una serie de inputs de pregunta-respuesta. Si tecleas BREAK vuelves al menú inicial.

PAW usa un sistema de menús y submenús que ya es familiar para los que han usado su antecesor QUILL.

Ambas formas de manejo son muy fáciles, aunque PAW tiene la ventaja de permitir al escritor el poder ver una lista con scroll de todas las entradas hechas; mientras que GAC sólo las muestra de forma individual.

#### **Comandos** m últiples

Ambas utilidades tienen parsers muy avanzados, que permiten el uso de frases muy completas, con dos nombres, dos verbos, adverbios y preposiciones. Estas frases se pueden encadenar mediante el uso de conjunciones o signos de puntuación para crear órdenes aún más complejas.

Ambos programas reconocen el it inglés, permitiendo frases del tipo de GET HAT AND WEAR IT (coge el sombrero y póntelo). En la traducción del PAW al castellano se ha logrado incluir esta potente función mediante el estudio por el intérprete de la sílaba final de los verbos para captar si lleva alguna terminación castellana que implique el mismo concepto de IT (la, lo, las. los, si usamos, por ejemplo, déjala).

En PAW se puede calificar un nombre

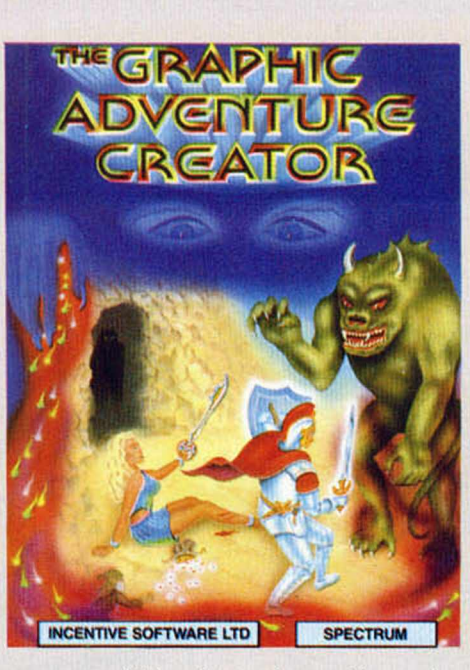

con un adjetivo, lo que le permite en el juego terminando de diferenciar entre *abre la puerta roja con la llave pequeña* de abre la puerta verde con la llave  $grade.$ 

GAC divide el vocabulario en tres categorías: verbos, nombres y adverbios/preposiciones. En cada categoría se permiten hasta 255 palabras y puedes usar cuantos sinónimos desees (por ejemplo COGER y AGARRAR serán tratados por el parser como una misma palabra).

PAW es similar, pero subdivide el vocabulario en siete categorías: verbos, nombres, adjetivos, adverbios, preposiciones, conjunciones y pronombres. Y también permite poner hasta 255 palabras en cada categoría.

Por su parte, PAW trata los primeros 20 nombres de su vocabulario como nombres convertibles en verbos. Esto significa que si ponemos la palabra NORTE con un valor inferior a 21, la tratará como un nombre en la frase MIRAR AL NORTE, pero si sólo tecleamos NORTE, la toma como un verbo a ella sola.

Otra ventaja de PAW es que trata todos los nombres inferiores a 50 en su vocabulario como no reconocibles para su conversión a IT (o a ELLO, en castellano). Eso significa que, si el escritor planea bien el orden de las palabras en su vocabulario, en frases como COGE LA ESPADA, MATA AL DRAGON CON ELLA, Y GUARDALA, reconocerá que el *ella* y el *la* se refieren a la espada y no al dragón (que, por supuesto, tendrá que tener un valor en el vocabulario de menos de 50).

#### Localidades, objetos y mensajes

En GAC se pueden hacer aventuras, en teoría, hasta de 9.999 localidades y en

PAW sólo hasta de 252, lo cual sería suficiente hasta para un 128 K.

GAC da al escritor la oportunidad de definir hasta 255 mensajes de respuesta al input del jugador; PAW ofrece los mismos mensajes, pero dispone de otros 255 llamados mensajes del sistema, que son los que usa el intérprete, y que pueden alterarse también si se desea. El disponer de abundantes mensajes es importante porque con ellos se puede hacer la aventura más divertida e interesante.

En cuanto a los objetos, en ambas utilidades se pueden crear y manipular hasta 255 y también ponerle un peso relativo a cada uno o utilizar uno como contenedor para otros objetos, como por ejemplo, un saco.

PAW, además, permite la manipulación automática de los objetos en los comandos coger, dejar, ponerse y quitar, haciendo que el escritor dé un nombre y un adjetivo para cada uno y que defina si es posible ponérselo encima o si es un contenedor o ambos.

#### Dibujos aventureros

La aventura puede ser sólo texto o con gráficos. En GAC los dibujos tienen ya un tamaño definido, pero PAW es más flexible y permite varios tamaños, así como también permite tener una parte del texto fijo en la pantalla, mientras otra parte hace un scroll por debajo de los gráficos. También en PAW, si te sientes muy creativo, y hay memoria para ello, puedes crear dibujos con otras utilidades para gráficos y llamarlos mediante comandos EXTERN.

De todos modos, los paquetes gráficos de ambos creadores, permiten hacer dibujos muy aceptables empleando una técnica de cadenas, que consiste en guardar todas las ilustraciones como una lista de las órdenes que fueron usadas para crearlas.

Los dibujos se hacen básicamente por medio de líneas y rellenos, y ambos paquetes ofrecen líneas «elásticas», que permiten una mayor precisión en el dibujo. Pero GAC ofrece una mayor facilidad, porque permite la creación de rectángulos y elipses elásticas.

En cuanto a tipos de sombreados, GAC sólo tiene dos tipos de fill, y PAW tiene hasta 15 sombreados definidos por el usuario y la facultad de crear sets extras de caracteres, para ser usados en los dibujos.

Los dibujos pueden ser llamados como subrutinas (que en el caso del PAW pueden ser hechas a varias escalas), todo ello permite el ahorro de memoria en dibujos parecidos o con los mismos elementos.

En la próxima entrega seguiremos comentando otras características de ambas utilidades, y profundizaremos un poco en sus tablas de lógica interna, en el uso de las banderas y en su facilidad para probar y corregir (debbuging) una aventura ya terminada.

### **PROGRAMACION**

# **CÓMO SE HACE UN JUEGO OGEROX (III)**

En el número anterior estudiamos el funcionamiento de la rutina de sprites. En esta ocasión **explicaremos la forma de utilizar la rutina de impresión pixel por pixel que se utiliza para la animación de toaos los objetos móviles ael juego.**

Una rutina de impresión pixel por pixel es un programa en Código Máquina que es capaz de imprimir en la pantalla del ordenador un gráfico. La posición en que se puede imprimir este gráfico no está limitada a las posiciones que coinciden con caracteres — como ocurre con PRINT en Basic— sino que la posición puede ser cualquiera. Como la pantalla del Spectrum posee una resolución de 256 puntos o pixels en horizontal por 192 en vertical, una rutina de impresión pixel por pixel será capaz de imprimir un gráfico en cualquiera de estas posiciones. De esta manera, las coordenadas de un gráfico en pantalla ya no estarán comprendidas entre 0 y 31 (horizontal) y 0 y 23 (vertical) en el mejor de los casos; los límites ahora estarán comprendidos entre 0 y 255 (horizontal) y 0 y 191 (vertical). Sólo mediante una de estas rutinas se puede conseguir que el movimiento de un gráfico o sprite por la pantalla sea lo bastante suave como para dar la impresión de auténtico movimiento.

anna

La desventaja fundamental de una de estas rutinas reside en que como el gráfico puede estar en cualquier posición, lo más probable es que ocupe partes de bytes no completos; esto obliga a efectuar rotaciones. Estas rotaciones hacen que la impresión sea mucho más lenta, por lo que se pierde velocidad. En el caso de un programa hecho en Código Máquina y que no utilice máscaras (la utilización de máscaras es una técnica que se emplea para conseguir que los gráficos se mezclen con el fondo), la pérdida de velocidad no es grande, por lo que se pueden utilizar rutinas de impresión pixel por pixel directamente. (En otros casos hay que recurrir a trucos especiales como tener rotaciones ya hechas.)

La rutina de impresión del juego se encuentra tan metida dentro de él que no se puede utilizar directamente. Es necesario hacer algunas cosas, que realiza el programa de demostración, antes de poder utilizarla. En primer lugar se necesita un programa parcheador (un «programilla» en Código Máquina que hace de interface entre el Basic y la rutina). Este programa se sitúa a partir de la dirección 32.000, aunque variable *inicio* en el programa de demostración. Además, hacen falta unos datos, que la misma rutina se encarga de manejar, que se colocan a partir de la dirección 31.000. Son 5 bytes que deben dejarse a la rutina y que también se pueden cambiar de lugar cambiando el valor de la variable *datos* (también en el programa de demostración). Por último, es necesario un buffer o porción de memoria donde se realizan las rotaciones de 256 bytes. Este buffer se ha situado a partir de la dirección 33.000 y puede cambiarse de lugar modificando el valor de la variable *buffer.* Justo a

continuación de este buffer, esto es, en la dirección 33256, están los datos correspondientes al gráfico a imprimir. Son los siguientes:

**Buffer + 256:** Formato vertical del gráfico. Es el número de scans o líneas de pixels que tiene el gráfico de altura. Puede tomar cualquier valor entero positivo desde el uno en adelante.

**Buffer+ 257:** Formato horizontal del gráfico. Es el número de caracteres que tiene el gráfico de ancho. También puede tomar cualquier valor desde uno en adelante.

- **Buffer+ 258:** Coordenada vertical del gráfico. Puede variar entre 0 y 191.
- **Buffer+ 259:** Coordenada horizontal del gráfico. Puede variar entre 0 y 255.
- **Buffer+ 260:** Dirección del gráfico. En esta dirección y la siguiente se almacena la dirección en que se en

cuentra definido el gráfico. Como siempre, en el formato low-high.

Buffer + 262: Atributo de todo el gráfi-

co. Aquí se almacena el color de la tinta (ink), el papel (paper), el brillo (bright) y el parpadeo (flash) de la forma habitual.

El gráfico en esta ocasión se define por scans. Esto quiere decir — recordando del número anterior— que el primer byte define los ocho primeros puntos, de izquierda a derecha; ei segundo, los ocho siguientes situados a la derecha de los anteriores; y así sucesivamente hasta completar la primera línea y con todas las siguientes, de arriba abajo.

Para imprimir el gráfico con los datos ya definidos, basta ejecutar la rutina de impresión mediante:

RANDOMIZE USR *inicio.*

Una vez más, la rutina de impresión

**CARGADOR 3** 25 LOAD "RESTO\_PA"CODE 42490,4<br>23: LOAD "MENTSAJES"CODE 63500,5<br>28: LOAD "MENSAJES"CODE 63427,96<br>: LOAD "MENSAJES"CODE 63427,96<br>60 LOAD "DEMOR"CODE 31300,985<br>60 LOAD "DEMORODE 42490,4710:5<br>AVE "RESTO\_PA"CODE 63500,589:58<br>A **RESTO\_PA** 1 FE2010FE0210FE0310FE 1101 2 0210FE010FFE020BFE02 811 3 Í0FE0410FE0510FE0310 838 4 FE0310FE0B10FE0210FE 1080 5 0110FE0210FE0510FE04 822 6 10FE0R10FE0310FE0610 845 7 FE3421FE090401FE3F04 928 8 01FE2007010701070107 318 9 01FE1304010901090107 306 10 O1070107010901FE3304 336 11 01FE3E04010201FE1F1E 640 12 1E101D1EIE 1E1D1E1E1D 296 13 1EFFFE220FFE0910FE08 1129 14 10FE1110FE0210FE0310 848 15 F E0410FE0510FE1610FE 1095 16 0610FE0410FE4104O1FE 874 17 3F0401FE250501060105 377 18 01060105010601050106 33 19 010S01FE040401FE2304 563 20 010301FE190401FE2005 5S0 21 010501FE1B0401FE2007 586 22 010901FE040701070107 292 23 01070107010701070107 40 24 01FF16FE0413161315FE 871 25 04 1516131611FE0E U FE 644 26 0811FE172BFE4 918FE2C 994 27 161316FE071111FE0315 636 28 13FE1C13FE1416FE0R15 901 29 FE2D15FE3C15FE061217 956 30 FE 1416FE1C13FE091416 902 31 141614141616FF141614 443 32 14141613FE141212FE09 654 | 33 17FE3F11FE3415FE0R11 965 34 FE2015131413FE121616 661 35 FE3315FE3C1S16FE0412 959 36 FE1916FE1R14FE0317FE 1135 37 161613FE041314161314 421 38 161313FF141316141316 437 39 131311FE1E17FE811413 784 40 1616FE070702FE071713 617 41 141417FE0515FE2611FE 906 42 1712FE0017FE1C15FE21 908 43 17FE1C16FE0117FE0D15 893 44 141314FE0817FE0316FE 877 45 1013FE0517FE01141413 631 46 141313FF141413141314 431 47 17FE0R11FE1311FE7D15 994 48 FE2113FE0712FE0B15FE 1125 49 061713FE1C11FE1318FE 898 50 081CFE3115FE3C141914 739 51 FE0317FE0F1316FE0116 867 52 13FE04141413141314FF 650 53 1112111416FE04141416 4 14 54 1611FE03FE0011FE051S 847 ¡ 55 FE1311FE2R1715FE1512 923 56 FE241RFE0416FE1217FE 1145 57 011717FE0816FE0318FE 866 58 0B11FE0E1617FE0814FE 877 59 0113FE0R16FE091316FE 864 60 1816172FFE1816FE1C19 723

no comprueba si el gráfico a imprimir se encuentra dentro de los límites de la pantalla, por lo que es responsabilidad de cada uno que no los exceda. En caso de salirse lateralmente, aparecería por el otro lado, pero un sean más alto o bajo dependiendo del lado. Si lo hiciera por abajo (por arriba no puede) lo más probable es que pasarán «cosas raras» con los atributos e incluso que el ordenador se «colgara».

Para los valientes dispuestos a cambiar cosas, la dirección de los datos para imprimir, que coincide con la dirección del *buffer* más 256, se almacena en la variable a partir de la dirección 59.939. El resto de las direcciones están en el programa de demostración, que ya se encarga de manejarlas.

Para ver la demostración hay que hacer lo mismo que en anteriores ocasiones. Primero teclear los bloques de Código Máquina con el cargador universal, salvándolos en su orden adecuado y con sus nombres correspondientes justo después de los bloques de artículos anteriores. A continuación copiar el programa cargador, que se debe salvar antes de todos los bloques de Código Máquina, previamente mezclado con los cargadores anteriores y de forma que los sobreimprima. Hecho esto ya se puede copiar el programa de demostración, que hay que salvar a continuación de los bloques de Código Máquina. Rebobinando ahora la cinta y cargando el programa cargador, sólo queda esperar a que se cargue todo lo demás para ver la demostración.

Y esto es todo de momento. En el próximo capítulo veremos cómo utilizar la rutina de impresión por caracteres y otras menores como la de impresión del contador de tiempo. Que ustedes lo tecleen bien.

> Alberto Elices Roberto Oliva Javier Elices

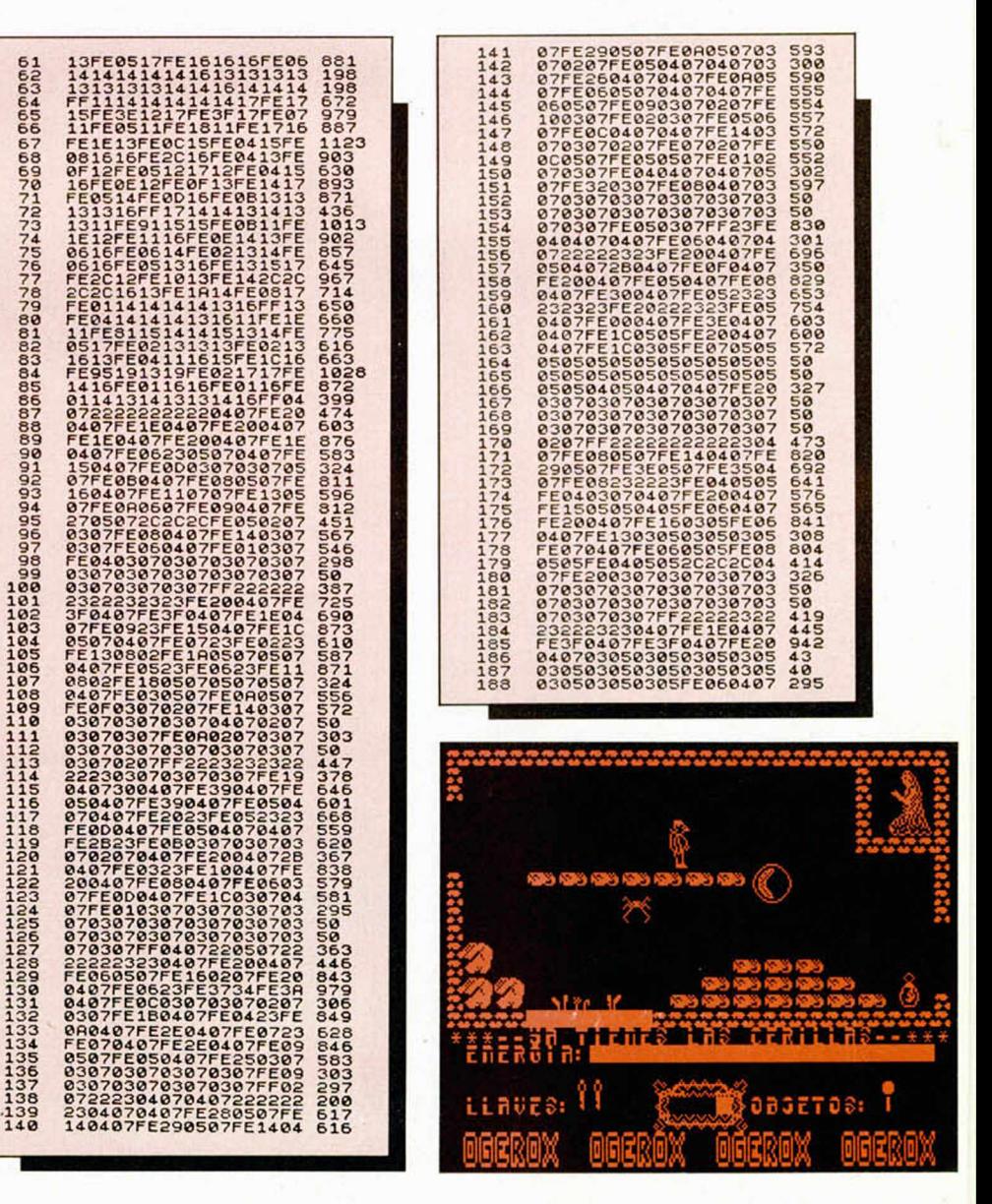

### ROGRAMA

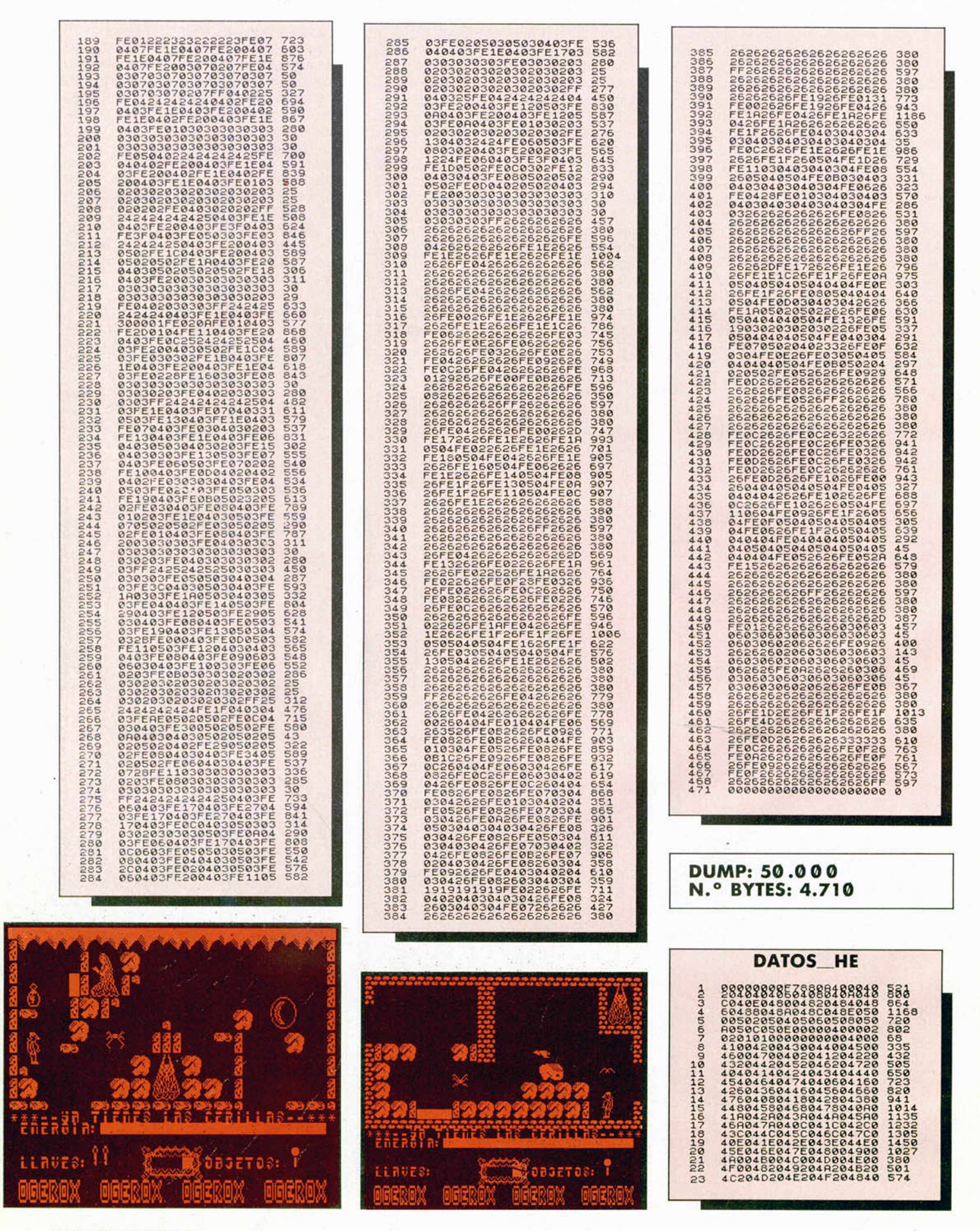

**62 MICROHOBBY** 

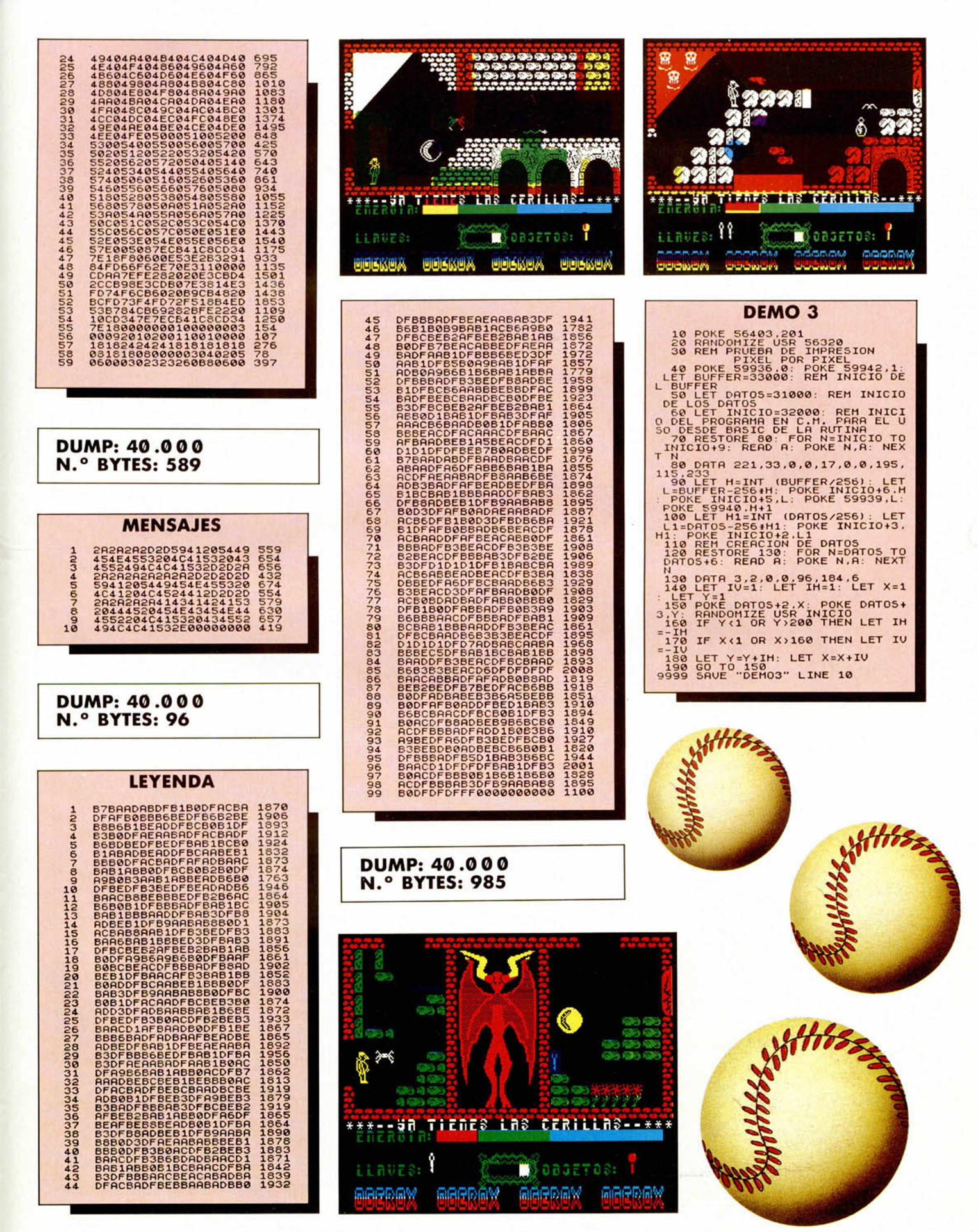

#### MICROHOBBY 63

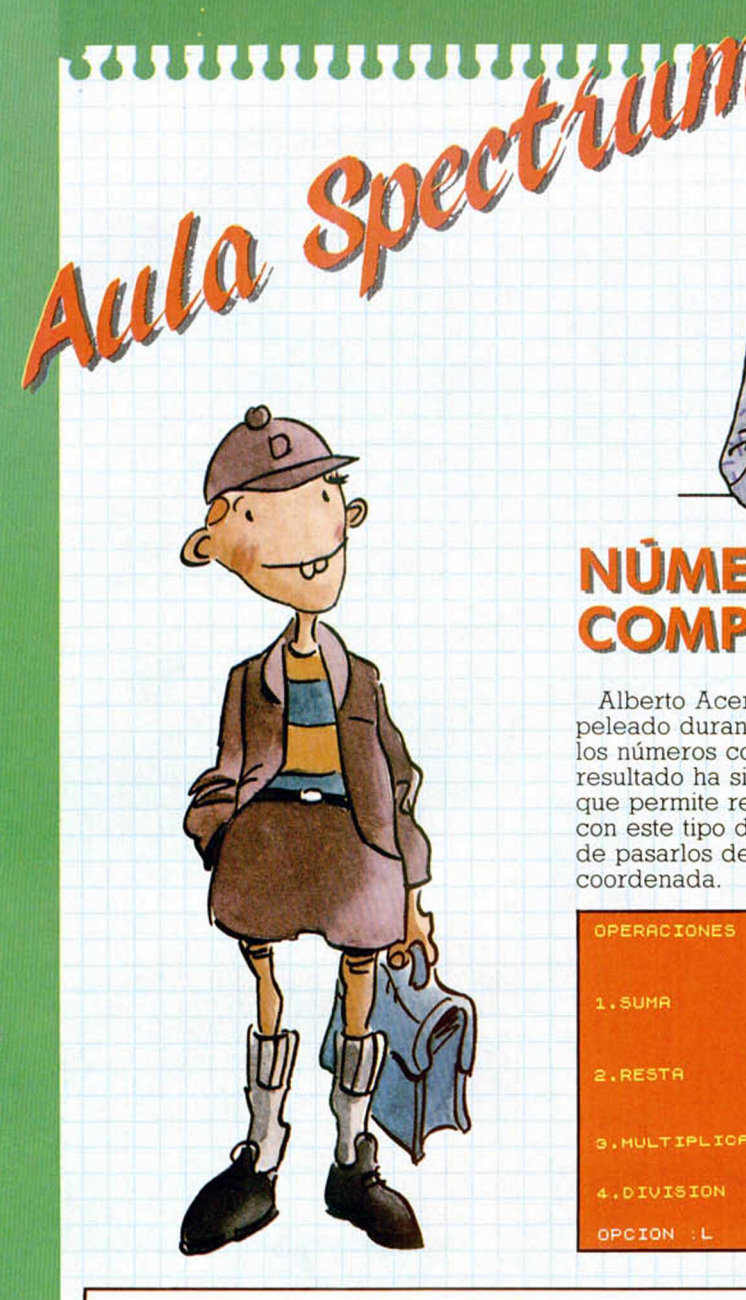

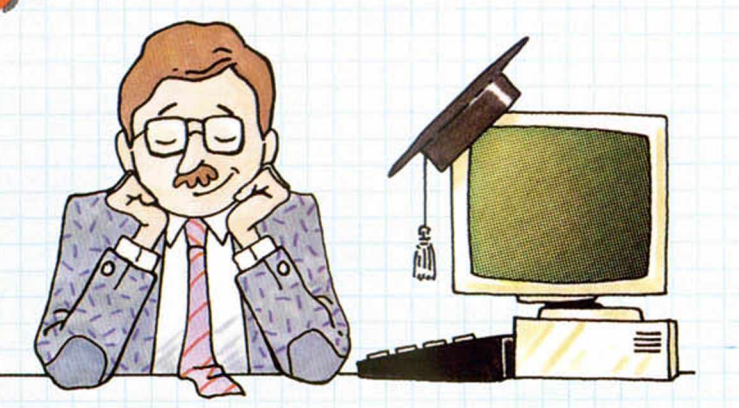

## **NÚMEROS COMPLEJOS**

Alberto Acera, de Madrid, se ha peleado durante un buen rato con los números complejos y el resultado ha sido este programa que permite realizar operaciones con este tipo de números, además de pasarlos de forma polar a coordenada.

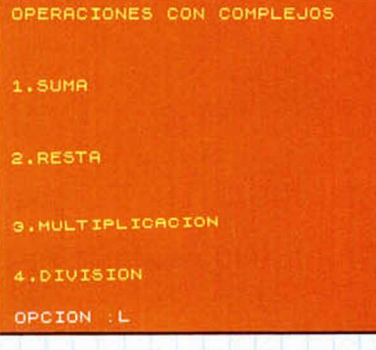

## **DIVISIONES CON DECIMALES**

El siguiente programa, cuyo autor es Ángel Montaner, de Barcelona, es el ideal para aquellas personas

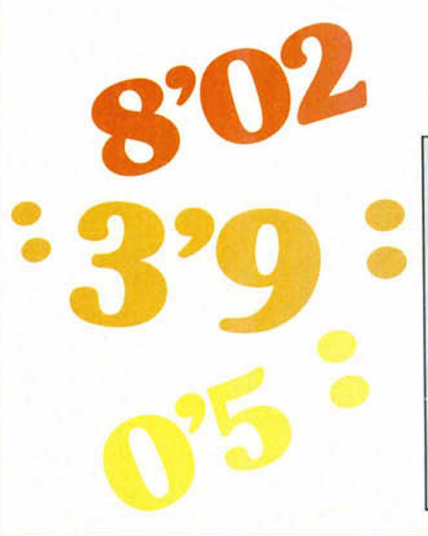

que, por cualquier motivo, necesiten la máxima exactitud en sus divisiones.

Los resultados de la división se darán con el mayor número posible de decimales; incluso, en algunos casos, dicho número de dígitos puede llegar a llenar la pantalla.

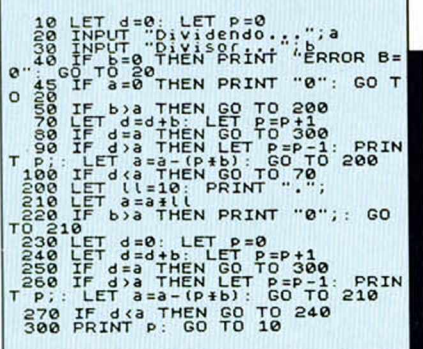

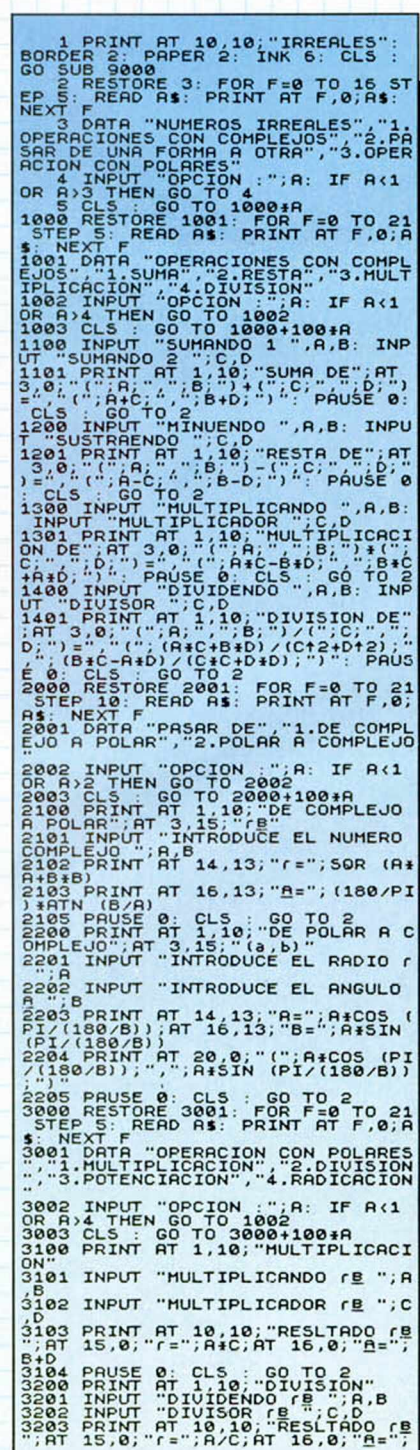

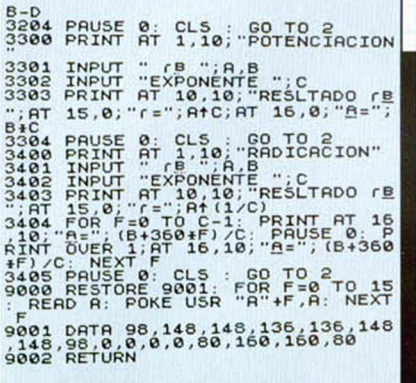

#### UMEROS IRREALES

1.OPERACIONES CON COMPLEJOS

2.PASAR DE UNA FORMA A OTRA

.OPERACION CON POLARES

DPCION C

## **NÚMEROS GIGANTES**

La capacidad matemática del Spectrum no es precisamente reducida, pero puede existir alguien que necesite trabajar con números mayores a los que nuestro ordenador acepta.

Alberto Acera, de Madrid nos ha enviado el siguiente programa con el que podréis realizar las cuatro operaciones fundamentales más la potencia, función exponencial e incluso memorizar dichas operaciones entre números gigantes.

El sistema de introducción es el siguiente: el ordenador nos pedirá que introduzcamos el primer operando, para lo cual teclearemos la mantisa pulsaremos ENTER e introduciremos el exponente.

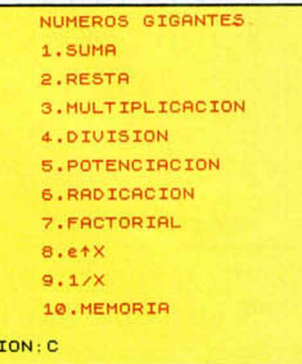

OPC

TODAS LAS MAYÚSCULAS SUBRAYADAS DEBEN **INTRODUCIRSE EN** MODO GRÁFICO

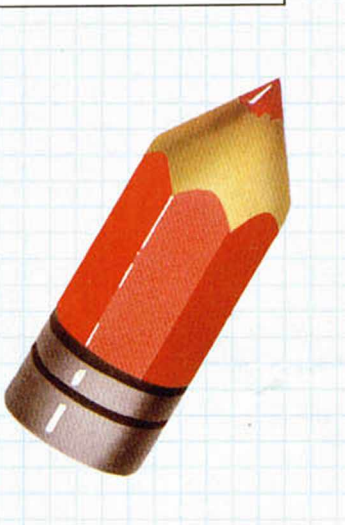

## PLAGIO

Hemos recibido tres cartas de Metro Games, de La Coruña, de Zat Arcadia, y de Carlos Javier<br>López, de Cádiz, en las que se nos comenta el último engaño al que hemos sido sometidos.

El programa publicado en esta misma sección bajo el epígrafe de «Conversión de grados», cuyo supuesto autor era Adrián Martínez, de Barcelona, no es otra cosa que un plagio de un programa ejemplo que aparece en el manual de Spectrum 48 K, en su capítulo 2, página 16, y en el manual del ZX Spectrum +2 en la página 42. Desde estas líneas sentimos ha-

beros defraudado, pero, repetimos una vez más, confiamos en vuestra honradez.

1 LET NES-0: PRINT AT 10,10;<br>MEROS GIGANTES": BORDER 6: PAP<br>2 DIM A 2: PAUSE 10: CLS<br>2 DIM A(1000): DIM B(1000): D<br>1 As(1000,10): FOR F=1 TO 1000;<br>ET ACTO: LET B(F)=0: LET AS( **IH**  $\frac{1}{2}$ RESTORE 4: FOR F=0 TO LEN<br>1001 LET CU=VAL 1015<br>101 LET CU=VAL 1015<br>102 INPUT "SUMAND<br>102 INPUT "SUMAND<br>THEN GO TO 102<br>THEN GO TO 102<br>103 LET CU=VAL THET F\$: GO FS)8 OR'LEN **FS: GO SUB**  $QU = QR$ **106**<br>S IF GT<sub>2</sub>DE AND<br>ST=QE: LET QE=<br>ET REST=QU: LE<br>ET REST=QU: LE **DE EQ**  $\omega = 0R$ REST<br>106 LET QE=INT QE: LET QT=INT Q 107 IF OE > (0T+8) THEN LET AS=0W

BASIC

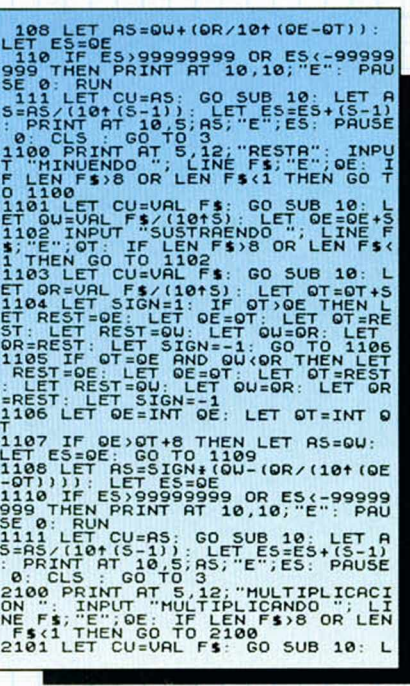

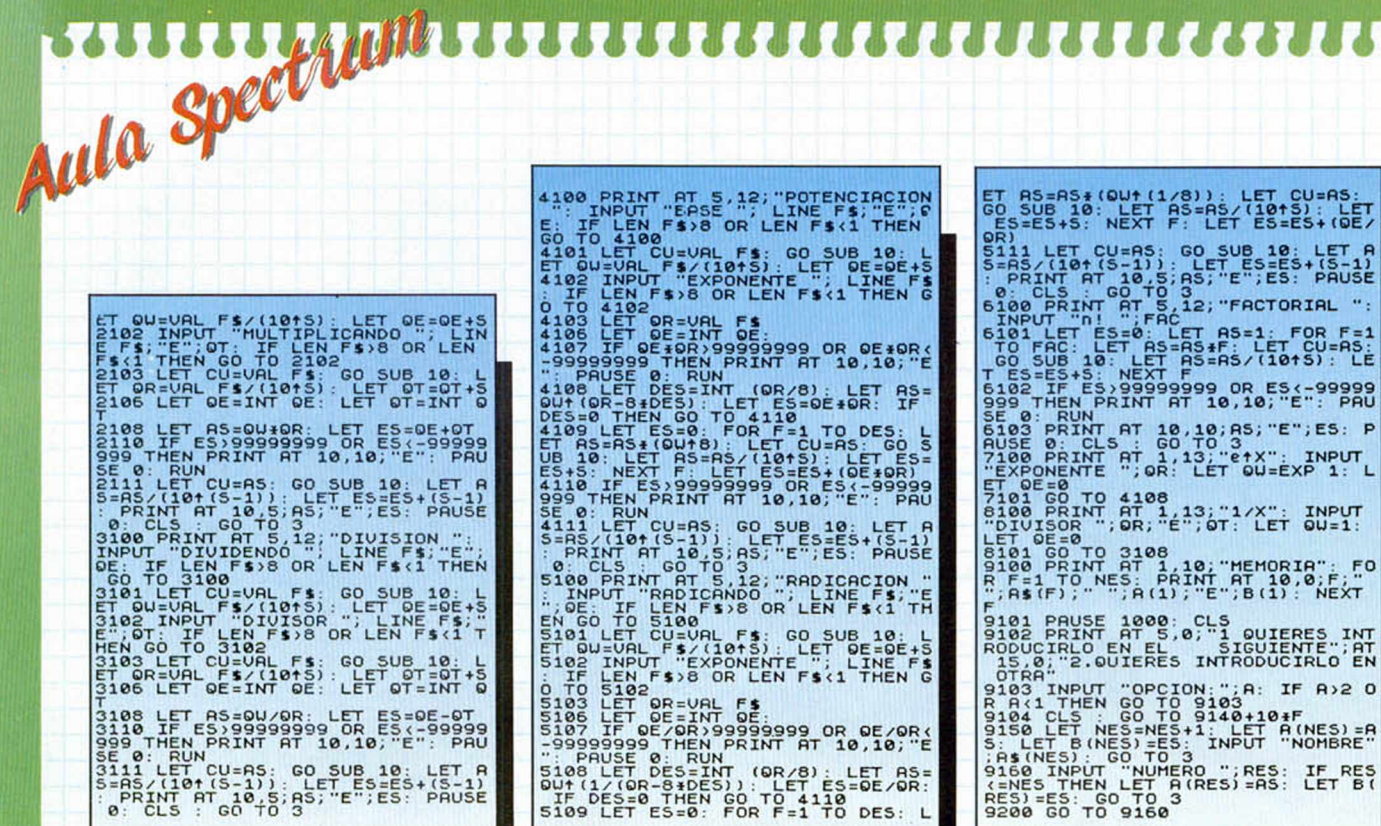

## **VERBOS EN LATÍN**

Manuel Sanz, de Cáceres, nos ha enviado el siguiente programa-que conjuga verbos regulares latinos, ya que los irregulares como sum, volo, nolo, edo, etc. y sus compuestos no pueden ser conjugados.

El programa tiene un bloqueo en Basic y otro de GDU. En el caso de que el programa se detuviera, para iniciar otra vez el proceso deberéis teclear GOTO 20.

El inicio es una explicación de como hay que introducir los verbos: se introduce éste, tras lo cual se pasa a un menú general de 8 opciones. Dos de éstas conducen a otro menú (presente, perfecto activo), donde deberá elegirse un tiempo concreto.

Las formas nominales aparecen entre colores, para indicar de qué parte del verbo proceden. Las perifrásticas se dan en la primera persona de singular, puesto que se construyen con el verbo sum, que es irregular. Lo mismo ocurre con el perfecto pasivo.

En cuanto a la manera de introducir un verbo, creemos que estos ejemplos se verá claramente:

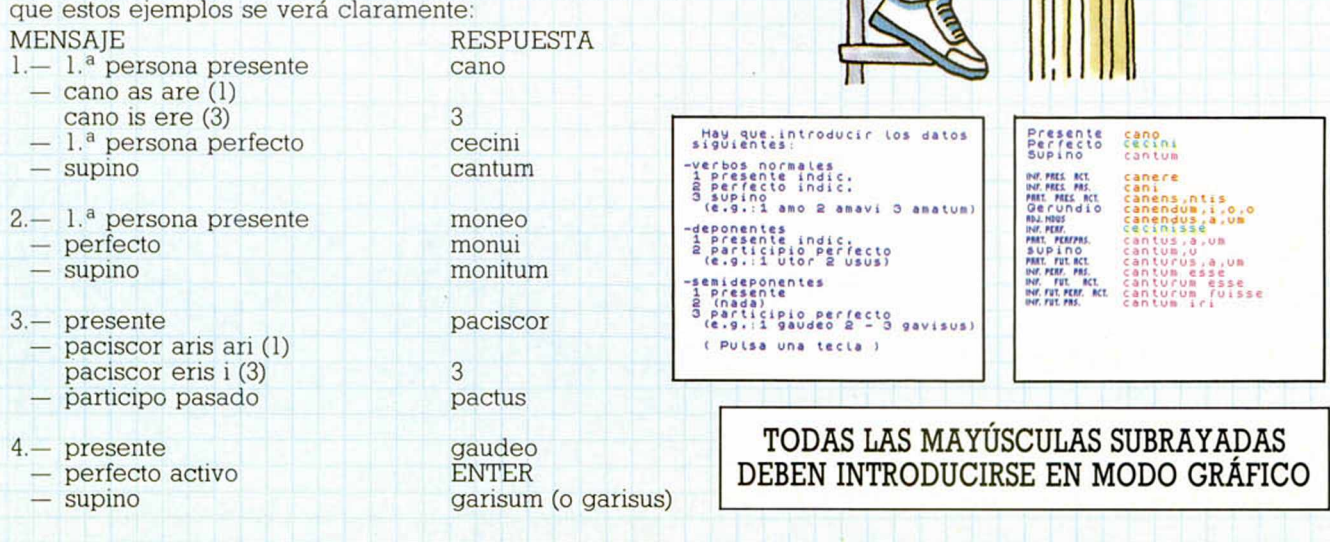

ווווז

ι.

**LLLTTTP** 

#### <del>TITITITITITITITITI</del> *FEFFFFFFFFFF*  $\overline{a}$ ъ

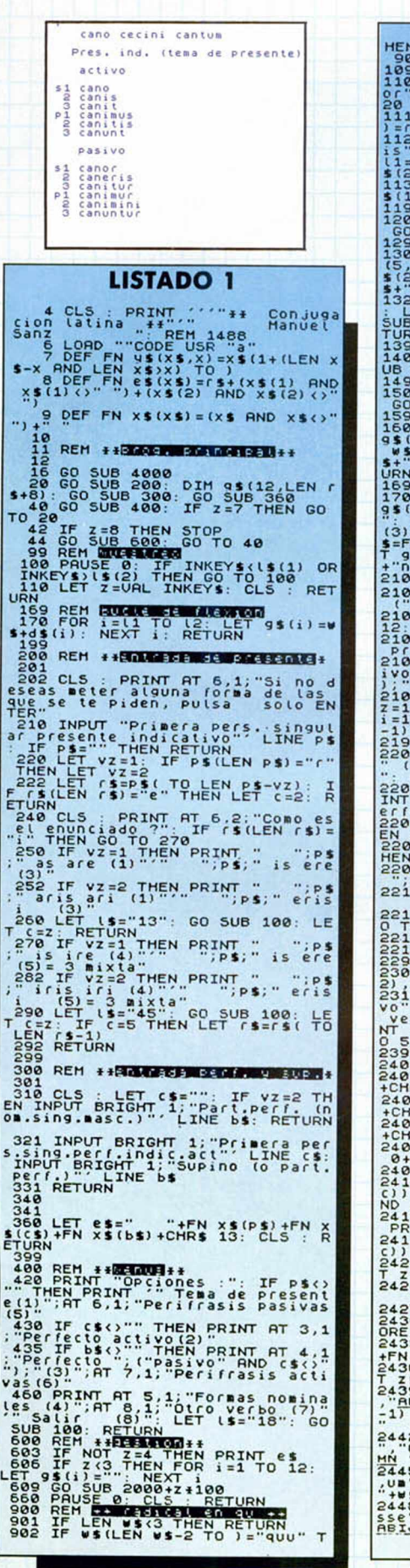

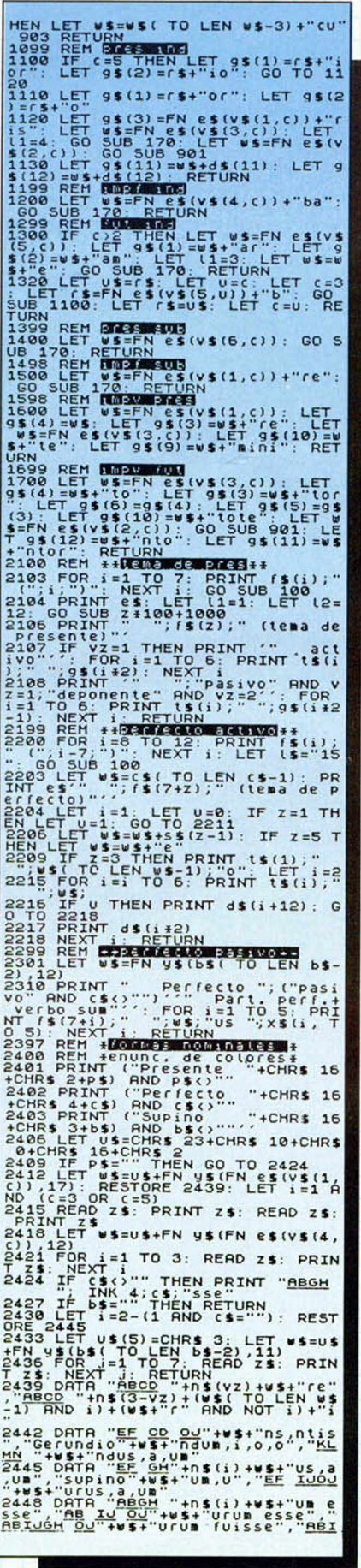

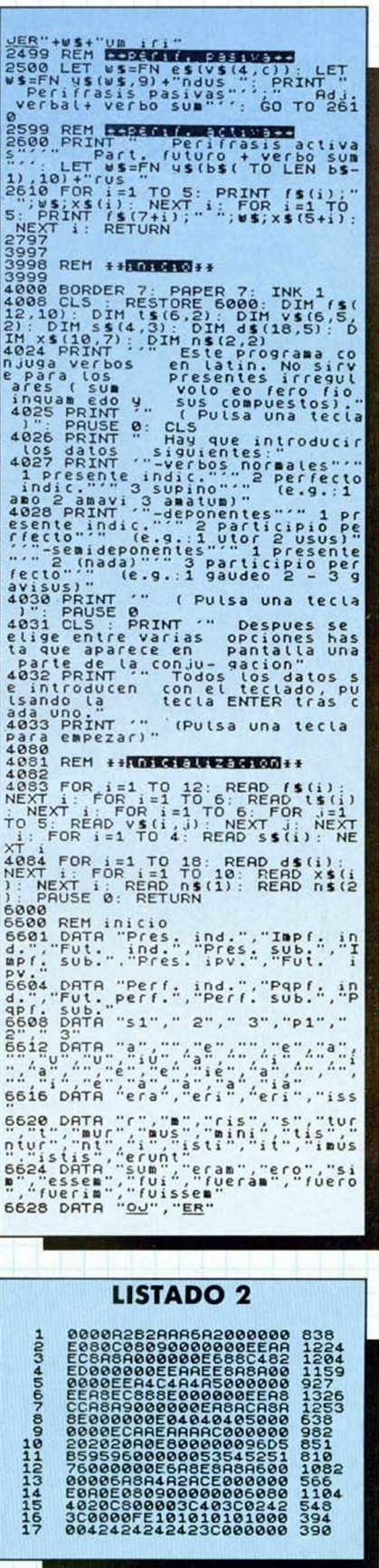

**MICROHOBBY 67** 

**DUMP: 40.000**<br>N.º BYTES: 168

#### ROLLING THUNDER

José J. García, de Madrid, nos ha enviado la siguiente ristra de pokes:

POKE 48444,201 sin enemigos POKE 38892,201

POKE 38828,201 balas y tiempo infinito

POKE 39792,0 vidas infinitas POKE 43887,201 balas a ráfagas POKE 40362,201 sin sonido

Por su parte, José D. Romero y Luis Ferrer, de Barcelona también tienen algo que decir:

POKE 40013,0 energía infinita

#### I ARKANOID II

El siguiente poke, procedente de las manos de Andrés García, de Málaga, varía la velocidad de la bola de esta segunda entrega de Arkanoid.

POKE 33568,n n = velocidad  $(1 < n < 20)$ 

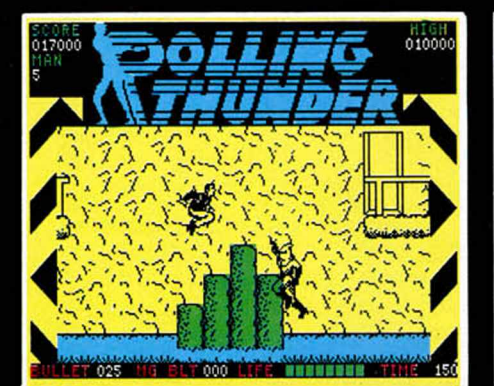

**68 MICROHOBBY** 

#### TANTALUS

Puede que os sirva de gran ayuda el siguiente poke de Miguel A. López, de Segovia, con el que disfrutaréis de energía infinita: POKE 42826,0

#### VOIDRUNNER

Invencible es el calificativo que ha utilizado José Manuel López, de Vitoria, para definir las ventajas que os proporciona este cargador.

**10 FOR 1=53830 TO 53879 20 RERD R: -POKE I,R NEXT I 30 PRINT " INSERT R \*UOIDRUNNER"** 0RTGINAL:<br>
68 DATA 221.336 128 17,220,75<br>
58 DATA 221.336 128,17,220,75<br>
58 DATA 241.62,210,50,216,155,<br>
58 DATA 155,195,0,128,206,1155,195,00,216,155,<br>
175,50,210,185,195,0,128,205,100,<br>
192,62,253,254,2553,219,254,<br>
192, **203,87,192,195,244,155** En sólo dos días, Gonzalo Merat

#### MARBLE MADNESS

Desde nuestro país vecino, Francia, nos ha llegado el siguiente poke que proporciona tiempo infinito en esta conversión del archiconocido arcade de Atari Games:

POKE 38759,0

Su autor se esconde bajo el pseudónimo de ABC scs.

#### THUNDERCATS

José Antonio Bruzón, de Cádiz,' nos ha enviado estos pokes que os pueden ser de gran ayuda para finalizar esta aventura de los hombres-gato de Elite:

POKE 25477,195 pasar de fase sin jugar POKE 34504,194 no

> desaparecen las baldosas

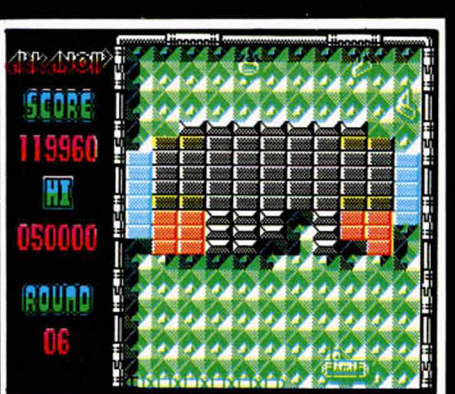

#### CHALENGE OF THE GOBOTS

Alberto Sucre, nos envía desde el otro lado del Atlántico, para ser más exactos desde Buenos Aires, Argentina, el siguiente cargador.

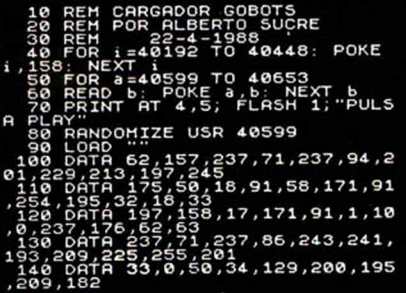

#### MATCH DAY II

Antonio J. Gallardo y Andrés Merchán, de Sevilla, han descubierto las siguientes claves para la Liga de este simulador de Ocean:

233456789011121 234567891011121 234567891012131 987654321012131 654321098711121 3210987654312131

#### ARKOS

José Javier García, de Madrid, nos envía los siguientes pokes para este último lanzamiento de Zigurat:

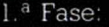

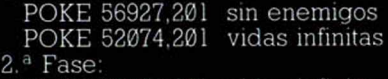

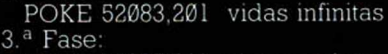

POKE 56927,201 sin enemigos POKE 51529,201 vidas infinitas

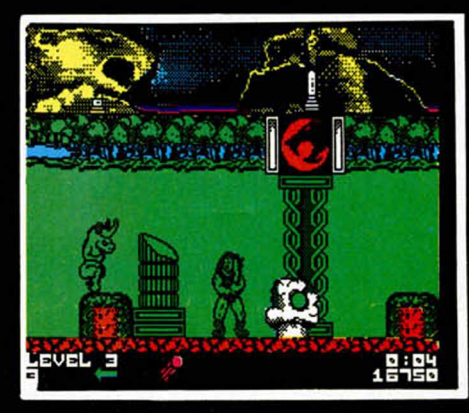

#### **JUAN IGNACIO ESTEVE**<br>(BARCELONA) **(B A R C E L O N A )**

SE LO CONTAMOS A...

¿Joysticks preparados? ¿Listos?, ¡Ya!

#### Impossaball:

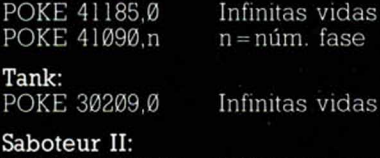

POKE 61340,201 POKE 37122,0 Infinita energía Infinito tiempo

#### **JO S É M . A N T Ó N BRÍAS (M A D R ID )**

¡Por pedir que no quede!

#### Green Beret:

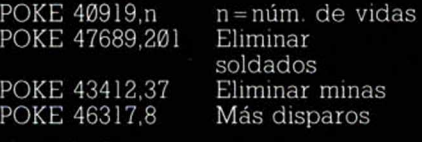

Infinitas vidas Inmunidad Sin enemigos

Infinitas vidas Infinita metralleta

Infinitas vidas Empezar a jugar directamente

Comenzar en el mismo nivel y con los mismos puntos cuando un guerrero te deje sin energía Efecto reducido de los hechizos de Drax

Bomb Jack: POKE 49984,0 POKE 52127,201 POKE 52327,201

#### Commando:

POKE 31107,201 POKE 60699,64

#### Arkanoid:

POKE 33702,0 POKE 33427,201

**J. MONTÓN ECHEVERRÍA** 

#### (PAMPLONA)

Una de baloncesto y otra de decapitaciones.

#### Fernando Martín B. M .:

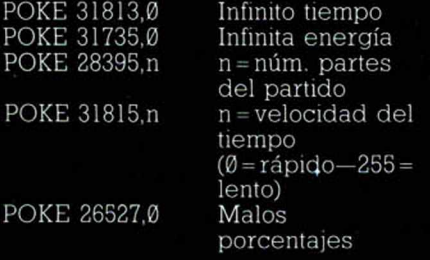

Barbarian: POKE 37529,0

POKE 39575,0

#### **CARLOS FERRANDO PUJALTE ( V A L E N C I A )**

Parecía un poseso... Corriendo a toda velocidad por mitad de la calle, derribando a todo aquel que se interponía en el rumbo de su desenfrenada carrera. Llegó al portal.

Las manos temblorosas, los ojos desencajados, el sudor, en verdaderos riachuelos, cayendo desde su arrugada frente y recorriendo su cara contraída en un desagradable rictus, y el cuerpo encorvado configuraban un paisaje irreal en el momento que conseguía abrir la cerradura. Abatiendo la puerta de entrada reinicia su carrera escaleras arriba. Después de varias caídas y sus correspondientes reincorporaciones, llega à su habitación...

El cuadro que se dibujaba en el umbral de su dormitorio cambia radicalmente. Permanecía quieto, recuperando el aire perdido, la mirada fija pero tranquila; sólo su entrecortada respiración delataba la existencia de vida en aquel cuerpo.

Repentinamente, entró en el cuarto y, muy lentamente, comenzó a andar hacia su cama, donde se hallaba el objeto sobre el que se había dejado caer su mirada todo este tiempo; era una revista: MICROHOBBY. La abrió por la sección «SE LO CONTAMOS A...», y empezó a leer, con la felicidad propia de aquel que ha conseguido todo lo que quería...

#### Dummy Run

POKE 39656,201 Vida infinita

POKE 36960,201 Tiempo infinito

Phantomas I POKE 44819,0 POKE 46790, 191 POKE 48370,0 POKE 52290,0

Energía infinita Abre caja fuerte Pasar de la bola Atravesar paredes

#### **JORGE MASIP MASIP (REUS)**

No era nada anormal que estuviese nervioso. Era su debut ante las cámaras, y comprendía perfectamente que todos los libros empollados durante la carrera de poco, muy poco le iban a servir. Sabía que lo mejor era tener sangre fría y controlar todo el cúmulo de emociones que golpeaban su cerebro: ansiedad, inseguridad, intranquilidad, agobio...

De repente, todos aquellos sueños de gloria, fama, título de presentador del año y demás galardones apetecibles se le antojaban no sólo difíciles sino ridículos e infundados..

La situación empeoró cuando enfiló el pasillo, aquel largo, estrecho e interminable corredor que desembocaba en el Estudio 1, donde todo estaba prácticamente listo para empezar a emitir.

Entró, saludó tímidamente al resto del equipo allí presente y se dejó caer en su sillón. Y se produjo la metamorfosis: todos los nervios y temores hasta ahora presentes se marcharon como si de una pasajera tormenta de verano se hubiese tratado. En ese mismo momento oyó una voz que decía: «Atención, salimos al aire, 3, 2, 1...», y cuando vio que la cámara le enfocaba y se encendía el piloto rojo, mostró la mejor de sus sonrisas y empezó a decir:

«Muy buenas tardes. Soy Ted Thompson, el nuevo presentador de "Noticias a las dos". El acontecimiento más importante del día es el acuerdo por parte de las dos superpotencias de hacer entrega al resto de la humanidad de los "pokes" de dos de los más ilustres componentes del software para el Spectrum, tales como»:

#### Fighting Warrior

POKE 61233,0 Inmunida POKE 60991,n n = número de vidas

POKE 60707,3: POKE 61379,3: POKE 65026,3 Juego más fácil

**La armadura sagrada de Antiriad<br>POKE 23309,201 — Vida infinita** POKE 23309.201

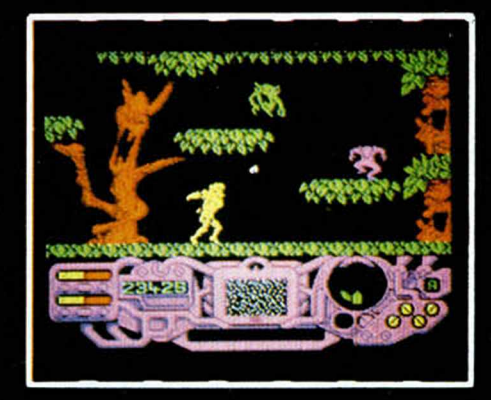

#### JUAN JOSÉ HERNÁNDEZ **J I M É N E Z ( G R A N A D A )**

Pues sí existe el cargador para el «Slap Fight» y no sólo te aclaramos la duda sino que además te lo vamos a publicar y todo, para que veas que somos buenos chicos: 10 REM CARGADOR SLAP FIGHT 15 BORDER 0 : PAPER 0 : CLEAR 25000 20 LOAD "SCR" SCREENS 25 LOAD<sup>, ...</sup>.. CODE

30 POKE 57175,20 : RANDOMIZE USR 48400
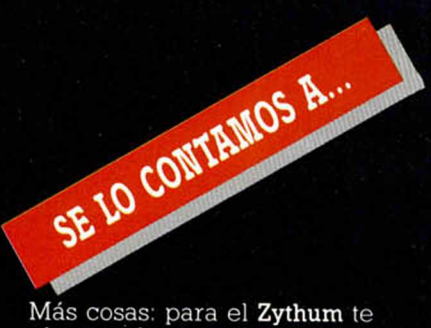

podemos ofrecer estos dos pokes, cuyo valor creo que sabrás apreciar debidamente:<br>POKE 54789,0 Infinitas vidas POKE 54789,0<br>POKE 51274,0 Infinitas bombas

Por último, te publicamos unos pokes para los juegos que nos comentas, pero si tu intención, tal como nos cuentas, es conseguir un estudio detallado de dichos juegos, te remitimos a los números de *Micromanía* que citamos debajo de sus correspondientes pokes.

**Dustin**<br>POKE 52091,0 Infinita energía *Micromanía* n.° 21

#### Dragon's Lair II

POKE 35766,167 Infinitas vidas *Micromanía* n.° 23

### ALEJANDRO SÁEZ ATIENZA (VALENCIA)

¿Qué dices que quieres? ¿Un qué? ¿Un po, qué más? ¡Ah, un poke! Bueno, por ser tú y por primera vez y sin que sirva de precedente vamos a facilitarte unos cuantos.

#### $Eq<sub>q</sub>$

Gr

Par<br>PC

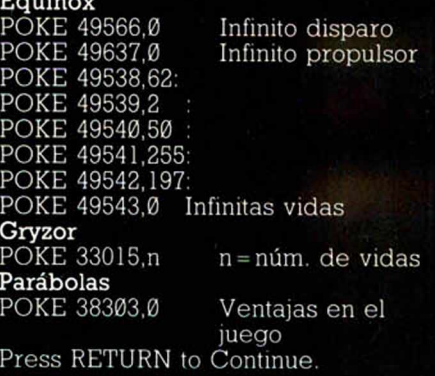

## ÁNGEL SANGROS CAMANALA

En la consulta:

—¡Doctor, doctor, quiero dejar de fumar!

—Vamos a ver, déjeme pensar. ¡Sí!, creo que será lo mejor. Escúcheme atentamente, lo que tiene que hacer es conectar el ordenador, cargar los siguientes juegos e introducirles los pokes que le voy a recetar.

—Pero... ¡Doctor!, ¿usted cree que eso conseguirá que yo deje de fumar?

—Pues, sinceramente, la probabilidad de que tal evento ocurra es mínima, pero seguro que la vida le resultará más divertida. Némesis POKE 52144,0: POKE 52145,0: POKE 52146,0: POKE 65000,201 Platoon carga POKE 31093,201 POKE 31137,1 carga 2 POKE 31145,2 carga 3 POKE 29426,0 POKE 30984,1 POKE 30103,1 Predator POKE 361\*1,0 POKE 39549,209 POKE 39801,0 Infinitas vidas Inmunidad Munición infinita Granadas infinitas Balas infinitas Tiempo infinito Munición infinita Infinitas granadas Infinitos disparos

#### JESÚS R. LÓPEZ HERVERA (ASTURIAS)

¡Hola! Soy el profesor Stefensson, Doctor Honoris Causa en Física Cuántica por las universidades de Estocolmo y UCLA. Mi propósito inicial era dar una pequeña charla sobre la dispersión neutrón-protón a bajas energías, pero dada la limitación espacio-temporal a la que me veo sometido, os tendréis que contentar con los pokes de la «masa crítica» o aquello que en inglés dicen:

#### Critical Mass

POKE 54256,201 Inmunidad

Infinito tiempo

POKE 54214,201 Sin obstáculos POKE 62373,201 Sin nube

magnética

Por cierto, dado que no va a realizarse tampoco el coloquio previsto en un principio, contestaré a una pregunta que sé que varios de ustedes se están realizando. Se trata de que cualquier juego en cinta puede cargarse con la instrucción LOAD " "en los modelos existentes de Spectrum. Si el programa es original y no lográis cargarlo de esta manera, reclama su cambio en el lugar donde lo hayas comprado, pues indudablemente la cinta que obra en tu poder es defectuosa. Si el programa es pirata, ya sabes la opinión de la revista sobre este tema.

#### GERARDO RAMOS BRAVO (BARCELONA)

Y ya que estamos hablando de las primeras conversiones de las máquinas recreativas a los ordenadores personales, nada mejor que evocar a:

1942 POKE 52471,0: POKE 52472.0: POKE 52473,0 Infinitas vidas POKE 46646,0<br>POKE 52304,n

Empezar a jugar con puntuación alta<br>Rizos n = núm. vidas

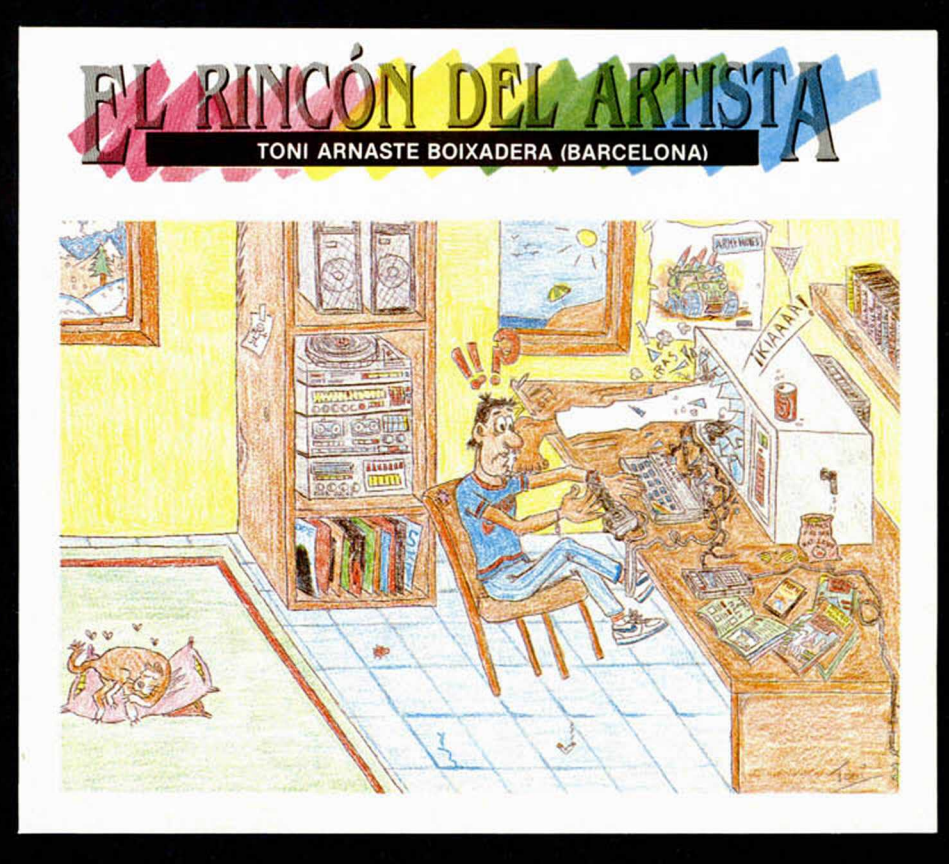

En efecto, si te suscribes ahora y por un año a MICRO HOBBY te ahorrarás casi 1.000 ptas., además de conseguir tres números más GRATIS, lo que hace un total de 28 números.

**\_Y además <sup>3</sup>números**

 $\overline{\mathcal{O}}$ 

**y a hórrate casi** 

 $\boldsymbol{U}$ 

Además si te suscribes con tarjeta de crédito, recibirás un número más GRATIS.

Para beneficiarte de esta extraordinaria oferta, no tienes más que enviarnos el Cupón de Suscripción encartado en el interior de la revista, o si lo prefieres, puedes suscribirte por teléfono.

*Más rápido <sup>m</sup> á <sup>s</sup> <sup>c</sup> ó <sup>m</sup> <sup>o</sup> d <sup>o</sup>*

suscribete

Si deseas suscribirte ya, hazlo por teléfono **(91) 734 65 00**

# **CLUB DEL SUSCRIPTOR**

Como ventaja adicional al suscribirte a MICRO HOBBY entrarás a formar parte del Club del Suscriptor, beneficiándote de un descuento del 15% en todos los artículos HOBBY PRESS.

DISTRIBUIDOR EXCLUSIVO PARA ESPAÑA<br>ERBE SOFTWARE DELEGACION CATALUNA DISTRI

ENDURANCE **JUES** 

> "c . N U Ñ E Z M O R O AO O . 11 K O N IO R E C O R D S EZ MORGADO, 11<br>28 MORGADO, 11 C., TAMARIT, 115 AVOA, MESÀ Y LOPEZ, 17, 1.º A<br>91|314 1804 08015 BARCELONA 35007 LAS PALMAS<br>TELEF, 1931-425 2006 TELEF, 1928|2328 22 TELEF (91) 314 18 04 0 80 15 BARCELONA 35007 LAS PALMAS<br>TELEF (938) 425 20 06 TELEF (938) 23 26 23

DISTRIBUIDOR EN CANARIAS

DISTRIBUIDOR EN BALEARES EXCLUSIVAS FILMS BALEARES<br>C/. LA RAMBLA, 3<br>07003 PALMA DE MALLORCA<br>TELEF. (971) 71 69 00

DISTRIBUIDOR EN ASTURIAS MUSICAL NORTE<br>C/. SAAVEDRA, 22, BAJO<br>32208 GIJON<br>TELEF. (985) 15 13 <mark>1</mark>3

ē

name

game

c **'2**

**<**

Filos vigilan cada paso, cada movimiento<br>movimiento Eres capaz de atravesar los es capaz de atravesar los<br>oscuros callejones y los<br>aparcamientos donde mil amientos donde man?<br>peligros te acechan?<br>peligros te acechan? aparcample to acechant Peligros te acechant Peligros te acechant Peligros de Ruimeda y la punta de la punta de la punta de la punta de la punta de la punta de la punta de la punta de la punta de la punta de la punta de la

FEORE ROBBOS